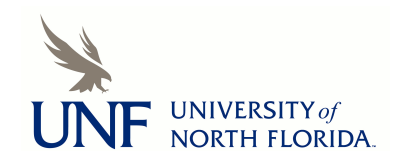

**[UNF Digital Commons](https://digitalcommons.unf.edu)**

[UNF Graduate Theses and Dissertations](https://digitalcommons.unf.edu/etd) [Student Scholarship](https://digitalcommons.unf.edu/student_scholars)

2005

# ACWW: Adding Automation to the Cognitive Walkthrough for the Web (CWW)

Richard Brown *University of North Florida*

Suggested Citation

Brown, Richard, "ACWW: Adding Automation to the Cognitive Walkthrough for the Web (CWW)" (2005). *UNF Graduate Theses and Dissertations*. 195. https://digitalcommons.unf.edu/etd/195

This Master's Thesis is brought to you for free and open access by the Student Scholarship at UNF Digital Commons. It has been accepted for inclusion in UNF Graduate Theses and Dissertations by an authorized administrator of UNF Digital Commons. For more information, please contact [Digital Projects.](mailto:lib-digital@unf.edu) © 2005 All Rights Reserved

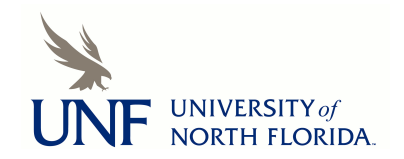

# ACWW: ADDING AUTOMATION TO THE COGNITIVE WALKTHROUGH FOR THE WEB (CWW)

by

Richard Brown

A thesis submitted to the Department of Computer and Information Sciences in partial fulfillment of the requirements for the degree of

Master of Science in Computer and Information Sciences

# UNIVERSITY OF NORTH FLORIDA DEPARTMENT OF COMPUTER AND INFORMATION SCIENCES

November, 2005

## Copyright (©) 2005 by Richard Brown

All rights reserved. Reproduction in whole or in part in any form requires the prior written permission of Richard Brown or designated representative.

The thesis "ACWW: Adding Automation to the Cognitive Walkthrough for the Web" submitted by Richard Brown in partial fulfillment of the requirements for the degree of Master of Science in Computer and Information Sciences has been

Approved by the thesis committee:

## Signature deleted

 $1104/05$ 

Dr. Arturo Sanchez Thesis Advisor and Committee Chairperson

Signature deleted

Dr. Roger Eggen

Signature deleted

*;;fqt;/?75* <sup>I</sup>

Nov 04 200

Dr. Yap Siong Chua

Accepted for the Department of Computer and Information Sciences:

Signature deleted

 $Chal$ rperson of Department

Accepted for the College of Computing, Engineering and Construction

Signature deleted

Dr. Neal Coulter Dean of the College

Accepted for the University:

Signature deleted

Thomas Serwatka Dean of Graduate Studies

Signature deleted<br>Dr. Judith L. Solano  $\left| \frac{l}{\phi} \right|$ 

 $12/8/01$ 

 $12/23/0$ 

## CONTENTS

 $\sim 10^{-10}$ 

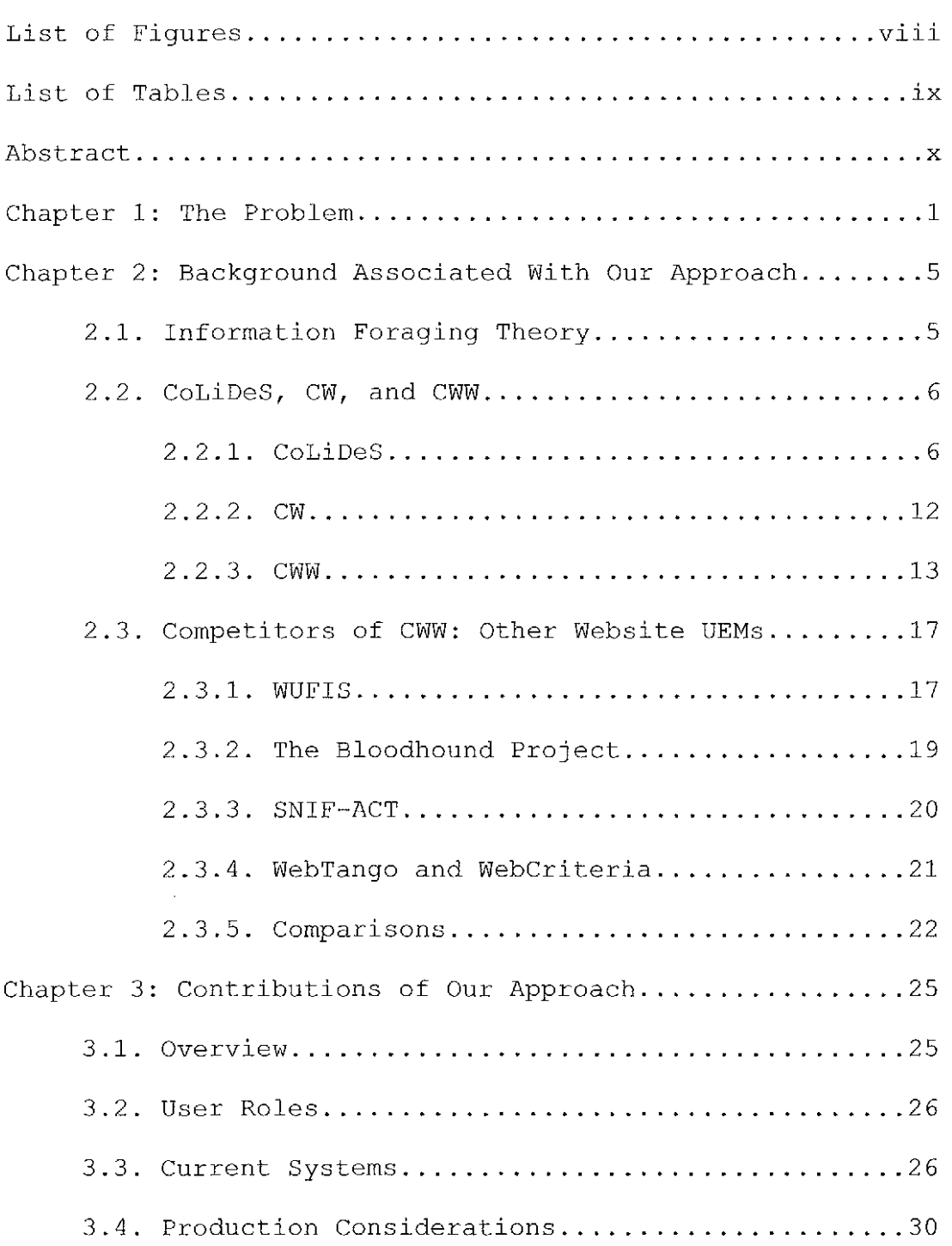

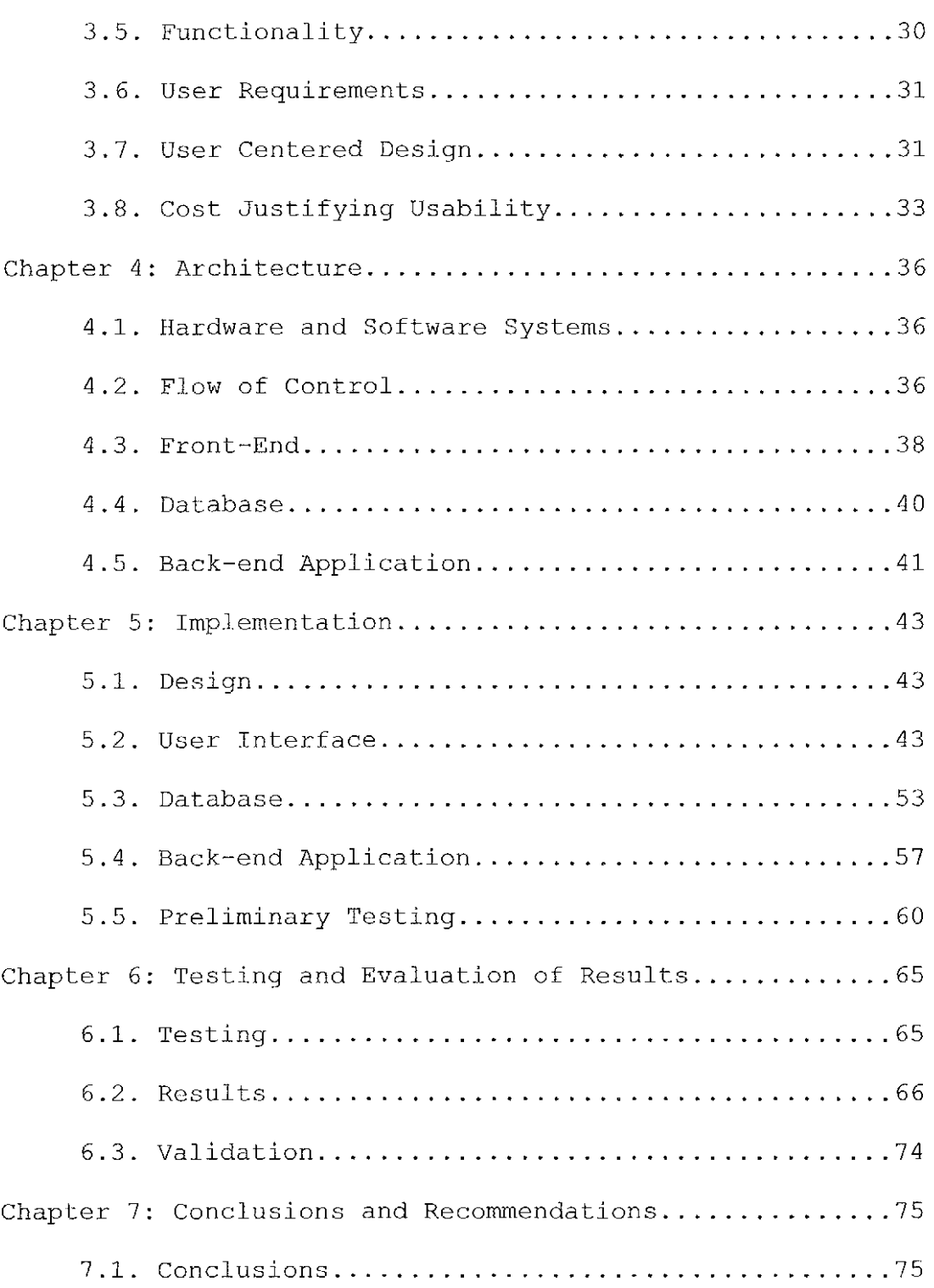

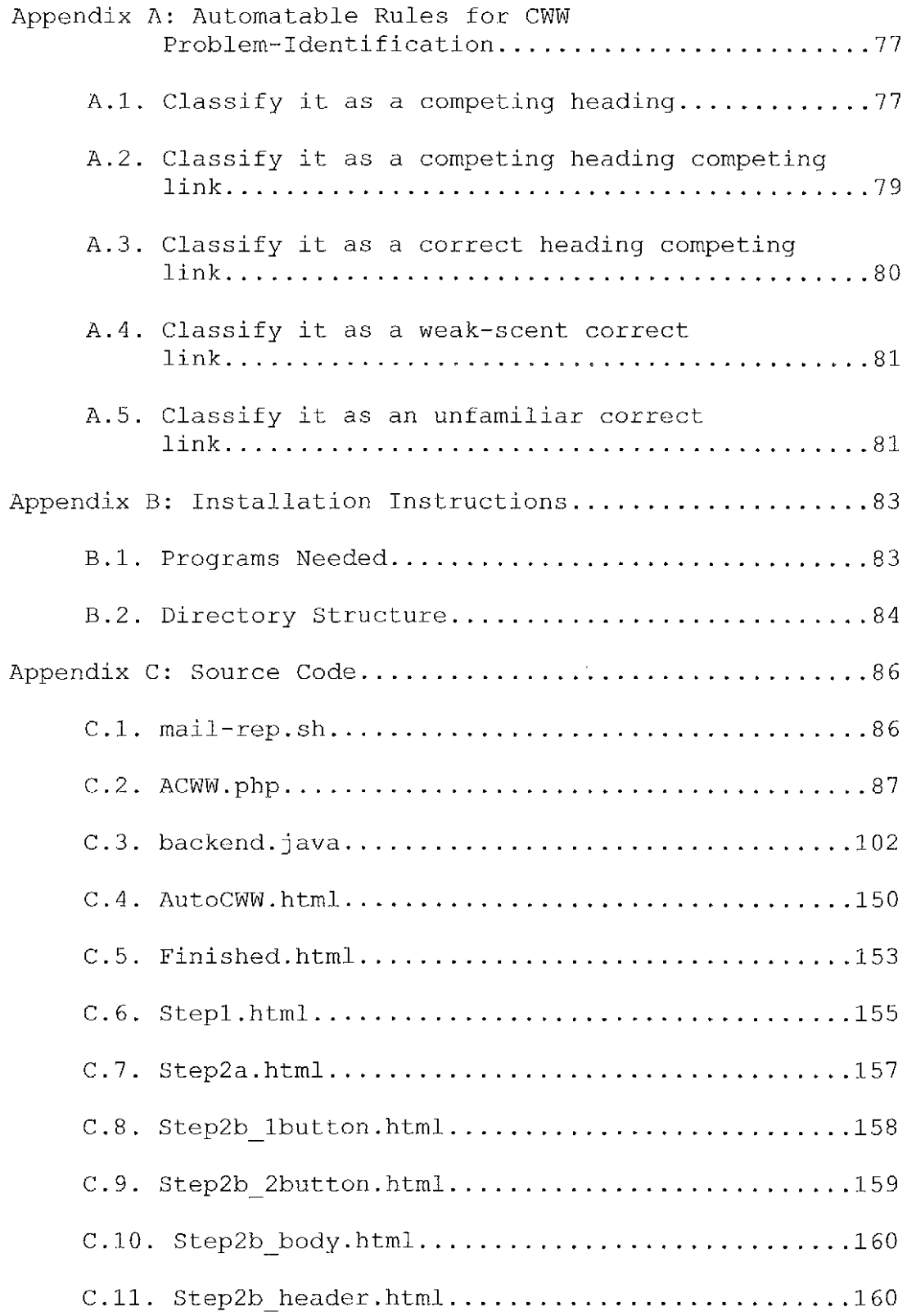

 $\sim 400$ 

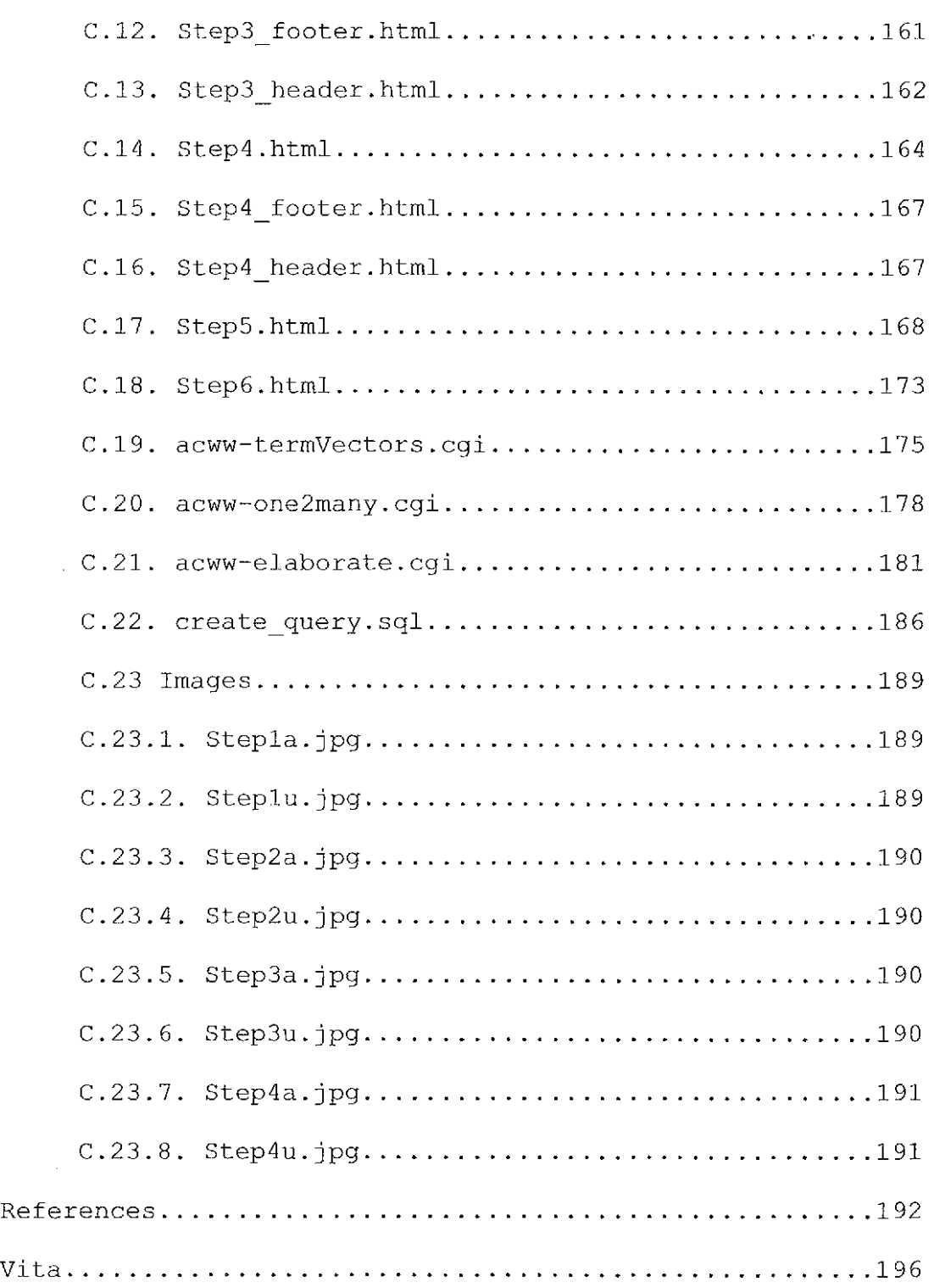

 $\hat{\boldsymbol{\gamma}}$ 

 $\langle \cdot \rangle_{\vec{q}}$ 

 $\sim$ 

## LIST OF FIGURES

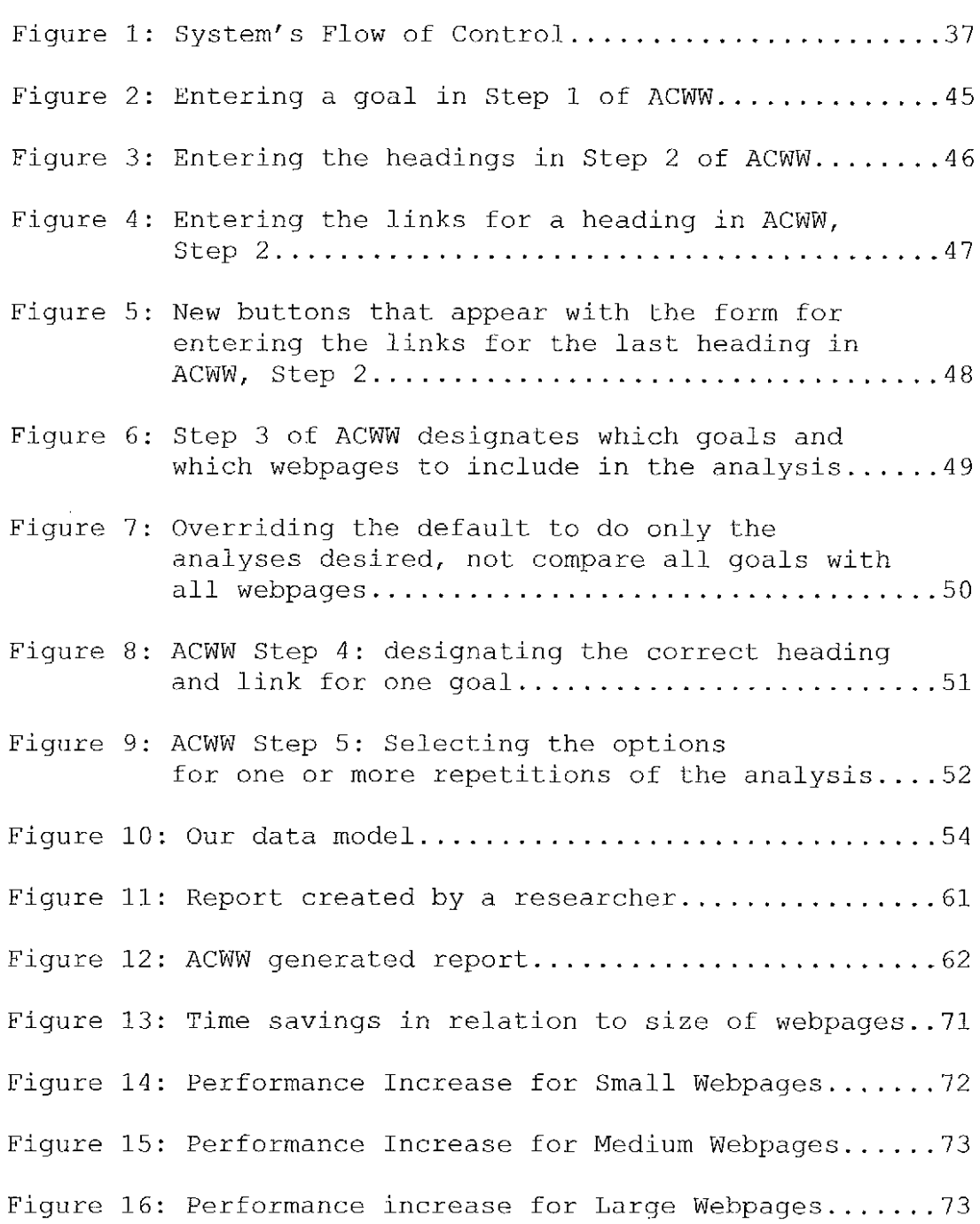

 $\sim$ 

## LIST OF TABLES

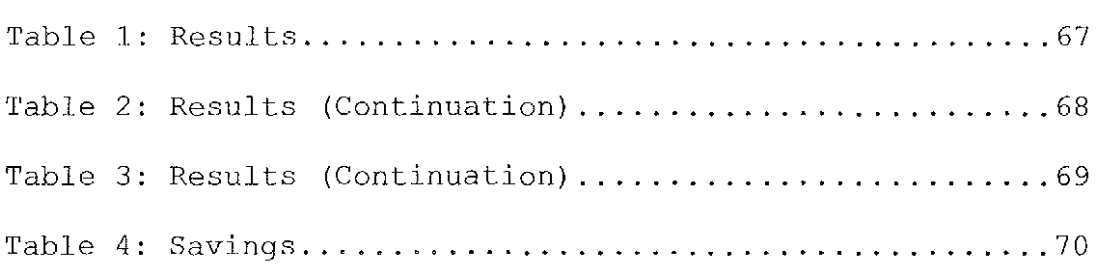

#### ABSTRACT

The Cognitive Walkthrough for the Web (CWW) is a Usability Evaluation Method that can be used as an approach to evaluate a website. Unfortunately, the original formulation of CWW has been applied by researchers in the area as a set of a semi-manual processes, which have proven to be extremely time-consuming, and as with any semi-manual process, error-prone. This thesis presents a web-based approach to automate CWW, which we call ACWW. The automation of these processes implies, on the one hand, that researchers can reduce the amount of time dedicated to computing the results associated with performing various analyses. On the other hand, it implies that the accuracy of computed results can be improved. ACWW is available from http://autocww.colorado.edu/~brownr/. Finally, ACWW has been mentioned in a paper by Dr. Marilyn Blackmon, a leader in usability research, at the Association for Computing Machinery (ACM) Conference on Human Factors in Computing Systems (CHI) in April of 2005 [Blackmon05].

X

#### Chapter 1

#### THE PROBLEM

An increasing number of people are using the World Wide Web for their standard information retrieval needs. Typical users can sit at home and have at their fingertips a volume of information which is several orders of magnitude larger than what is available to them in their local libraries. Thus the complexity of finding information becomes harder each year due to the exponential growth of the number of web pages available. When looking for information, users are faced with many potential options. It has already been shown that the inability of users to find the information they seek is one of the most trequent problems they face when using the World Wide Web [Pitkow97J.

ACWW, the topic of this thesis, is our automated approach to an existing Usability Evaluation Method (Cognitive Walkthrough for the Web  $-$  CWW). Usability Evaluation Methods (UEMs) exist to identify and potentially correct any usability issues associated with interactive applications such as websites. Hertzum and Jacobsen

 $-1-$ 

studied UEMS and discovered what has been called "the evaluator effect." That is, multiple evaluators evaluating the same interface and using the same UEM will arrive at different conclusions [Hertzum03]. The problem lies in the subjective evaluation of the interaction between the user, the task, and the interface [Hertzum03]. They also pointed out that the evaluator effect is independent of the experience of the evaluator. Adding evaluators helps to a certain point; but increasing the number of investigators promotes the diminishing of accuracy.

The Cognitive Walkthrough for the Web (CWW) has removed the subjectivity problem by utilizing Latent Semantic Analysis (LSA) (discussed in Chapter 2) . CWW relies on LSA to objectively predict the user's action. A CWW analysis of an interface will yield the same results repeatedly.

Unfortunately, using CWW to analyze a single, small webpage with one goal requires about 28 minutes. This is due in part to the number of manual steps and the amount of copying and pasting required to perform the analysis.

This thesis presents an approach to automate CWW which leads to considerable improvements in performance and

```
-2-
```
consistency. For instance, our results show that ACWW provides a five fold increase in user performance over manually performing CWW.

In the manual process, the users have to copy and paste their data and results from various webpages. In addition, the users make the decision as to which heading/links are competitive or confusing. The consistency of the result depends on the users. Performing CWW manually has several points of possible failure, such as the amount of copying and pasting the user must perform. Also, while there is a standard file format for the results, the user must paste and organize the results in this manner. In both instances, it is easy for the user to miss an item or a ·result. Finally, if the user is not diligent in saving the parameters of the analysis with the results, the results can easily become meaningless.

By using ACWW, the users only have to submit their data and they will receive the results through their email. Compared to the process of manually performing CWW, ACWW only has one point of failure, the user entering the data. ACWW is an automated process and will produce the same results each and every time.

-3-

CWW is research in progress. As more discoveries in CWW are made, ACWW will have to be expanded. As such, ACWW will be broken into three modules so that new developments in CWW can easily be incorporated in ACWW or a replacement module can be developed. This will allow ACWW to grow as CWW develops.

The organization of the thesis is as follows. In chapter 2, we discuss the background information associated with our approach and outline competitors to CWW. Requirements gathered from the user are presented in Chapter 3. Chapter 4 discusses the Hardware and Software Architecture that is required to deploy the system we implemented. Chapter 5 delves into the design and implementation of our system. Chapter 6 documents its testing and the associated analysis of results. This thesis ends with conclusions and recommendations, a list of the literature we used, and appendices showing elements of the system we built.

 $-4-$ 

#### Chapter 2

#### BACKGROUND ASSOCIATED WITH OUR APPROACH

#### 2.1. Information Foraging Theory

The understanding of how a person accesses and understands information is necessary in order to achieve the goal of improving information access. In 1999, Peter Pirolli and Stuart Card put forth the theory of Information Foraging. The goal of the theory is to explain how information seekers gather and consume the information they encounter. Often, the information seekers navigate through various sources of information and must pick and choose which paths to follow and which to ignore. Information seekers try to pick up what is referred to as "information scent" to find their goal. Information scent is the (imperfect) perception of the value, cost, or access path of information sources from proximal cues, such as bibliographic citations, WWW links, or icons representing the sources [Pirolli99] . The proximal cues are not independent of each other. Rather, the individual cues combine in a multiplicative manner [Pirolli99]. If the

-5-

information seekers lose the scent, they tend to backtrack until they pick up the scent again.

2.2. CoLiDeS, CW, and CWW

2 . 2 . 1 . CoLi DeS

Muneo Kitajima, Marilyn Blackmon, and Peter Polson developed a UEM model titled CoLiDeS (Comprehension-Based Linked model of Deliberate Search). CoLiDes is a cognitive model, which regards the selection of an object on the screen as an outcome of a multi-step process:

- (1) Parse a web page into subregions,
- (2) Select an action "Attend-to Subregion,"
- (3) Elaborate the Elements in the Selected Subregion,
- $(4)$ Select a few Objects in the Selected Subregion, and finally
- $(5)$ Select an Object-Action Pair for the Next Action [KitajimaOS].

The authors based CoLiDeS on earlier models developed by Kitajima and Polson, and the entire series of their cognitive models follow the Construction-Integration (C-I) cognitive architecture [Kintsch98]. C-I is a comprehensive

```
-6-
```
theory of cognitive processes centering on the core processes of reading comprehension and action planning. CoLiDeS was deliberately based on C-I because reading comprehension and action planning are the primary cognitive processes used during webpage navigation.

An item is considered to be a screen object if it is meaningful to the user and it can be acted upon by the user. Web links, navigation elements, and paragraphs (among others) can be considered as instances of screen objects. On any given website, there exists an average of 100 to 200 possible screen objects. To reduce the screen objects to a more manageable set, they are grouped together into 5 to 10 top-level schematic objects. The layout and overall design of the webpage should guide the user's eye toward the various elements of the page and allow the user to parse the webpage appropriately [Tullis98). A webpage design that has a consistent or familiar interface will help the user parse the objects more quickly.

After the webpage is parsed into the top-level schematic objects, users' attention management mechanism guides them to a particular screen object. They focus on a top-level group, and then consider the actual screen objects in the

```
-7-
```
focused-on group. If none of the screen objects within the top-level schematic object provides enough of a cost/benefit ratio to act upon them, users may switch to another top-level schematic object and try again.

While focused within the top-level schematic object, users must comprehend and compare the results of selecting an object for action. They do this by comparing the screen object with the information stored in their long-term memory. Pirolli and Card used information scent to describe how the objects are related; CoLiDeS also uses information scent but uses five independent factors to compute the scent [Kitajima05, pp. 5]:

- ( 1) The degree of semantic similarity between the user's goal and the heading/link text.
- (2) Whether there is an adequate level of relevant background knowledge for successfully elaborating the associated knowledge in the semantic space.
- (3) Whether a word used in the heading or link text is a low-frequency term in the user's background knowledge.

 $-8-$ 

- (4) The frequency with which the user has encountered the screen object/widget or specific heading/link.
- (5) Whether there is a literal matching, partial or complete, between the user's target goal and a screen object.

Through these factors, users act upon screen objects that best represent their goal. Upon arrival at the new page, the process is repeated. If the design of the website is consistent, less time will be spent on choosing the toplevel semantic objects for the subsequent pages.

As mentioned earlier, CoLiDeS uses LSA to compute the degree of semantic similarity between two texts. LSA is a computational model for natural languages and a theory of knowledge acquisition. The associated model was created to solve "Plato's problem;" i.e., the problem of how people have more knowledge than they have explicitly learned. In examining this problem, Landauer and Dumais discovered that "a very simple mechanism of induction, the choice of the correct dimensionality in which to represent similarity in learning about the similarity of the meanings of words, produces sufficient enhancement of knowledge to bridge the

 $-9-$ 

gap between the information available in local contiguity and what people know after large amounts of experience" [Landauer97, pp. 211]. Through rigorous testing, they were able to show that LSA simulated the knowledge gained by school children from reading. They also discovered that 300 dimensions is a good approximation to represent the word knowledge.

Today, there are a variety of semantic spaces available. Most of these spaces are constructed from the texts of Touchstone Applied Science Associates, Inc. (TASA) corpus. This corpus includes the various sources that would have been read by a person at a given age-grade level and includes  $3^{rd}$ -,  $6^{th}$ -,  $9^{th}$ -, and  $12^{th}$ -grade and college-level TASA semantic spaces for speakers of American English. There is also a college-level French semantic space.

LSA represents each word as a vector in a 300-dimensional semantic space. Each multi-word text is a composite vector computed from the vectors of the composite words. The smaller the distance between two semantic objects in the semantic space, the greater the similarity. The distance between the two objects is actually measured by a cosine value of the angle between the two vectors created by LSA.

 $-10-$ 

The results lie between +1 for identical objects, 0 for unrelated, and -1 for opposite objects. CoLiDeS uses LSA to compare a user's goal to the label of the screen object. The screen object with a value closest to 1 best represents the user's goal and would indicate a probable screen object the user will act upon.

CoLiDeS uses two additional LSA measures to compute information scent using the five factors that are discussed above [Kitajima05, p. 5]. To assess the sufficiency of background knowledge - the second of the five factors for computing information scent  $-$  CoLiDeS uses whether the length of the LSA term vector of the link label text is adequate. Term vector length is a measure of how much knowledge is associated with the term. Short term vectors indicate insufficient background knowledge to understand the term, and low word frequencies indicate words that people represented by the semantic space are unlikely to know. To assess low frequency words - the third of the five factors for computing information scent - CoLiDeS uses the frequency of the term in the selected semantic space.

-11-

2.2.2. cw

In 2002, Marilyn Blackmon, Peter Polson, Muneo Kitajima, and Clayton Lewis published a new paper on the Cognitive Walkthrough for the Web (CWW) . CWW uses CoLiDeS as an underlying model, but it also transforms the Cognitive Walkthrough (CW) for applications [Blackmon02], a widelyused usability evaluation method since its inception. CW is an evaluation process that can be used during the design and development of a computer-based system. It predicts how a user will learn a computer-based system through exploration. CW takes into account the user's background in order to analyze the user group's characteristics.

A single evaluator or a group of evaluators performs the CW. They start by selecting a task that the user will perform. Along each step to complete the task, the evaluator(s) give a success or failure story. The story must be believable and must account for the user's background knowledge and experience. Finding problems early in the design and development process can save time and money by reducing training and support costs.

 $-12-$ 

2. 2. 3. cww

CWW transforms CW by using LSA instead of a group of evaluators. The subjective judgments of usability experts may not be consistent or might not catch all the errors. CWW, through the use of LSA, yields more consistent results and provides a rigorous analysis of the entire webpage. CWW embodies the same set of questions from the original Cognitive Walkthrough for the design team (quoted from [Blackmon03], pp. 498):

"Ql) Will the user try to achieve the right effect? Q2) Will the correct action be made sufficiently evident to the user?

Q3a) Will the user connect the correct sub-region of the page with the goal, using heading information and her understanding of the site's page layout conventions?

Q3b) Will the user connect the goal with the correct widget in the attended-to-sub-region of the page using link labels and other kinds of descriptive information?

Q4) Will the user interpret the system's response to the chosen action correctly?"

-13-

Q1, Q2, and Q4 are retained from CW. The evaluator uses the information from Q3a and Q3b to answer these questions. Questions Q3a and Q3b are approached by the use of LSA and they are the most important questions from the set in regards to user navigation.

#### A tutorial of CWW can be found at

http://autocww.colorado.edu/~blackmon/. The process starts by creating a 100-200-word user goal statement. The goal statement should represent the various personas of the users. A persona is a representation of a user's personality. After several goal statements are written, a semantic space must be chosen for each goal/persona pair. Finally, the analyst must choose the correct webpage for each goal/persona pair. If the user is more likely to select a page other than the correct page through analysis, then this is indicative of a problem that needs to be corrected.

The analyst then needs to elaborate the link and heading texts. When a user encounters a heading or link, several semantically similar words are activated. The analysis needs to take these semantically similar words into account. To elaborate the headings and links, the

 $-14-$ 

researcher clicks on "Elaborate Links" at

http://autocww.colorado.edu. A whole set of raw text can be submitted at one time. The results need to be saved to be copied into the term-to-term, One-to-Many Comparison.

Next, the analyst feeds the goal statement, headings and link labels to LSA. A document-to-document, One-to-Many Comparison is performed to give an estimate of the semantic similarity between goal statement and the heading and link labels. The analyst ranks the table of cosines returned by LSA from highest to lowest. The highest-ranking items are those the user is most likely to select.

Next, the analyst runs a term-to-term, One-to-Many Comparison using the elaborated text obtained earlier. The comparison returns the vector lengths for the one-word and two-word heading/link labels. Any one-word heading with a vector length greater than .55 will be familiar to the user. For example, The Occult is unfamiliar to first-year College Students with a cosine of .08, while Magic, Supernatural, and Spirits is an appropriate replacement with a term vector length of .88 [Blackmon2003].

-15-

Finally, the analyst looks for goal-specific competing headings/links. This type of analysis is performed since two headings/links may not be similar, but they do compete for the user's attention when looking for the fulfillment of a specific goal. We use the results of the document-todocument, One-to-Many Comparison to identify any problems. If a heading/link ranks higher than the chosen correct link, then it is a goal-specific competing heading/link and the problem must be resolved.

A recent re-analysis of data compiled from past CWW experiments has resulted in a multiple regression model of problem difficulty [Blackmon05]. A multiple regression analysis was reported in Blackmon's original paper "Cognitive Walkthrough for the Web." This analysis helped develop the original model. In 2005, a new multiple regression analysis of new data providing an independent dataset of 64 additional items was performed. The model now explains 53% of the variance for 164 items. The formula, given below, predicts the number of clicks to complete an item and is derived from a third multiple regression of the combined dataset of 228 items [Blackmon 05].

 $-16-$ 

Predicted Mean Clicks (PMC) = 2.199 + 1.656 (if correct link is unfamiliar) + 1.464 (if correct link has weakscent) +  $(.0754 * Number of competing links nested under)$ competing headings) + (0 \* Number of competing links nested under correct headings) +  $(0 *$  Number of competing headings)

The algorithm to calculate the Predicted Mean Clicks has evolved through experimentation. In previous versions of the formula to calculate PMC, other coefficients were used in place of the O's in the above formula. The formula's coefficients changed while creating ACWW and they may change again. Therefore, it was decided to allow the user to change the coefficients as needed.

2. 3. Competitors of CWW: Other Website UEMs

2.3.1. WUFIS

Ed Chi, Peter Pirolli, Kim Chen, and James Pitkow developed two models that utilize information scent to predict users' navigational paths based on their informational needs. The models look at three areas: the entire website, the specific webpage, and the users. When examining the website, the models examine traffic flow and routes and how

 $-17-$ 

hard it is to find information. The models answer the question of where the users come from and where they go when examining a webpage. The models also try to predict the interests of the user and the route the user will take based on these interests. Next the models compare the predicted path with the actual path a user takes.

The first model, WUFIS (Web User Flow by Information Scent) works by calculating the probability that a user will flow down a particular web link, given a specific information goal [ChiOl]. WUFIS uses several matrices to represent the user's goal, the proximal cues, webpage topography, and link information. The proximal cues are the words in the link, the text surrounding a link, the graphics related to the link, and the position of the link on the page, among others [ChiOl]. It uses a Term Frequency by Inverse Document Frequency as a key component of the algorithm to determine which webpages the user is likely to visit. Next, it uses a network flow algorithm to simulate users following the different links of a webpage. The result is a predicted usage log from which they can then infer the usability of a webpage.

 $-18-$ 

The second model, IUNIS (Inferring User Need by Information Scent), examines a path already traversed by a user in order to determine the user's information goal. This model intuitively is the reverse of WUFIS, and it only constructs a keyword summary that is representative of the content in the user's path.

2.3.2. The Bloodhound Project

The Bloodhound Project is a refinement of WUFIS and is also built upon the idea of Information Foraging. The goal is to measure how easily a user can reach a selected webpage. The InfoScent™ Bloodhound Simulator uses automated methods to predict a user path through a website by examining the words surrounding the hyperlinks with a user goal [Chi03]. However, Morkes and Nielsen had previously found that users don't actually read the website, instead they scan it. Users tend to pick out individual words and sentences. In addition, highlighted keywords (hypertext) are more likely to be read by users [Morkes97] . Even so, Bloodhound was able to moderately correlate with two thirds of real user data.

-19-

#### 2.3.3. SNIF-ACT

SNIF-ACT (Scent-based Navigation and Information Foraging in the Atomic Components Thought architecture), [Pirolli03, http://www2.parc.com/istl/projects/uir/projects/snif-act/], is based on Information Foraging Theory and ACT-R. Information on ACT-R can be found at

http://act-r.psy.cmu.edu/.

The goal of SNIF-ACT is to model users such that it can simulate the user's web browsing patterns. ACT-R contains two major components: declarative knowledge and procedural knowledge. Declarative knowledge represents objects and events and how they relate. It is the "why." Declarative knowledge is represented as how likely it is needed at a particular time given a focus of attention.

Procedural knowledge represents the tasks necessary to reach an object or a goal. It is the "how." Procedural knowledge is represented as condition-action pairs. These pairs represent each step of cognition. When a conflict is created by one or matching pairs, the conflict needs to be resolved. Information scent resolves the conflict by distinguishing the best course of action.

 $-20-$ 

The model uses the idea of spreading activation. The basic principle is that the user's goal and the website activate declarative knowledge. This activated knowledge spreads to other related knowledge which then becomes activated. When enough knowledge is activated to match against a known procedure, the user acts on procedural knowledge. By finding the highest amount of activity between the user goals and available links, a probability distribution can be created. This probability distribution is the likelihood of following different links on the website.

Psychologically, SNIF-ACT is an improvement over other systems, such as Bloodhound. SNIF-ACT is able to highly rank the same links the user chooses when fulfilling an information goal and generate good predictions. The model can also predict when the user will leave a website due to the diminishing of its information scent.

#### 2.3.4. WebTango and WebCriteria

WebTango (http://webtango.ischool.washington.edu) deals mainly with graphic design issues. It does not take into account the user's information need. WebCriteria

-21-

SiteProfile (http://www.webcriteria.com) tries to predict a user's usage patterns on Design criteria. Like WebTango, it also does not take into account the user's information need.

2.3.5. Comparisons

The primary UEMs on which we have focused our attention are CoLiDeS-CWW, WUFIS, Bloodhound, and SNIF-ACT. Each of these uses the idea of information scent but they each use a different algorithm to detect the scent. Each claims to generate scent values that correspond well with user navigation.

The investigators of CoLiDeS-CWW have generated a large amount of empirical evidence to support their theory. The other UEMs have a very limited set of evidence. In addition, CoLiDeS-CWW uses a corpus of material that realistically represents the background knowledge of a particular user group. The others only try to compute the information scent and ignore the variability of each group's background knowledge.

-22-

CoLiDeS-CWW focuses on one page at a time while the others focus on a series of pages. However, each method has a high predictive rate.

The other methods look at each link on a webpage independently while CoLiDeS-CWW looks first at the different sub-regions of a webpage. This allows CoLiDeS-CWW to detect areas that compete for the user's attention. Also, CoLiDeS-CWW focuses on unfamiliar words that make up a heading or link. These can create navigation problems which the others do not detect.

The most important difference is that CoLiDeS-CWW is only partially automated while the others are almost fully automated. It is therefore important to increase the level of automation of CWW since it accomplishes results that the others do not.

We decided to investigate automating CWW for several reasons. First, the other models were already partially automated where CWW was not. Second, CWW has more empirical results over a multitude of experiments. Other models did not seem to have such rigorous testing of their models. Finally, the investigators associated with CWW

 $-23-$ 

seem to have built a model for how the user interacts with websites rather than extracting the information from data collected. We believe that these elements make CWW a stronger model when compared to the other UEMs.

#### Chapter 3

#### CONTRIBUTIONS OF OUR APPROACH

#### 3.1. Overview

The main objective of this thesis is to develop a method that reduces the amount of time it takes to perform a CWW analysis on a webpage, producing consistently accurate results. The secondary objective is to increase the ease of use in performing a CWW analysis. The benefactors are researchers who use CWW. They spend many hours performing a CWW analysis and hence greatly appreciate any improvement over the manual process. If the time to perform an analysis could be reduced, the researchers would better utilize their time developing and running new experiments. As more researchers have gotten interested in learning how to do a CWW analysis, it has become more important to make it quicker and easier for them to learn how to do CWW analyses. The primary researcher of CWW and the chief benefactor is Dr. Marilyn Blackmon. Dr. Blackmon is a Research Associate for the Institute of Cognitive Science at the University of Colorado. She has given considerable

 $-25-$
feedback throughout all stages of ACWW and independently tested the output of ACWW compared to the more manual method for performing a CWW analysis at

http://autocww.colorado.edu.

3.2. User Roles

The main user of ACWW is the website usability researcher. These researchers are mostly psychologists with little computer programming skills. The researchers will build a website or select an existing website for use in their experiments. The researchers may be investigating new techniques of CWW or may be analyzing the usability of an existing website.

3.3. Current Systems

To perform a CWW on a website, the user must be familiar with LSA and CWW. Papers on LSA can be found at http://lsa.colorado.edu. Papers on CWW as well as the tools to perform the analysis can be found at http://AutoCWW.colorado.edu and http://AutoCWW.colorado.edu/~blackmon.

The first step in starting a CWW analysis is to build a user goal statement. This statement should be 100-200 words in length, and it should represent the user's main goal and subgoal. The statement should be a narrative story the user would tell when describing their goal or a summary of what the user probably knows about a topic. After the goal statement has been built, the researcher would perform an "Unfamiliar headings/links" analysis on the webpage. Unfamiliar headings and links indicate that users are liable not to have adequate background knowledge of the topic. The researcher may also perform a "Low Frequency Words Analysis." Low frequency or unknown words cause the reader of the webpage a problem since they do not know the meaning of the words.

Next, the researcher would use the "Elaborate Links" tool. This tool expands the raw link/heading to include the words that reading the submitted link/heading would activate. The added words are both highly familiar and very similar to the raw link/heading text, simulating how skilled readers would elaborate the same text. This is a very timeconsuming step, and it is suggested to limit the links to 50 in order to avoid browser timeout. Heading texts are paragraph-length texts built from the elaborated heading

-27-

text itself plus the elaborated texts of all their subordinate links.

The results from the "Elaborate Links" tools is then copied and pasted into the input of the "One-to-Many Analysis" tool for comparison with each user goal. Finally, the results of the One-to-Many Comparison are copied to an Excel spreadsheet.

Researchers currently use a specific format to save the results of the analysis. The text from the One-to-Many Comparison is copied into Column A and the resulting cosine is copied into Column B. The researcher sets Column C to indicate if the text is a heading or a link. The specific heading for each link is described in Column D. Columns F through G are a copy of Columns A through D sorted first by heading/link then by cosine value. The heading and link that leads to the correct webpage is highlighted in green. Competing links/headings are highlighted in yellow.

The last step is to calculate the predicted mean total clicks for each user goal. It is given by: Predicted Mean Clicks (PMC) =  $2.199 + 1.656$  (if correct link is unfamiliar) + 1.464 (if correct link has weak-scent) +

 $-28-$ 

(.0754 \*Number of competing links nested under competing headings) + (0 \* Number of competing links nested under correct headings) +  $(0 *$  Number of competing headings). If a user must follow several webpages to reach their information goal, the predicted mean total clicks for each webpage are added together for a grand total.

The researcher may need to analyze multiple goals over multiple webpages, one goal over multiple webpages or multiple goals over one webpage. Following the current process, the work will become very tedious and time consuming. The researcher's workload is multiplied if the researcher needs to repeat the CWW analysis using two or more different semantic spaces, thereby simulating how people from different user groups would perform on the same task. In addition, the workload can be multiplied again if the researcher tries different parameters for some of the CWW analyses in order to find the parameters that offer the best fit to the data.

-29-

# 3.4. Production Considerations

Due to proprietary restrictions with the use of LSA, development occurred on a server at the University of Colorado. The final tool will reside on this server. Dr. Blackmon has given space at

http://autocww.colorado.edu/~brownr/ for use with this thesis and has also installed the necessary PHP (http://www.php.net/) and MySQL (http://dev.mysql.com/) and Java (http://java.sun.com/) software for developing the ACWW tool on the server.

#### 3.5. Functionality

ACWW takes as input the headings and links of the webpages, goal statements, correct heading/link designations for accomplishing the goal on the website, and analysis options. It then performs a heading/link elaboration and a one-to-many analysis on the data for each analysis option set provided by the user. The Predicted Mean Total Clicks will be calculated from the results of the analysis. All of the resulting data is saved into an Excel spreadsheet and emailed to the user. Our system is able to handle one

 $-30-$ 

goal against one webpage, one goal against many webpages, many goals against one webpage, and finally many goals against many webpages. The final step also allows repeated analyses with the same dataset in different semantic spaces and with different parameters with virtually no additional effort by the researcher.

#### 3.6. User Requirements

The main user requirement is that the analysis produces consistently accurate results and completes within 24 hours. The tool needs to conform to the same input standards as the current tools. This will allow the transition from the manual method to the new method easier. The new method needs to report the results in a similar manner to the old method.

# 3.7. User Centered Design

The design approach that will be used is the User Centered Design (UCD). UCD involves the user in all stages of the design process. The focus of the design is for the user to complete a set of tasks.

 $-31-$ 

Regular input from the user drives the design. The first versions of the product are prototypes that have no real functionality. Users evaluate the prototype and give input about the design. In ACWW, a prototype was created for review. Dr. Blackmon ran through the prototype and gave her opinion and ideas on how to improve the interface. Subsequent prototypes incorporated the user's input and gained functionality. As the product progresses, it requires fewer changes to its design towards the end of product development since it accounts for user input from the beginning.

Rather than developing the internal architecture with team discussions focusing on code development, UCD focuses on the product from the user's perspective [Vredenburg02]. Meetings are geared to design and create a positive user experience.

Through development testing, if a user cannot complete a task that is a major component of the product, it is considered a problem. The product may work flawlessly, but if a user cannot figure out how to use it, they will move on to a product they can use. In the case of ACWW,

-32-

Dr. Blackmon had significant problems in one design. The section was redesigned several times in order to work out the problem until a satisfactory result was produced.

The user centered design process starts by deciding who is actually going to use the product and what need the product is going to fulfill. From the beginning, it was decided that ACWW would be used mainly by researchers. CW needs more research before it can be used by Web professionals. Next a prototype is drawn up and evaluated by a set of users. From there, changes are made and features added and another round of user testing is completed. The process of incorporating changes from the last test, adding features, and new testing is iterated until the product completed. ACWW followed this iteration until the end. It was tested through all stages, so when the first module was complete, we knew we did not have to revisit it, since it was thoroughly tested.

# 3.8. Cost Justifying Usability

It is important to keep in mind that benefits exist when developing with usability in mind. First, there is an

-33-

increase in user productivity. The product is developed with user efficiency in mind and allows the user to complete a task with a minimum amount of steps.

Another benefit is a decrease in training costs. The developed product will be easier to learn and, therefore, it will take less time to train a new user. A company pays the end user, the trainer, and for the training facilities. Reducing training time by even a few hours will result in substantial cost savings.

Without question, users make several errors a day. Some of the errors are made because of poor interface design. These errors may not become evident until a user sits down and uses the interface. Starting usability testing early in the design process will help find interface design issues that will cause problems with the users.

Imagine a product that goes into beta testing a problem surfaces for the first time. The problem is severe enough to cause most users to be unable to use the product. The design team now must go back and redesign the interface. Delays in shipping the product as well as retesting will become inevitable. Catching and fixing usability problems

-34-

early in the design will cost roughly one fourth of the cost of fixing the problem late in the design [Mantei88]

A hindrance to the use of CWW is the time it takes to perform the Walkthrough. A researcher who performs a Cognitive Walkthrough for the Web will spend several hours performing many repetitive steps. The purpose of this thesis is to create a tool that adds automation to CWW. It will reduce the amount of time it takes to perform the Walkthrough allowing researchers to spend more time researching and testing CWW.

# Chapter 4

#### ARCHITECTURE

4.1. Hardware and Software Systems

The AutoCWW.colorado.edu computer is a Dell 530 workstation equipped with a dual 2.4-Ghz Xeon processor and 3.5GB RAM, running Red Hat Enterprise 4. The system runs Apache 1.3.23 as the webserver with PHP 4.3.2-25. The database system is MySQL 3.23.58-15. Finally, it uses PERL 5.84.

4.2. Flow of Control

Flow of control is an important concept associated with the architecture of a system. How information is gathered, processed, and given to the user dictates the design of the software.

To begin, the user enters information into the ACWW website. A website allows multiple users to use the system with no installation required on the user's system.

-36-

It allows the user to access it from multiple locations. Finally, changes to the system affect all users simultaneously without a need to distribute a new version.

After the user has submitted the information it is saved into the MYSQL database. The database was used due to the complexity of the data. Not only does the user enter the goal and website information, the user also defines the relationship between the two. The relationships are stored within the database (see Figure 1).

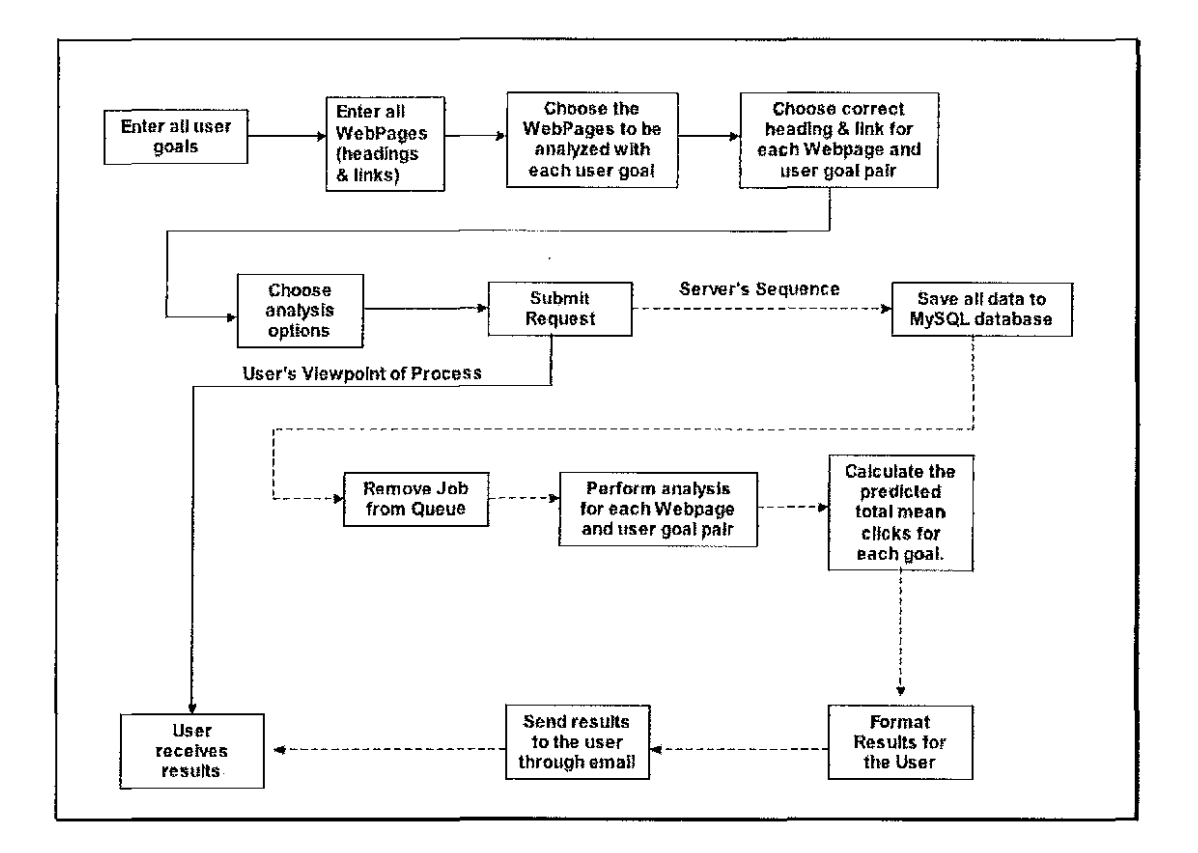

Figure 1: System's Flow of Control

After the information is loaded into the database, the back-end application retrieves the information as needed from the database and processes it. Results for each step are stored in the database in order to keep the relationships between webpages, headings, links, and goals intact. When the results are generated, Excel files are constructed from the results and emailed to the user. Finally, all computed information is persisted in the database.

4.3. Front-End

The front-end, or user interface, was implemented in PHP and HTML. The PHP file, ACWW.php, is one monolithic file that contains all the parts needed to run the ACWW interface. This file should reside in the root directory of the website.

There are several html files that also reside in the root directory. ACWW.php reads these files in a specific order and displays them on the screen as needed. This allows anyone to change the look and feel of the site without having to make changes to the PHP file. The order, size,

-38-

etc. of the forms can be changed as long as the name of the form remains the same.

ACWW.php does use session variables in order to store the information on the user side until all the information has been entered. At the last step, the data is organized and loaded into the database all at once. When the information has been loaded into the database, the session cookie is destroyed along with any information residing on the user's side.

ACWW.php uses a MySQL database for its database needs. If a different user name or password is needed to access the information, there is only one line in the script that needs to be changed. Finally, ACWW.php calls a java backend application to perform the analysis. If the PHP file and its support files are moved, the directory information in the PHP file will also need to be changed.

ACWW was created with security in mind. The miscellaneous sub-applications written for ACWW are in the home directory rather than the public web directory. This prevents anyone from arbitrarily trying to run these applications. The database is used as an intermediary for the web application

-39-

and the back-end Java application. When the analysis is complete, the data and results are removed from the database.

If anything happens to the database, the database structure has been saved as a MySQL Query. This Query can be used to recreate the database if necessary. The MySQL Query is saved as a file and is stored in the home directory.

4.4. Database

As mentioned before, the system uses a MySQL database to store the information gathered from the interface, temporary analysis results, and the final results before the reports are generated. There is nothing special concerning the implementation of the database other than the constraint that speed was a much more important concern than space.

 $-40-$ 

#### 4.5. Back-end Application

For the back-end java application to run properly, additional files need to be installed on the server. The MYSQL java connector needs to be installed in the same directory as the class file. This allows the java application to connect to the MYSQL database. The current version can be found at

## http://dev.mysql.com/downloads/connector/j/3.0.html.

The java application calls several PERL and shell scripts in the parent directory in order to perform the analysis and email the results. The PERL Scripts are modified versions of the PERL SCRIPTS used in the manual process. The scripts were modified so that the data is returned to the back-end application instead of the user.

The supporting scripts reside in the parent directory and the class file resides in the website's root directory due to security concerns. With the support files one level higher than the website's root directory, web users cannot access or execute these files. Instead, only the application that is called by the interface can execute these support files.

 $-41-$ 

The first file, acww-elaborate.cgi, performs the elaboration on any link or heading it is given. The next file, acww.one2many.cgi, performs the one-2-many analysis. These files are modified files from the existing AutoCWW website (http://autocww.colorado.edu). These AutoCWW files were modified in such a way to accept input from the command line as well as report only output back to the screen. The back-end application captures the output. The email-rep.sh script emails the reports to the user after compressing them. The base64 file is called by the emailrep.sh script to convert the compressed file into a format that can be included within the email sent to the user.

## Chapter 5

#### IMPLEMENTATION

5.1. Design

ACWW is separated into three modules. First is the user interface, second is the database, and the third is the back-end application. The user interface can be replaced or a separate interface developed with no changes to the database or the back-end application needed.

5.2. User Interface

The user interface was designed in order to be as easy to use as possible while gathering all of the needed information. Compared to the existing process, more information is gathered from the user. This extra information is needed in order to perform more work than the old system.

To display all the options in ACWW with a simple example, this chapter will describe how a researcher would use ACWW to perform an analysis on two different webpages using two different goals. The analysis will predict how easy or difficult it will be for a user to select a correct link to accomplish each goal on one or more different webpages. The researcher would start by navigating to http://autocww.colorado.edu/~brownr/ACWW.php. ACWW prompts the researcher to complete a five-step process, supplying the information that ACWW needs to perform the analysis. At the end, researchers provide their email addresses to ACWW and submit their requests to perform the analyses. After ACWW performs the requested analysis, ACWW sends an email from Results@ACWW with an attachment named Results.zip. The attachment contains one or more Excel files that show the completed analysis.

Figure 2 shows the webpage for the first step in ACWW, the step for inputting one or more goal statements. The researcher can copy and paste  $-$  or type  $-$  the goal statement into the bottom text box.

 $-44-$ 

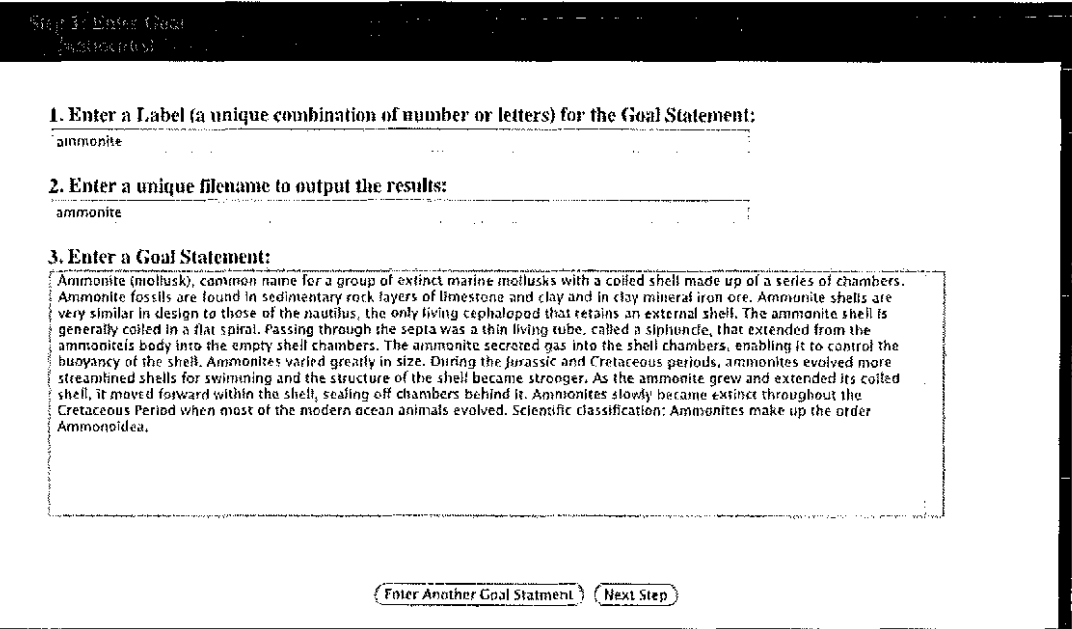

Figure 2: Entering a goal in Step 1 of ACWW.

In the top text form, the researcher needs to enter a label that will enable the researcher to easily identify the goal in a later step, where ACWW will ask the researcher to designate the correct heading(s) and correct link(s) for this goal.

In the middle box the researcher must enter a filename for the Excel file that ACWW needs ln order to save the results from the analysis of this goal. The researcher would input the first goal and then select the 'Enter Another Goal Statement' in order to input another. When the researcher

has finished inputting all of the goal statements, he/she can select 'Next Step' in order to move on to Step 2.

Step 2 (c.f. Figure 3) consists of defining the headings and links within a given webpage and the relationships between the two. The researcher starts by submitting all of the headings within the webpage, as shown in Figure 3.

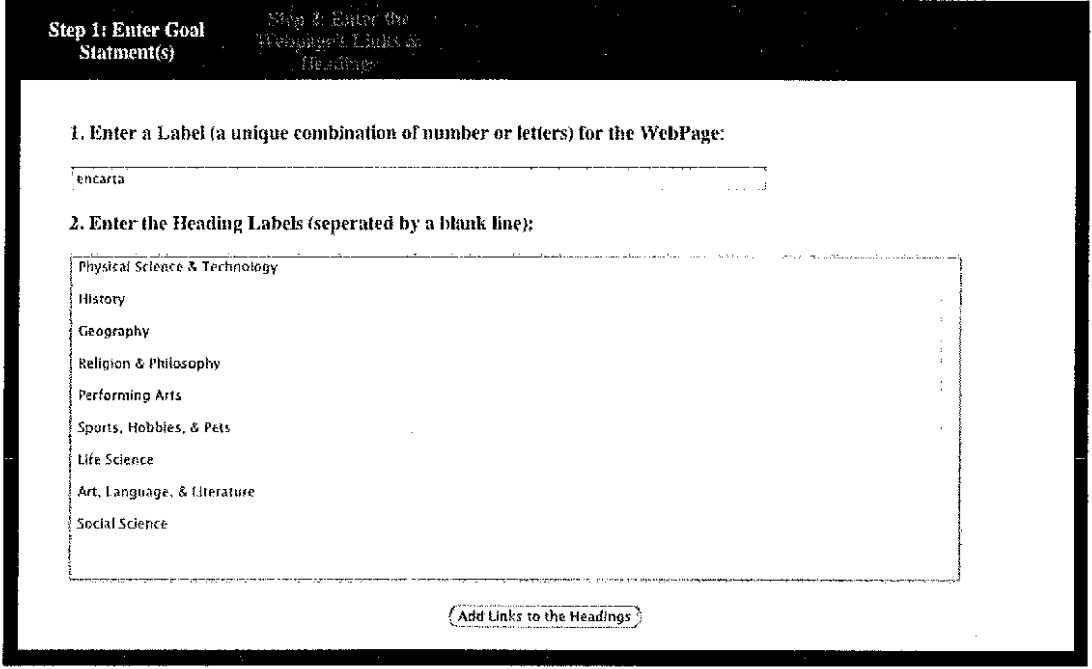

Figure 3: Entering the headings in Step 2 of ACWW.

After selecting, 'Add Links to the Headings' the interface loops through each of the headings, allowing the researcher to input the links for all headings. The user cannot

inadvertently skip any heading since the researcher has only one button to press, 'Enter Link Labels for the next Heading.' Figure 4 shows how a researcher would enter the link labels for one of the headings, 'Physical Science & Technology.'

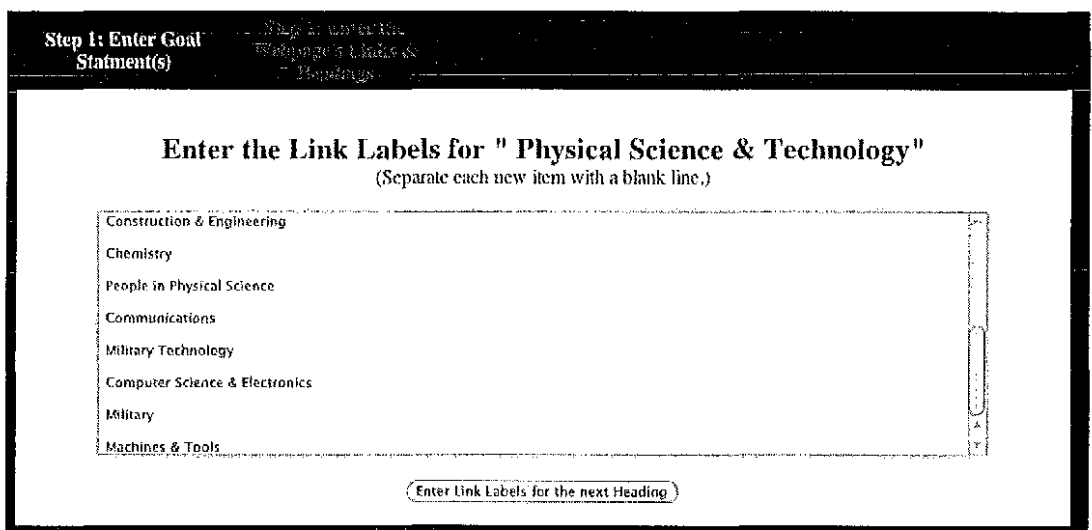

Figure 4: Entering the links for a heading in ACWW, Step 2.

On the last heading, ACWW presents the user with two new buttons, 'Enter the Headings and Links of Another Webpage' and 'Next Step'. These buttons are shown in Figure 5. If the researcher wants to enter another webpage, the researcher selects the first button, and Step 2 of ACWW starts over so that the researcher can add another webpage to be analyzed. If the researcher is done entering

webpages the researcher selects 'Next Step,' and then the researcher is taken on to Step 3 of ACWW.

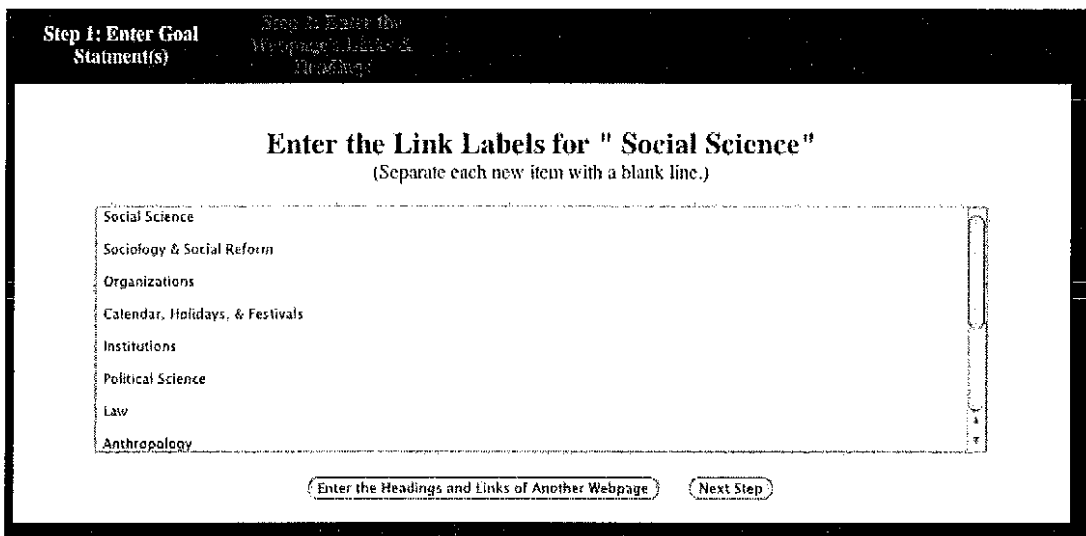

Figure 5: New buttons that appear with the form for entering the links for the last heading in ACWW, Step 2.

In step 3, the researcher needs to specify which goals to analyze with which webpage. The default, shown in Figure 16, sets ACWW to analyze all goals entered in Step 1 against all webpages entered in Step 2, but the researcher has the option to uncheck the boxes in order to perform just some of these analyses, not all.

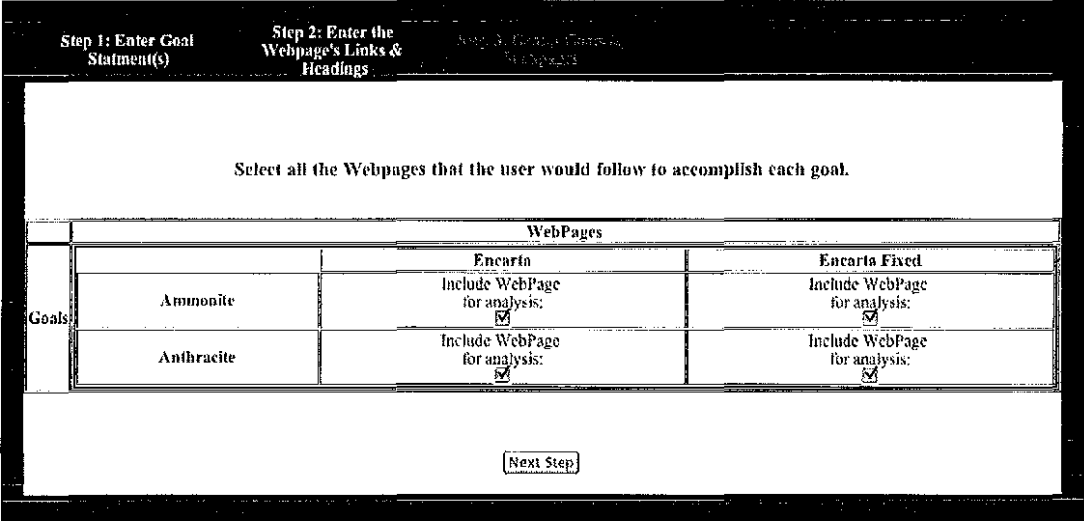

Figure 6: Step 3 of ACWW designates which goals and which webpages to include in the analysis.

If, for example, the researcher wanted to analyze the ammonite goal with the Encarta webpage and the Encarta fixed website, the researcher would leave the checks in the checkboxes. If the researcher only wanted to analyze the anthracite goal against the Encarta website, the researcher would uncheck the appropriate check box  $-$  see Figure 7.

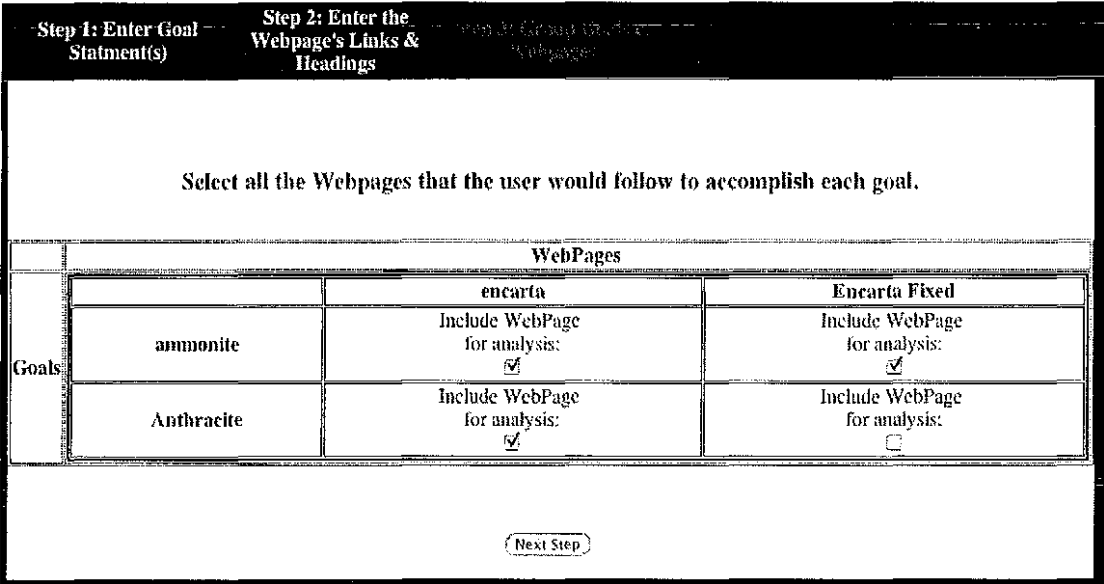

Figure 7: Overriding the default to do only the analyses desired, not compare all goals with all webpages.

After selecting 'Next Step' to complete Step 3 the researcher moves to step 4. In Step 4, ACWW will cycle through all of the goal/webpage combinations selected by the researcher. The user needs to define the correct heading and link for the goal. The links associated with a goal are offset underneath its heading. The researcher needs to select the appropriate heading/link and click on 'Next Step,' as illustrated in Figure 8.

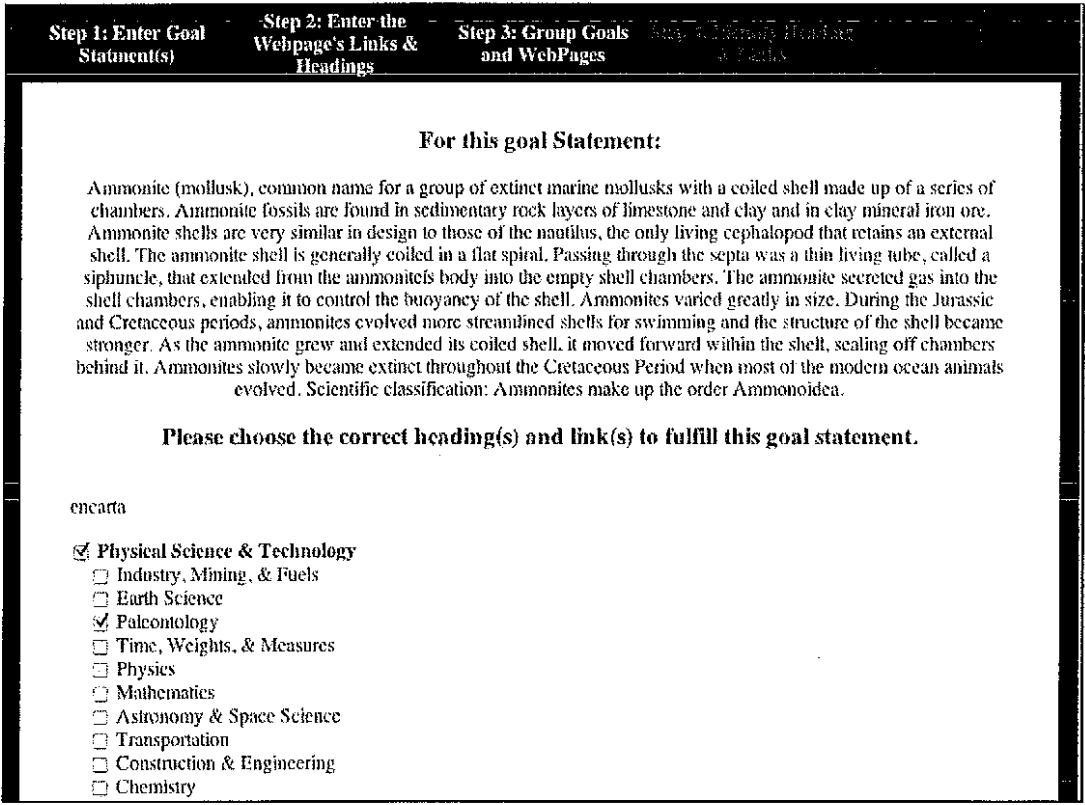

Figure 8: ACWW Step 4: designating the correct heading and link for one goal.

In the final step, Step 5 shown in Figure 9, the researcher selects the semantic space and the options for elaborating the heading and link texts. The user can also change the default values of the predicted mean clicks formula, if desired for research purposes.

A powerful final option of ACWW for Step 5 is found in the 'Enter another set of options to use with the Goals/Webpages entered' button (see Figure 9). This will save the options and present the same page again. When

ACWW runs, it will perform a full analysis on every goal/webpage combination for every set of options the user submits. The researcher can easily have ACWW run from two to 20 or more different analyses on the same goal/webpage with only minor differences in the options.

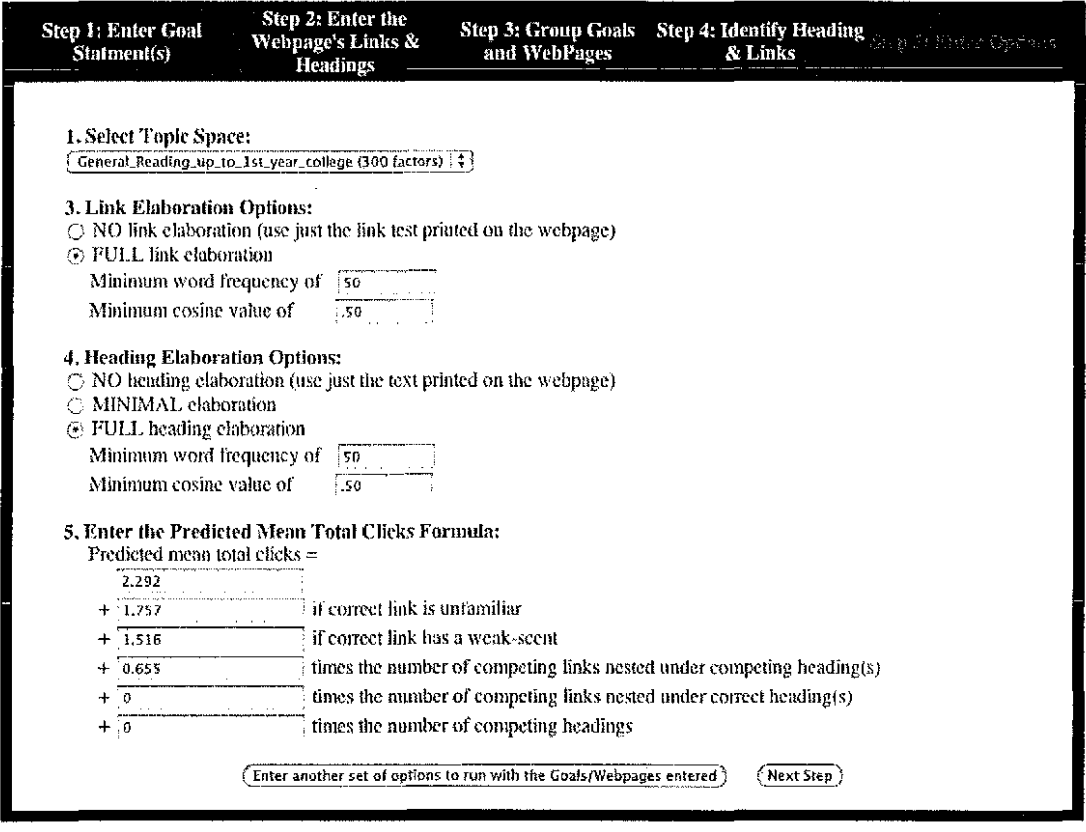

Figure 9: ACWW Step 5: Selecting the options for one or more repetitions of the analysis.

When the researcher selects the 'Next Step' button shown in Figure 9, the researcher is asked to enter their email address. This email address is where the Excel files will

be emailed. Depending on the size of the analysis to be performed, the user can expect results in a couple of minutes to several hours.

5.3. Database

ACWW uses MySQL to store the information gathered from the interface. It was chosen because several programming languages can utilize the power of MySQL. This allows flexibility in designing the interface and the back-end application.

Early on in the design process, it was decided that once the results had been emailed to the user, the data would be deleted from the database to avoid filling up limited space on the server. At that point, it was recognized that the database should be built for speed with only minor concern about the amount of space it utilizes.

Both the user interface and the back-end application start at the JOB OPTIONS table when they need to retrieve or store data. This table, shown in Figure 10, stores

-53-

everything in the last two steps of the user interface as well as the unique identifier for that particular analysis.

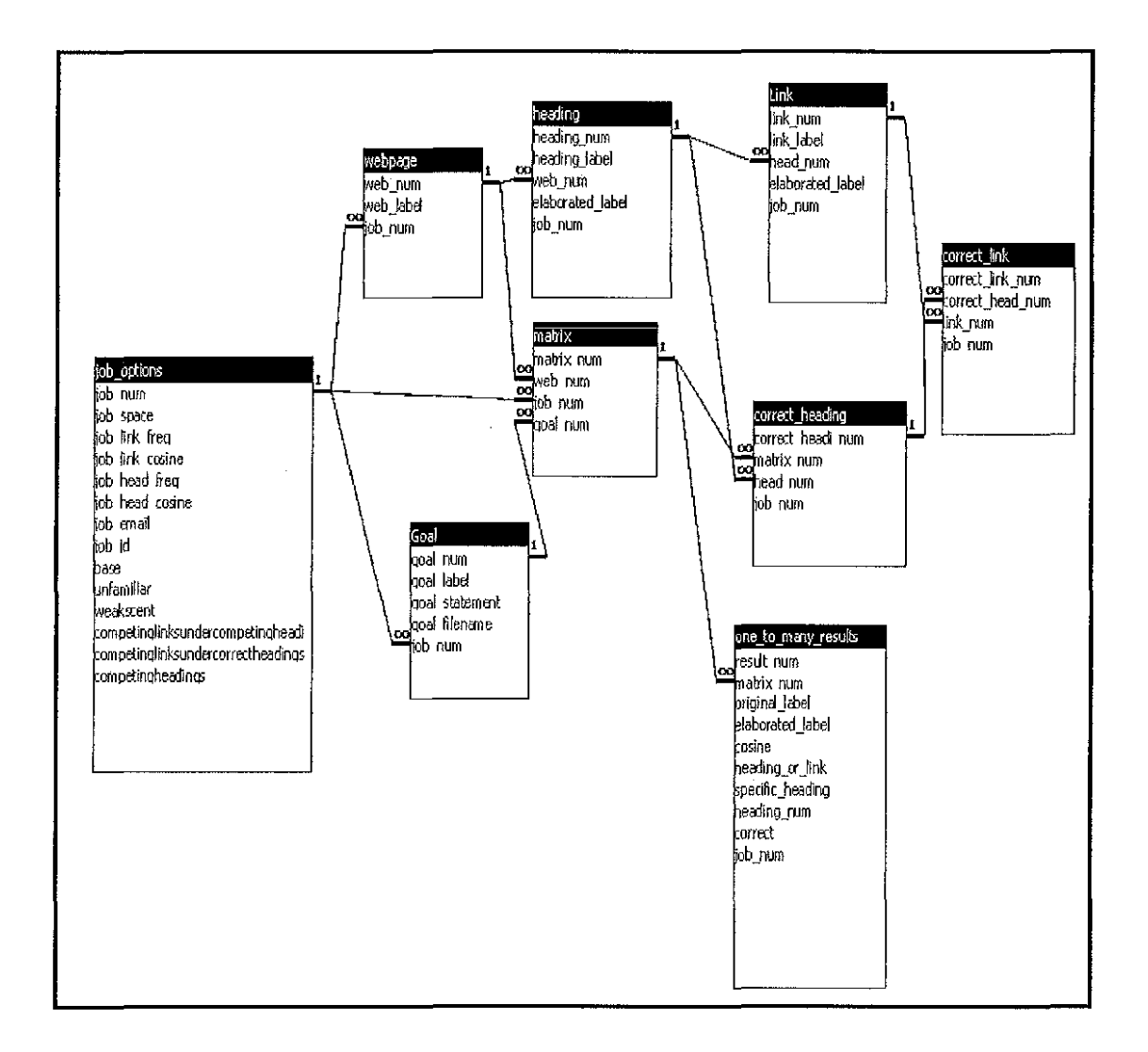

Figure 10: Our data model

The next table, GOAL, contains all of the information the user entered for each goal. There is a one-to-many

relationship between JOB OPTIONS and GOAL since one analysis can have many goals.

The WEBPAGE table consists of the webpage label and its number. Since many webpages are associated with one analysis there is a one-to-many relationship between JOB OPTIONS and WEBPAGE. One webpage can contain many headings giving another one-to-many relationship between WEBPAGE and HEADING tables. The heading table contains the raw heading label and will contain the elaborated label when the elaboration is complete.

When a user submits different options on the second to last step of the interface, the elaborations may change due to different heading frequencies and cosines chosen. Hence, the reason ACWW has duplicate copies of the goals and webpages for each item in the JOB OPTION table.

Each heading contains one or more links underneath. The LINK table has a one-to-many relationship with the HEADING table. The LINK table contains the raw link label and will contain the elaborated label when the elaboration is complete.

 $-55-$ 

When the user chose the goals to analyze with the different webpages, a simple matrix was created to keep track of them. When the data was stored into the database, the matrix was stored in a table called MATRIX. The table has a one-to-many relationship with WEBPAGE, GOAL, and JOB OPTIONS. The table only has foreign keys that point to the specific webpage and goal that should be analyzed next for the current analysis.

For each item in the matrix, there is an associated correct heading and link. The relationship between the heading and link needs to be preserved so we know which heading a link is under. There can be more than one correct heading. There can be more than one correct link under the same heading or a different heading. Two tables keep track of all of this data. CORRECT HEADING has a one-to-many relationship with MATRIX and CORRECT LINK has a one-to-many relationship with CORRECT HEADING. These two tables keep track of which matrix they belong to as well as point to the correct heading/link respectively.

The last table, ONE TO MANY RESULTS, stores the data from a one-to-many analysis. Since space is of little concern, data from LINKS and HEADINGS is duplicated within this

-56-

table. This allows for faster processing within the backend application. When the reports are generated, almost all of the data is pulled from this table.

# 5.4. Back-end Application

For a lack of a better name, the back-end application was simply named backend.java. It is the piece of software that runs after the user has entered all of the information and it is saved in the database. The user can go do whatever they wish and come back later to retrieve their results via email. The application runs in the background quietly running the analysis the user requested.

Backend.java was written in Java since it is a portable language and has MySQL support. If someone else designs a new interface and wants it to run on a different system, they only need to provide the MySQL database and Java support.

The application was written modularly and can be described in 4 modules. The first is the heading/link elaboration.

-57-

The next module is the one-to-many analysis followed by reporting. Database cleanup is the last module.

The first module loops through each webpage specified in JOB OPTIONS and iterates through each heading. It performs an elaboration on heading then iterates through each link under the heading. A PERL script written by Dipti R. Mandalia for the original CWW user interface {see http://autocww.colorado.edu) performs the elaboration. This script, part of the old process, was modified to work with ACWW. ACWW gives the PERL script the heading/link, cosine, and frequency through a command line. The script then returns the elaborated text. The elaborated text is stored with the raw text for future processing needs. If no elaboration is required, the raw text is saved into the elaboration text field.

The second module performs similarly to the first. It iterates through each heading and link in a webpage and performs a one-to-many analysis for each item. A PERL script written by Dipti Mandalia for the original interface {http://autocww.colorado.edu) completes the one-to-many analysis. ACWW simply feeds the needed information and the

-58-

script returns the cosine for the heading/link. All the information is stored within the ONE TO MANY RESULTS table.

The third module has two steps. The first step is to calculate the Predicted Mean Clicks (PMC) for the goal. The data is pulled from the ONE TO MANY RESULTS table and compared against the rules listed in Appendix A. Any heading or link that matches any of the rules is flagged for each rule it matches. Some items may match several rules at the same time. The PMC is then calculated using the coefficients defined by the user in the interface.

After the Predicted Mean Clicks is calculated, the system sorts the data first by whether the item is a heading or a link, then by the cosine value. An Excel file is generated for each goal. These Excel files are compressed into a zip file that is emailed to the user as an attachment. If the user submitted multiple job options, the user would receive multiple emails, one for each job option submitted.

Finally, the system goes through and removes all data from the database for the analysis that was just performed. This allows us not to concern ourselves with space, but rather performance.

 $-59-$ 

# 5.5. Preliminary Testing

One of the goals of ACWW was to increase the efficiency of the system, thereby freeing up more time for the researcher. To that end, ACWW not only recreates the same information but it also produces even more information compared to the manual process. Figure 11 is a screen shot of the Excel file generated by the old method. Text is the elaboration of the original text. Cosine is produced by the one-two-many analysis. Complete details on how the file is produced can be found in the AutoCWW tutorials at http://autocww.colorado.edu/~blackmon/.

| Text                  | <b>Cosine</b> |                 | : HeadingOrLid SpecificHeading  |
|-----------------------|---------------|-----------------|---------------------------------|
| Life Science 3        |               | $0.27$ Heading  | <b>Example Sci</b>              |
| Religion Phile        |               | $0.03$ Heading  | Religion&Phil)                  |
| <b>Physical Sciel</b> |               | $0.03$ Heading  | $\beta$ Physical $\texttt{Sci}$ |
| Geography g           |               | $0.02$ Heading  | :Geography                      |
| History histor        |               | $0.01$ Heading  | History                         |
| Social Scienci        |               | 0.01 Heading    | . SocialSci                     |
| Art Language          |               | $-0.02$ Heading | ArtLangLit                      |
| Sports Hobbi          |               | $-0.02$ Heading | SportsHobbies                   |
| Performing A          |               | $-0.02$ Heading | PerformingArts                  |
| Plants plants         | 0.59 Link     |                 | LifeSci                         |
| Algae Fungi (         | $0.38$ Link   |                 | <sup>i</sup> Life Scil          |
| Regions of th         | $0.15$ Link   |                 | Geography                       |

Figure 11: Report created by a researcher

is a screenshot of a report generated by ACWW. The layout and meaning of the highlighted text is similar to the previous layout. However, additional information is provided by ACWW that would have taken considerable effort by the researcher to produce. The first row is the user provided goal followed by the calculated Predicted Mean Clicks for the specific website. The report not only shows the result, but also the full equation that produced the results.
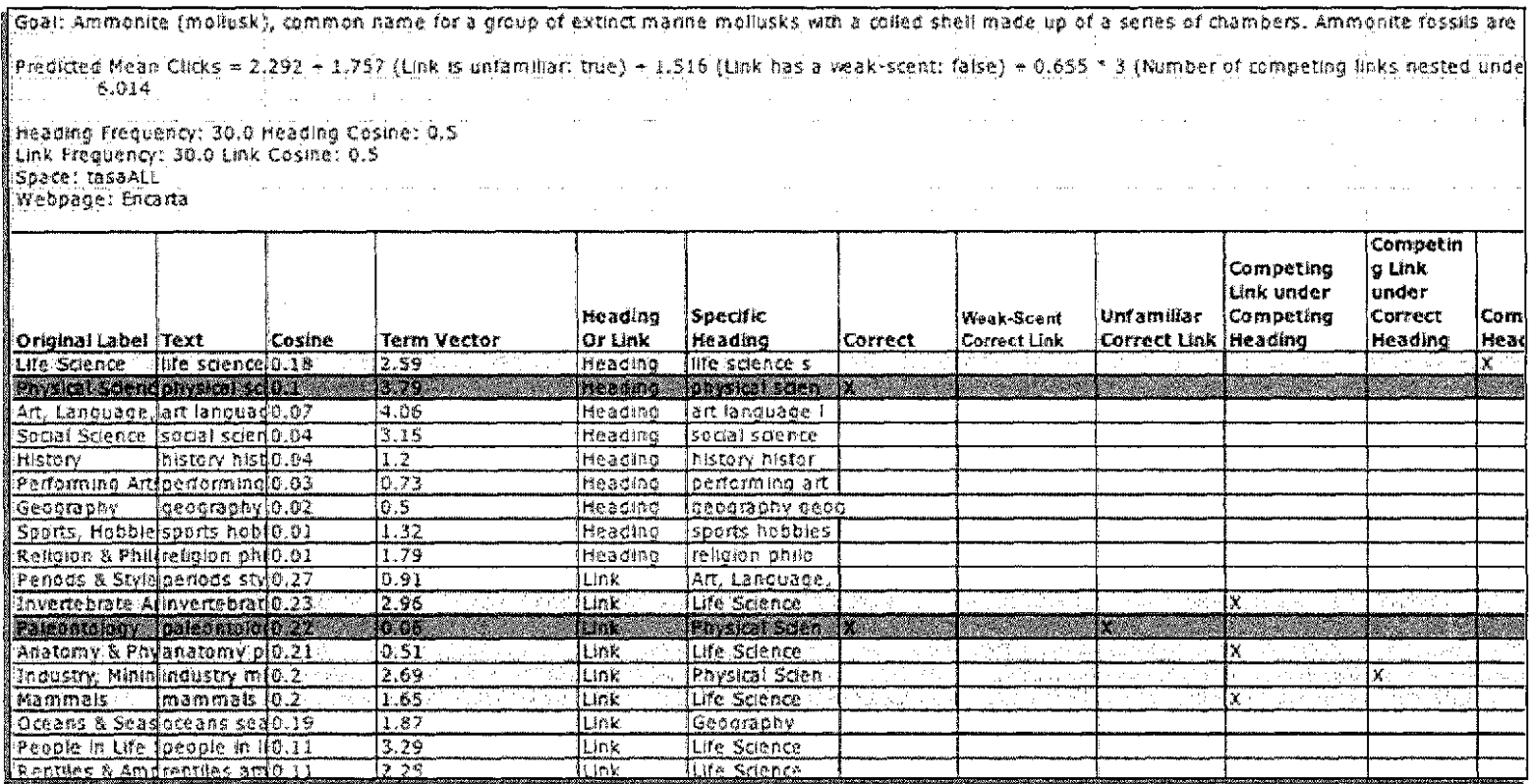

Figure 12: ACWW generated report

Next, the analysis settings are reported. During testing, we encountered a problem of misinformation. Results of a previous test by performing CWW manually were used to compare to the results ACWW generated. Unfortunately the results were not matching. ACWW seemed to be performing fine and no problems could be discovered. We then scrutinized the results from the manual method. It turned out that the analysis settings were different than originally thought. The reason was that the analysis settings from the manual method were stored separately from the results. Once the results were separated from the directory, there was no easy way to determine the values used. It is easy to mistakenly give the wrong information when sending a file. After this problem arose, it was decided that ACWW would add the analysis settings used into the results file. This would ensure that the results would never be separated from the analysis settings used.

After the analysis options are reported, the results are listed. The first column (see Figure 12) is the original text given by the user. The next column is the resulting elaboration of the original text using the values given by the user. Next is the resulting cosine and term vector from the analysis. After the term vector, the original

-63-

text is classified as a heading or link, and the next column indicates its specific heading. Next, the correct heading and link is marked.

The next set of columns flows from the automated rules in Appendix A. ACWW will mark any item as a competing heading, competing heading competing link, correct heading competing link, weak scent correct link, and an unfamiliar correct link. A link may be marked as having any one of these specific problems. This information does not exist within the manual method. It was added to the results since it gives valuable information to the researcher. A researcher can use this information to fix the heading/link.

#### Chapter 6

# TESTING AND EVALUATION OF RESULTS

6.1. Testing

The system was tested for accuracy as development occurred. This allowed any issues to be fixed as the problem arose. At the end of development we ran the system through multiple analyses and compared them to the results achieved by Dr. Blackmon. The results matched perfectly. Dr. Blackmon then tested the system for performance issues. She compared the length of time to analyze 3 types of webpages: small, medium, and large.

We defined the size of a webpage according to the number of objects on the page. The average number of hyperlinks on a Webpage is 56.1 [Koehler99] with a standard deviation of 21.8. We defined a small website as -2 standard deviate from the mean (35 links or less), a medium website as 1 standard deviation from the mean (36 to 76 links), and a large website as +2 positive standard deviations from the mean (77 links or more) .

-65-

6.2. Results

The results from Dr. Blackmon's tests are shown below in Table 1, with the results listed in minutes. In each case, there was a significant decrease in the amount of time to perform an analysis. As the complexity of the analysis increased, there was a more significant savings between the two methods.

The first case with one goal and one small webpage resulted in a time difference of 23 minutes. The largest test, consisted of 64 goals with 3 webpages, resulted in a time difference of 1023 minutes. For small and large projects, the researcher would gain significant time savings by using the new method over the old.

| Small   |              | One goal, one | One goal, 3    |
|---------|--------------|---------------|----------------|
| webpage |              | small webpage | smal1          |
|         |              |               | webpages       |
|         | Manual       | 28.482        | 85.446         |
|         | <b>ACWW</b>  | 5.1           | 8.592          |
|         | Difference   | 23.382        | 76.854         |
|         | % Difference | 558.47%       | 994.48%        |
|         |              | 64 goals, one | 64 $q$ oals, 3 |
|         |              | small webpage | smal1          |
|         |              |               | webpages       |
|         | Manual       | 251.061       | 753.183        |
|         | ACWW         | 59.756        | 113.033        |
|         | Difference   | 191.305       | 640.15         |
|         | % Difference | 420.14%       | 666.34%        |

Table 1: Results

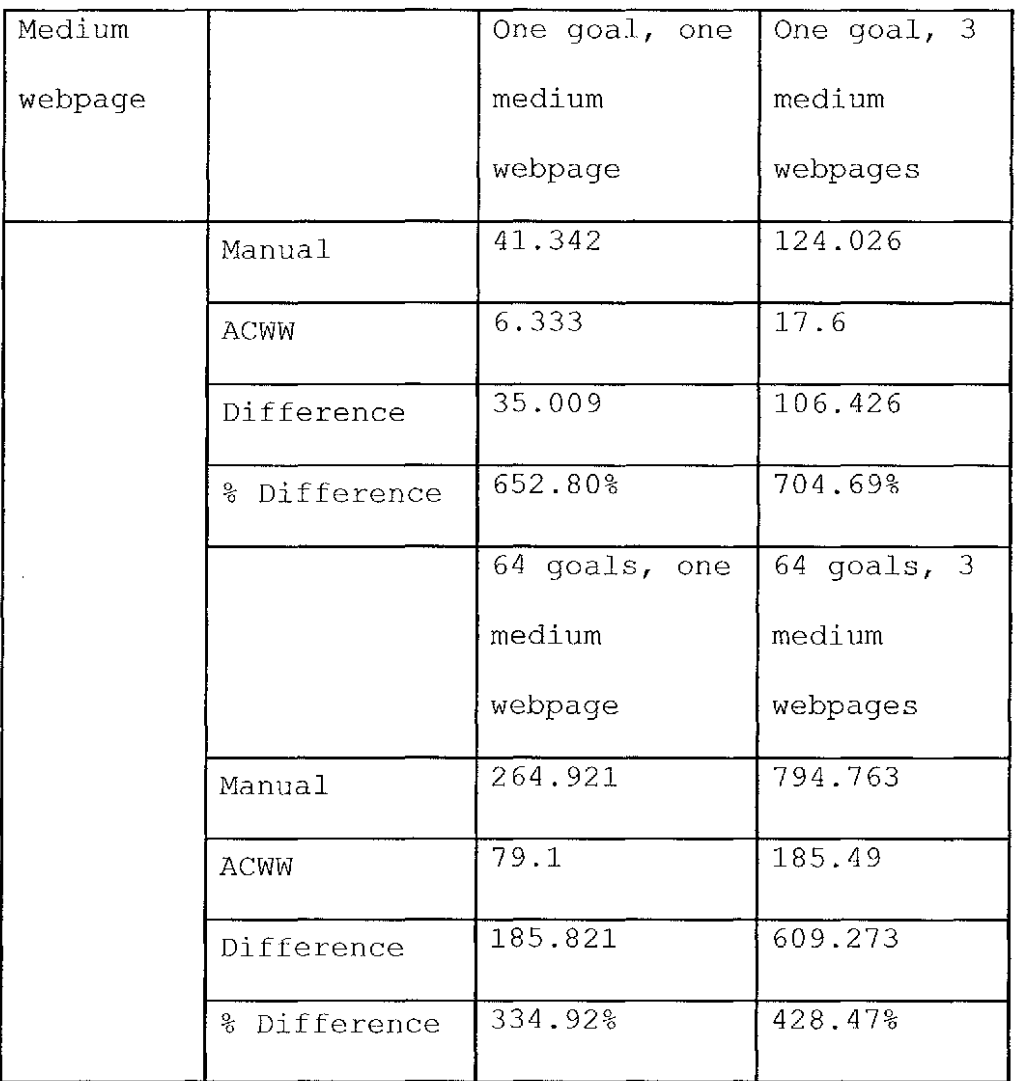

Table 2: Results (Continuation)

| Large   |              | One goal, | One goal, 3   |
|---------|--------------|-----------|---------------|
| webpage |              | one large | large         |
|         |              | webpage   | webpages      |
|         | Manual       | 82.334    | 247.002       |
|         | ACWW         | 7.45      | 21.03         |
|         | Difference   | 74.884    | 225.972       |
|         | % Difference | 1105.15%  | 1174.52%      |
|         |              | 64 goals, | 64 goals, $3$ |
|         |              | one large | large         |
|         |              | webpage   | webpages      |
|         | Manual       | 400.484   | 1201.452      |
|         | ACWW         | 81.146    | 177.75        |
|         | Difference   | 319.338   | 1023.702      |
|         | % Difference | 493.54%   | 675.92%       |

Table 3: Results (Continuation)

In Table 4: Savings, the total savings between all of the tests can be seen. On average, ACWW is 5.61 times faster than the old method. This is a huge improvement and is a big step forward for more research into CWW.

| Total Manual Time | 4274.496 |
|-------------------|----------|
| Total ACWW Time   | 762.38   |
| Savings           | 3512.116 |
| Times Faster      | 5.61     |

Table 4: Savings

Figure 13 below shows the relationship between the size of the website and number of goals compared to the performance difference between ACWW and the current process. If there was no performance increase, there should be a flat line at 0.

The first three sets are very close to each other. The last set, 64 goals with 3 webpages, gave a sharp increase in the amount of time saved. The reason is that adding an extra goal to an analysis is very easy and not very time consuming. However, adding extra webpages is very time consuming and results in the bulk of the time a researcher will spend using the current process. As the complexity and the number of webpages grow, so will the amount of time the researcher spends entering the data for analysis. This is most evident when looking at the performance between a medium size website and a large website.

 $-70-$ 

ACWW increases the performance by minimizing the amount of data the user needs to enter. The same goal(s) is used across multiple webpages resulting in substantial time savings.

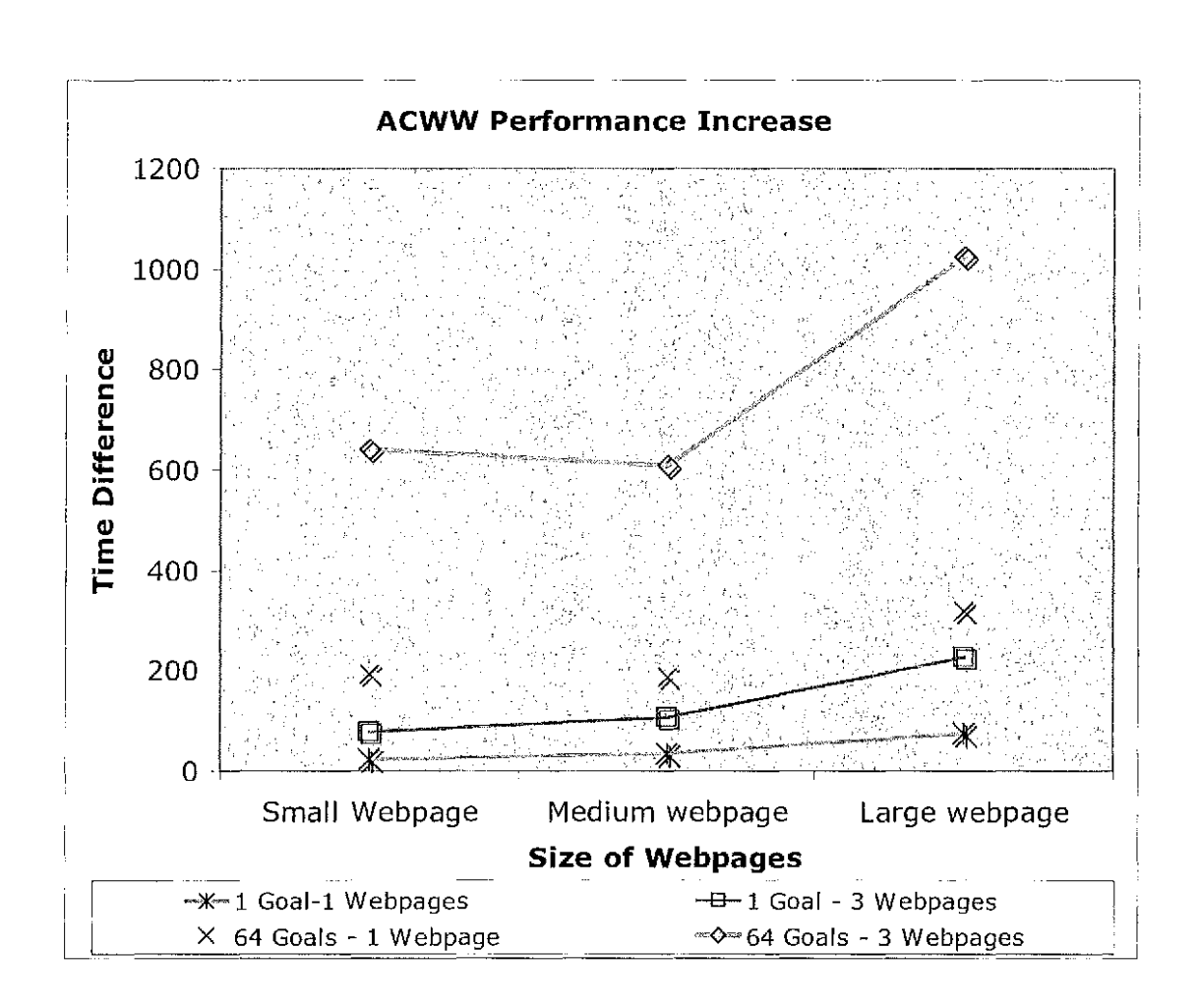

Figure 13: Time savings in relation to size of webpages

In each case (small, medium, and large webpages), the time savings grow exponentially as the website complexity grows.

This can be seen in Figure 14, Figure 15, and Figure 16. An exponential trend line was added to each graph to see how closely the performance savings matches exponential growth.

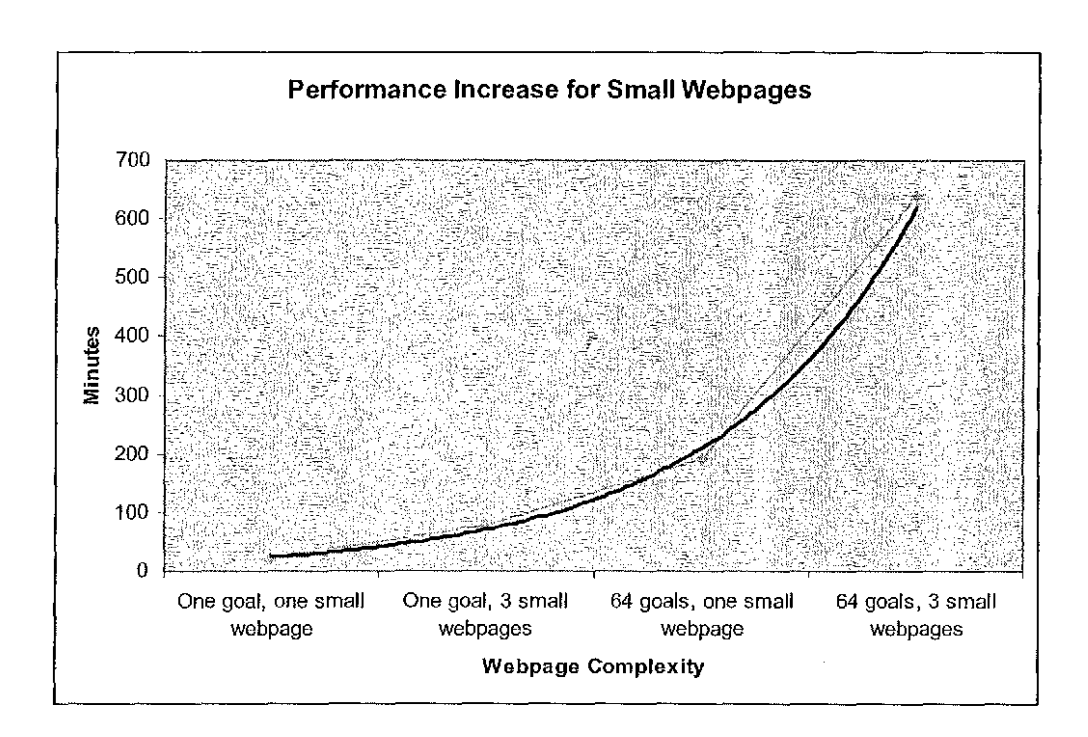

Figure 14: Performance Increase for Small Webpages

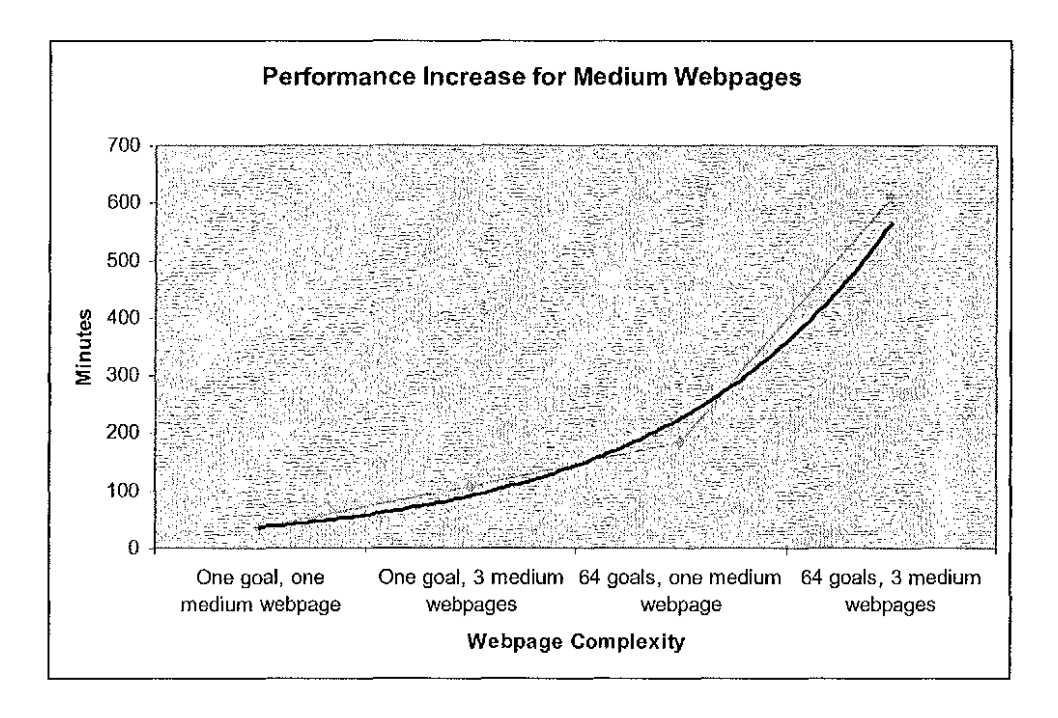

Figure 15: Performance Increase for Medium Webpages

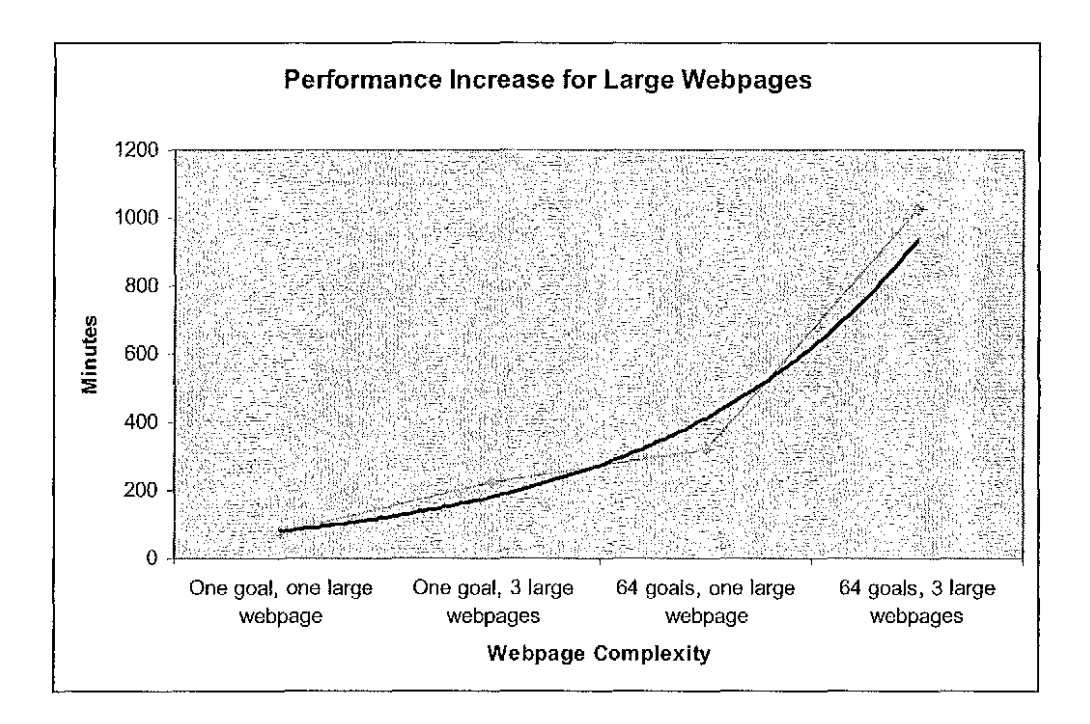

Figure 16: Performance increase for Large Webpages

6.3. Validation

Several results from previous analysis under the old method were used to compare the results from ACWW. ACWW was able to replicate the same results, only much faster and without human error.

In several instances during testing, the results from ACWW did not match the results from the manual method. The first thought was that ACWW is incorrect. When the data was reanalyzed, we found that the results from the manual method were off. Human error easily creeps into the results of the manual method. ACWW reduces human error by removing as many touch points as currently possible. Because the more manual process is tedious and repetitive, human errors are quite common. Because of this ACWW provides more consistent results.

 $-74-$ 

## Chapter 7

#### CONCLUSIONS AND RECOMMENDATIONS

# 7.1. Conclusions

As expected, ACWW was able to duplicate the results associated with performing CWW manually. Additionally, it was able to run the same analysis 5.61 times faster, on average, compared to the old method for a single semantic space and set of parameters. It is able to run up to 100 times faster when the researcher wants to repeat the analysis with multiple semantic spaces and/or multiple parameters.

Some improvements are needed on the interface. First and foremost, the ability to backtrack and make changes to the answers already provided. This will allow the researcher to correct any mistakes made along the way without restarting. In addition, the researcher should be able to save an analysis. This will allow the researcher to revisit any set of data and perform additional analysis in without having to resubmit the data.

 $-75-$ 

Since ACWW was written modularly, an additional feature should be added to take preformatted text file input so the user does not have to copy and paste the heading and links into the interface. As our understanding of how we segment webpages into visio-spatial semantic groups grows, we could replace the interface with an engine that can separate these groups automatically. The researcher would then only need to point ACWW to a specific webpage.

ACWW was built modularly so any part of it can be replaced as understanding of CW grows. It can be built upon and extended to add functionality and increase the already substantial time savings given over the current method.

#### APPENDIX A

#### AUTOMATABLE RULES FOR CWW PROBLEM-IDENTIFICATION

A.1. Classify it as a competing heading

Rule 1

If the heading is not a correct heading

And if the heading has a goal-heading cosine  $\geq 0.8$ times the goal-heading cosine of the correct heading or the goal-heading cosine of the correct heading that has the highest goal-heading cosine if there are two or more correct headings

And if the goal-heading cosine of the heading  $\geq 0.10$ (i.e., NOT weak scent)

And if the highest goal-link cosine of links nested under the heading  $\geq 0.20$ 

Then classify it as a competing heading.

Rationale: Users' attention is pulled to headings that are stronger than the correct heading, but it is meaningless to speak of "stronger than" when the higher goal-heading cosine is a weak-scent heading "in the noise." Requiring the competing heading to have a goal-heading cosine  $\geq$  0.8 times the goal-heading

-77-

cosine of the correct heading is consistent with the way we compute competing links (i.e., as links with  $q$ oal-link cosines  $\geq 0.8$  times the qoal-link cosine of the correct heading) .

Rule 2

If the heading is not a correct heading And if the highest-cosine link nested under that heading  $\geq 0.30$  (i.e., strong-scent link) Then classify it as a competing heading. Rationale: Sometimes users are drawn to a particular heading by a strong information scent for a specific link(s) nested under the heading. Even if the strongscent link does not work, the user will then search for other links similar to the strong-scent link under the same heading. For example, a person might first think "Chemistry" and then look for the heading where they would find the "Chemistry" link, i.e., "Physical Science & Technology." Even if "Chemistry" turns out to not work, the user will think, "I must be close" and continue to search for other links with sufficient scent under the same goal.

-78-

A.2. Classify it as a competing heading competing link Rule 1

If the link is nested under a competing heading And if the goal-link cosine of the link  $\geq 0.8$  times the highest goal-link cosine of all the links nested under the competing heading

And if the goal-link cosine of the link  $\geq 0.10$ And if the goal-link cosine of the link is ranked no lower than fourth place when the goal-link cosines of links under the same heading are ranked in descending order, or if the goal-link cosine  $\geq$  0.30 (i.e., a strong-scent link)

Then classify it as a competing heading competing link.

Rationale: If the user's attention has been drawn to a competing heading, the user is apt to click links under that heading in order of decreasing information scent and then give up after clicking all the links that are NOT weak-scent or after clicking several of the high scent links under that heading.

Rule 2

If the link is nested under a competing heading And if the goal-link cosine of the link  $\geq 0.20$ And if there is no more than one link under the same

-79-

heading with a higher goal-link cosine Then classify it as a competing heading competing link.

Rationale: There are subregions where the highestranking link has such strong information scent that no other links under the same heading are  $\geq 0.8$  times the highest-ranking link. Nevertheless, users who focus on a heading and click the link with the highest goallink cosine in that subregion, are likely to click at least one more link in that same subregion if they see one with fairly strong information scent (operationally defined as a goal-link cosine  $\geq 0.20$ ).

A.3. Classify it as a correct heading competing link If the link is nested under a correct heading And if the goal-link cosine of the link  $\geq$  0.8 times the goal-link cosine of the correct link And if the goal-link cosine of the link  $\geq 0.10$ And if the goal-link cosine of the link is ranked no lower than fourth place when the goal-link cosines of links under the same heading are ranked in descending order, or if the goal-link cosine  $\geq 0.30$  (i.e., a strong-scent link)

Then classify it as a correct heading competing link.

 $-80-$ 

Rationale: If the user's attention has been drawn to the correct heading, the user is apt to click links under that heading in order of decreasing information scent and then give up after clicking all the links that are NOT weak-scent or after clicking several of the high scent links under that heading.

A.4. Classify it as a weak-scent correct link

If the link has a goal-link cosine  $< 0.10$ And if the link is a correct link And if there are no correct links with a goal-link cosine  $\geq 0.10$ 

Then classify it as a weak-scent correct link. Rationale: In this case competing links the weak information scent on the correct link makes the link an unlikely target of action, whether or not there is competition from other, higher-scent links.

A.5. Classify it as an unfamiliar correct link

If the text of a correct link is unfamiliar (i.e., if it has only one word and the word has a term vector length  $\leq 0.55$  or if the text of a correct link contains two or more words with a term vector length <0.80) And if there are no correct links that are not unfamiliar

-81-

Then classify it as an unfamiliar correct link Rationale: Unfamiliar links tend to be ignored by users, because users do not comprehend the meaning of the link, and because the unfamiliarity reduces the information scent, even if the goal-link cosine is high.

#### APPENDIX B

# INSTALLATION INSTRUCTIONS

#### B.l. Programs Needed

For the back-end JAVA application to run properly, additional files need to be installed on the server. The MYSQL java connector needs to be installed in the same directory as the class file. This allows the java application to connect to the MYSQL database. The current version can be found at

http://dev.mysql.com/downloads/connector/j/3.0.html

In addition, the base64 program needs to be downloaded from http://www.fourmilab.ch/webtools/base64/. This program converts the zip file into text that we can attach to the email.

# B.2. Directory Structure

For security reasons, several files are located within the home directory rather than the webpage directory. In this implementation, the home directory is /usr2/home/brownr while the webpage directory is /usr2/home/brownr/public\_html.

 $\sim$ 

The home directory should include:

- ( 1) Acww-elaborate.cgi
- (2) Acww-one2many.cgi
- (3) Acww-termvectors.cgi
- $(4)$  Base 64
- (5) Diptiscripts.pm
- ( 6) Email-rep.sh

The web directory should include:

- ( 1) ACWW.php
- ( 2) AutoCWW.html
- ( 3) Backend.class
- ( 4) Finished.html
- ( 5) Step1.html
- ( 6) Step2.html
- (7) Step2b 1button.html
- (8) Step2b 2button.html
- (9) Step2b\_body.html
- ( 10) Step3 footer.html
- (11) Step4.html
- ( 12) Step4 footer.html
- (13) Step4\_header.html
- ( 14) Step5.html
- (15) Step6.html

In the webpage directory, a subdirectory called 'Images' is needed. This sub-directory should include these files:

- ( 1) Step1a. jpg
- ( 2) Step1u. jpg
- ( 3) Step2a. jpg
- ( 4) Step2u. jpg
- ( 5) Step3a. jpg
- ( 6) Step3u .jpg
- ( 7) Step4a. jpg
- ( 8) Step4u. jpg

Finally, the MYSQL java connector should be decompressed within the webpage directory

## APPENDIX C

## SOURCE CODE

C.1. mail-rep.sh

#!/bin/sh

filepath=\$1

recipient=\$2

subject=\$3

sender=\$4

'cd \$filepath;/usr/bin/zip -q results.zip \*.xls'

cat <<! | /usr/sbin/sendmail -t -n

MIME-Version: 1.0

From: "\$sender"

To: "\$recipient"

Subject: "\$subject"

Content-Type: multipart/mixed; boundary=" boundarystring"

This is a multi-part message in MIME format.

-- boundarystring

Content-Transfer-Encoding: Base64

Content-Type: application/zip

Content-Disposition: attachment; filename=results.zip

'cd \$filepath;/usr2/home/brownr/base64 -e results.zip'

-- boundarystring--

 $\mathbf{I}$ 

C.2. ACWW.php

<?php

```
if (!session id()) 
{ 
     session start();
\mathcal{E}if (!session_is_registered("current_page"))//Used to 
determine which page we are on 
{ 
     session register("current page");
     $ SESSION['current_page']=l; 
\mathcal{E}if (!session is registered("goal count"))//Used to keep
track of how many goals the user has entered. 
\{session register("goal count");
```

```
$ SESSION['goal count']=O; 
} 
if (!session is_registered("goals"))//Matrix to store Goal 
data 
{ 
     session register("goals");
\mathcal{F}if (!session_is registered("webpage''))//Matrix to store 
Webpage data 
{ 
     session register("webpage"); 
\mathcal{F}if (!session is registered("web count"))//Used to keep
track of how many webpages the user has entered 
\left\{ \right.session register("web count");
     $ SESSION['web_count']=O; 
\mathcal{F}if (!session is registered("heading count"))//Used to keep
track of how many headings the user has entered. 
\left\{ \right.session register("heading count");
     $ SESSION['heading_count']=l; 
} 
if (lsession_is_registered("current_link_count"))//Keeps 
track of which link set has been displayed 
{ 
     session_register("current_link_count");
     $ SESSION['current link_count']=O; 
\mathbf{1}if(!session is registered("matrix_count"))//keeps track of 
which index of the matrix we are current at 
\left\{ \right.session_register("matrix_count");
     $ SESSION['matrix count']=0;
\mathbf{)}if(!session is_registered("matrix")) //This array is a 
matrix of which webpages are to be analyzed with which 
goals. 
{//It also contains the correct links
```

```
session register("matrix");
\mathcal{E}if (!session_is_registered("options"))//Holds options that 
each Webpage/Goal will be ran against 
\left\{ \right.session register("options");
\}if (!session_is_registered("options cnt"))//Keeps track of 
which option number we are on 
{ 
      session register("options cnt");
      $ SESSION['options cnt']=O; 
\mathcal{F}if (!session is registered ("linkage count"))
{ 
     session register("linkage count");
      $ SESSION['linkage_count']=O; 
\mathcal{F}if ( ! session is registered ("email addy") )
\left\{ \right.session register("email addy");
\mathcal{F}if (!session is registered ("srand"))
{ 
     session register("srand");
      $ SESSION['srand'] = srand((double) microtime() *
1000000); 
} 
//We start by displaying the first page 
if($ SESSION['current_page']==l && 
$ SESSION['goal count']==O) 
{ 
     readfile("Stepl.html"); 
     $ SESSION['goal count']++; 
//The user clicked on 'Add another' or Next Step. 
//We save the input into global variable and redisplay page 
or move to the next page. 
else if ($ SESSION['current page']==1 &&
$ SESSION['goal count']>=O) 
{
```

```
//Save data into goals[] 
     $_SESSION['goals'] [$ SESSION['goal count']] ['label']=$ 
POST['label'];
     $_SESSION['goals'] [$ SESSION['goal count']] ['filename' 
]=$ POST['filename']; 
     $_SESSION['goals'] [$_SESSION['goal count']] ['goalstate 
ment']=$ POST['goalstatement'];
     //Move to Step2 
     if ($9" POST['next'] == "Next" Step"){ 
           readfile("Step2a.html"); 
           $ SESSION['current_page']++; 
     } 
     //Redisplay Step 1 
     else if($ POST['another']=="Enter Another Goal
Statment") 
     { 
           readfile("Stepl.html"); 
           $ SESSION['goal count']++; 
     \mathcal{E}} 
//The user just submitted data in step2. 
else if($ SESSION['current page']==2)
\{//We break up the data that is seperated by a blank 
line and save. 
     //The data is the webpage label followed by the 
various headings. 
     $_SESSION['webpage'] [$ SESSION['web_count']] ['label']= 
$ POST['label']; 
     $headings = preg_split ("/\s\s+/",
$_POST['headings'],-l, PREG SPLIT_NO_EMPTY); 
     $h cnt=O; 
     foreach ($headings as $h) 
     \{$ SESSION['webpage'] [$ SESSION['web count']] ['headings 
'] [$h_cnt] ['name']=$h; 
          $h cnt++; 
     } 
     $ SESSION['current page']++; 
     $_SESSION['current_link_count']=O; 
     //Display the current page header, data, then main 
body. This was done to allow easy changes to the pages. 
     readfile("Step2b header.html");
```

```
print 
(trim($_SESSION['webpage'] [$ SESSION['web_count']] ['heading 
s'} [$ SESSION['current link count']] ['name']));
     readfile("Step2b_body.html"); 
     //We display certain buttons depending on if we have 
reached the end of the heading matrix. 
     if ($ SESSION['current link count'] <
count($ SESSION['webpage'] [$ SESSION['current link count']]
['heads'] -1){ 
           readfile("Step2b_1button.html"); 
     else 
     \left\{ \right.readfile("Step2b 2button.html"); 
     } 
\Big\}//The user just submitted the headings and we now need to 
associate the links the user just submitted. 
else if($ SESSION['current page']==3)
\overline{1}//The links were submitted, so we break them up based 
on the white space inbetween. 
     $ SESSION['webpage'] [$ SESSION['web_count']] ['headings 
'] [$ SESSION ['current link count'] ] ['links'] = preg_split
(''/\s\s+/", $ POST ['links'], -1, PREG SPLIT NO EMPTY);
     if ($ POST['another'J=="Enter the Headings and Links 
of Another Webpage") 
     { 
          readfile("Step2a.html"); 
           $_SESSION['current_page']=2; 
           $_SESSION['current_link_count']=O; 
           $ SESSION['web count']++; 
     } 
     //If the user Clicked on next step, then we have to 
decide which webpages to analyze with the goals. 
     else if ($ POST['next']=="Next Step") 
     \left\{ \right.$ SESSION['current page']=4;
          readfile("Step3 header.html");
          print "<tr><td></td>";
          $matrix cnt=O; 
          //This populates the first row with the webpage 
labels 
          for (Sx=0; Sx<=S SESSION['web count']; Sx++)
           { 
                print "<td><center><br/><br/>>";
```

```
-91-
```
print \$ SESSION['webpage'] [\$x] ['label']; print "</b></center></td>";  $\mathcal{L}$ print "</tr>"; //Next, we have to do the goals label then check boxes. for (\$table goal=1; \$table\_goal<=\$ SESSION['goal count']; \$table goal++) { //The next line populates the first column of each row. print "<tr><td width=\"25%\"><center><b>". \$ SESSION['goals'] [\$table goal] ['label'] . "</b></center></td>"; //The for loop populates all the rest of the columns with a check box. The check box name is built of //the goal # and webpage # for (\$webpages=0; \$webpages  $\le$ = \$ SESSION['web\_count']; \$webpages++) { print "<td><center>Include WebPage  $\langle$ br>for analysis: $\langle$ br>"; print "<input name=\"" . \$matrix cnt . "\" type=\"checkbox\" value=\"" . \$matrix cnt . "\" checked>"; print "<input name=\"" . \$matrix cnt . "\_goal\" type=\"hidden\" value=\"" . \$table\_goal . "\">"; print "<input name= $\langle$ "" . \$matrix cnt . " webpage\" type=\"hidden\" value=\"" . \$webpages . "\">"; print "<center></td>"; \$ SESSION[ 'matrix'] [\$matrix\_cnt] ['analyze' ]=0; \$matrix cnt++;  $\big\}$ print "</tr>"; f, readfile("Step3\_footer.html"); \$ SESSION['matrix\_count']=\$matrix cnt;  $\mathcal{F}$ else //if(\$ SESSION['current link count']-1 < count(\$ SESSION['webpage'] [\$ SESSION['web\_count']] ['heading  $s'$   $\vert$   $\rangle$  ) { //The user still needs to input more links for the various headings. Here, we just redisplay the last page

```
//with the next heading listed. We run through 
the entire else if until all the headings have links. 
           $ SESSION['current link_count']++; 
           readfile("Step2b_header.html"); 
           print 
(trim($ SESSION['webpage'] [$_SESSION['web count']] ['heading 
s'] [$ SESSION['current link count']] ['name']));
           readfile("Step2b_body.html"); 
           if ($ SESSION['current link count'] <
count($ SESSION['webpage'] [$ SESSION['web count']] ['heading 
s'])-1)
                 readfile("Step2b 1button.html"); 
           }
           else 
           \left\{ \right.readfile("Step2b_2button.html"); 
           ł
      }
//The user just finished selecting the webpages/goals to be 
analyized. Next, we need to discern which 
//is the correct heading/link for each goal statement. 
else if ($ SESSION['current page']==4)
//Here, we are saving the webpage/goals selected into a 
matrix. 
     if($ SESSION['linkage count']==O) 
      { 
           for (\frac{5x}{9}, \frac{5x}{5} \cdot \frac{5x}{10}) ['matrix count']; \frac{5x}{1})
           { 
                 if (S \text{ POST}[S_X] == S_X)\overline{1}$ SESSION ['matrix'] [$x] ['analyze'] =1; 
     $ SESSION ['matrix'] [$x] ['goal']=$ POST [$x . " goal"];
     $ SESSION['matrix'] [$x] ['webpage']=$ POST[$x 
"_webpage"]; 
                 \mathcal{L}\mathcal{E}}<br>if ($ SESSION['linkage count']!=0)
     { //Save data from previous page 
           $current webpage =
$ SESSION['matrix'] [$ SESSION['linkage_count']-
1 [ ' webpage ' ];
```

```
$heading_cnt=O; 
           $link cnt=O; 
           $correct cnt=O; 
           foreach 
($ SESSION['webpage'] [$current_webpage] ['headings'] as 
$headings) 
           { 
                $link cnt=O; 
                foreach 
($ SESSION['webpage'] [$current_webpage] ['headings'] [$headin 
g_ cnt] ['links'] as $link) 
                 { 
                      if ($ POST['H' 
. $heading_cnt . 'L' 
$link_cnt ] == 'H' . $heading_cnt . 'L' . $link_cnt)
                      { 
     $ SESSION['matrix'] [$_SESSION['linkage_count']-
1] ['correct'] [$correct_cnt] ['heading']=$heading_cnt; 
     $ SESSION['matrix'] [$_SESSION['linkage_count']-
1] ['correct'] [$correct_cnt] ['link']=$link_cnt; 
                                 $correct cnt++; 
                      } 
                      $link cnt++; 
                $heading_cnt++; 
           \mathcal{E}\big\}//Next, we determine if we have cycled through all the 
matrix. If we have not, the user still has 
     //some associations left. 
     if 
($ SESSION['linkage_count']<$ SESSION['matrix count']) 
     { 
           //We need to find the next association in the 
matrix 
           while 
($_SESSION['matrix'] [$ SESSION['linkage count']] ['analyze'] 
!=1 && 
$ SESSION['linkage count']<$ SESSION['matrix_count']) 
           { 
                $ SESSION['linkage count']++; 
           }<br>//then we display it...
```

```
if 
($ SESSION['linkage count']<$ SESSION['matrix_count']) 
              { 
                    $current webpage =
$ SESSION['matrix'] [$ SESSION['linkage count']] ['webpage'];
                    readfile("Step 4 header.html");print "<h3><center><b>For this goal
Statement:</b></center></h3>";
                    print "<center>" . 
$_SESSION['goals'] [$_SESSION['matrix'] [$ SESSION['linkage c 
ount']] ['goal']] ['goalstatement'] . "</center>"; 
                    print "<h3><center><b>Please choose the
correct heading(s) and link(s) to fulfill this goal 
statement.</b></center></h3><br>";
                    print 
$ SESSION['webpage'][$current webpage] ['label'] .
"\overline{\braket{b}r} \cdot \cdot \cdot \cdot \cdot \cdot \cdot \cdot \cdot \cdot \cdot \cdot \cdot \cdot \cdot \cdot \cdot \cdot \cdot \cdot \cdot \cdot \cdot \cdot \cdot \cdot \cdot \cdot \cdot \cdot \cdot \cdot \cdot \cdot \c
                    $heading cnt=0;
                    $link cnt=O; 
                    foreach 
($ SESSION['webpage'] [$current_webpage] ['headings'] as 
$headings) 
                    \overline{1}//This displays a check box for the 
heading 
                          print "<b><input type=checkbox
name=\"h" . $heading_cnt . "\" value=\"h" . $heading_cnt
                                  . "\ > \deltanbsp;" . $headings['name']
. "</b> \cdot \peg_{\pi \peg_{\pi \peg_{\pi \peg_{\pi \peg_{\pi \peg_{\pi \peg_{\pi \peg_{\pi \peg_{\pi \peg_{\pi}}}} .
                           $link cnt=O; 
                           foreach 
($ SESSION['webpage'] [$current webpage] ['headings'] [$headin 
g_cnt] ['links'] as $link) 
                           { 
                                 //This displays the link that is 
associated with the heading. 
                                 print 
"&nbsp;&nbsp;&nbsp;&nbsp;<input type=checkbox name=\"H" 
$heading cnt . "L" . $link cnt
                                           "\" value='\"H" .
$heading_cnt . "L". $link_cnt . "\"> " . $link
" <br >";
                                 $link cnt++; 
                           J.
                           $heading_cnt++; 
                    \mathcal{E}
```
\$\_SESSION['linkage count']++; readfile("Step4 footer.html"); } //The user has chosen all of the correct heading/links and we can move to step 5. This just displays the page. else if (\$ SESSION['linkage count']>=\$ SESSION['matrix count']) { readfile("Step5.html"); \$ SESSION['current page']=5; -1 }<br>//The user has chosen all of the correct heading/links/<br>and we can move to step 5. This just displays the page. This just displays the page. else if (\$ SESSION['linkage\_count']>=\$ SESSION['matrix\_count']) { readfile("Step5.html"); \$ SESSION['current page']=5;  $\{$ else if (\$ SESSION['current\_page']==5) \$\_SESSION['options'] [\$ SESSION['options cnt']] ['space'  $]=$ \$ POST $[ 'space']$ ; \$\_SESSION['options'] [\$ SESSION['options cnt']] ['link\_e laboration']=\$ POST['link elaboration']; \$\_SESSION['options'] [\$ SESSION['options cnt']] ['link f requency']=\$ POST ['link frequency']; \$ SESSION['options'] [\$ SESSION['options cnt']] ['link c osine']=\$\_POST['link\_cosine']; \$\_SESSION['options'] [\$ SESSION['options\_cnt']] ['headin g\_elaboration']=\$ POST['heading\_elaboration']; \$\_SESSION['options'] [\$ SESSION['options cnt')] ['headin g\_frequency']=\$\_POST['heading\_frequency']; \$\_SESSION['options'] [\$ SESSION['options cnt']] ['headin  $g_{\text{cosine}}'$ ]= $\frac{1}{2}$ POST['heading cosine']; \$\_SESSION['options'] [\$ SESSION['options cnt']] ['base']  $=$   $$$  POST['base']; \$\_SESSION['options'] [\$ SESSION['options cnt']] ['unfami liar']=\$ POST['unfamiliar']; \$\_SESSION['options'] [\$ SESSION['options cnt']] ['weaksc ent']=\$ POST['weakscent']; \$ SESSION['options'] [\$ SESSION['options cnt']] ['clcomp etingheadings']=\$ POST['clcompetingheadings'];

```
$_SESSION['options'] [$_SESSION['options cnt']] ['clcorr 
ectheadings'] =$ POST['clcorrectheadings'];
      $_SESSION['options'] [$ SESSION['options cnt']] ['compet 
ingheadings']=$_POST['competingheadings']; 
      if ($ POST['next']=="Next Step")
      { 
            readfile("Step6.html"); 
            $ SESSION['current page']=6;
            $ SESSION['options cnt']++; 
      else //User wants to enter another set of options 
      \{readfile("Step5.html"); 
            $ SESSION['options cnt']++; 
      \left\{ \right\})<br>else if ($ SESSION['current page']==6)
      $_SESSION['email_addy']=$_POST['email_addy']; 
      // Connecting, selecting database
      $mylink = mysql connect('localhost', 'brownr', 
'password') or die ('Could not connect: ' . mysql_error());
II $mylink = mysql connect('localhost', 'richardbrown') 
or die('Could not connect: ' . mysql error());
     mysql_select db('acww') or die('Could not select 
database'); 
     $rand num = rand();
     $list of_job_ids=""; 
     for (\frac{1}{2} = 0; \frac{1}{2} < \frac{1}{2} SESSION['options cnt']; \frac{1}{2} ++)
      \{\texttt{Squery} = \texttt{"INSERT} INTO job options (job space,
job link freq, job link cosine, job head freq,
job_head_cosine 
                         , job_email, job id, 
base, unfamiliar, 
weakscent, competingheadings, 
competinglinksundercorrectheadings, 
competinglinksundercompetingheadings) 
                        VALUES (""
                                          ill <sub>1</sub> i ii <sub>1</sub> .
$ SESSION['options'] [$i] ['space'] 
            if 
(\frac{\epsilon}{2} SESSION ['options'] [\frac{\epsilon}{2}i] ['link elaboration'] == "no")
                 \text{Squery} = \text{Squery} . "-2', '-2";
           else
```
```
\text{Squery} = \text{Squery}.
$_SESSION['options'][$i]['link_frequency'] . "','"
$ SESSION ['options'] [ $i] ['link_ cosine'] ; 
            if 
($ SESSION['options'] [$i] ['heading_elaboration']=="no") 
                  \text{Squery} = \text{Squery} . \text{N}, -2, -2, -2, \text{N};
            else if 
( $ SESSION ['options'] [ $i] ['heading_ elaboration'] =="minimum" 
\lambda\text{Squery} = \text{Squery} . "', '-1', '-1',";
            else 
                  \text{Squery} = \text{Squery} \cdot "', ' "$ SESSION['options'][$i]['heading frequency'] . "', '"
$ SESSION['options'][$i]['heading cosine'] . "',";
            $query = $query . " " " . $ SESION['email addy'] .^{\prime\prime\prime} ^{\prime\prime\prime} . session_id() . $rand_num . \tilde{S}i . ^{\prime\prime\prime} .
$ SESSION['options'][$i]['base'] . "','"
$_SESSION['options'] [$i] ['unfamiliar'] 
" ' ' " 
\frac{1}{5}SESSION['options'][\frac{1}{5}i]['weakscent']. "','"
$ SESSION['options'][$i]['competingheadings'] . "','"<br>$ $F$$ION['options'l[$il['eleptrectheadings'] . "' '"
$ SESSION['options'] [$i] ['clcorrectheadings'] 
$ SESSION ['options'] [$i] [ 'clcompetingheadings'] . "'); "; 
            $result = myself query(Squery) or
die(mysql error());//submit job options data
            $job num = mysql insert_id();\frac{1}{3}st of job_ids = $list of job_ids . " "
$job_num; 
            for ($table goal=1; $table goal \leq$ SESSION['goal count']; $table_goal++) 
            {//saves all information concerning the goal 
statment into the database 
                  $query = "INSERT INTO goal (goal_label, 
goal statement, goal filename, job num) VALUES ('"
$ SESSION ['goals'] [$table goal] ['label'] . "','"
$ SESSION ['goals'] [$table _goal] ['goal statement'] 
" ' ' " $_SESSION['goals'] [$table goal] ['filename'] 
" ' ' " 
$jobnum. "'); ";
```

```
$result = mysql query($query) or 
die(mysql error()); 
           }//end for goal 
           for ($webpages=0; $webpages \le=
$ SESSION['web_count']; $webpages++) 
           {//save all information concerning the webpage 
(headings/links) into the database 
                \texttt{Squery} = \texttt{"INSERT} INTO webpage (web label,
job num) VALUES ( ' " 
$ SESSION['webpage'][$webpages]['label'] . "','" . $job num
. "');"; 
                mysql_query($query) or die(mysql error()); 
                $web num = mysql insert id();
                $h num=O; 
                foreach 
($ SESSION['webpage'] [$webpages] ['headings'] as $headings) 
                 { 
                      $query = "INSERT INTO heading 
(heading label, web_num, job num) VALUES ('" 
                                 . $headings['name'] , "', "$web num. "', " " . $job num. "');";mysql query($query) or 
die(mysql error()); 
                      $heading num=mysql insert id();
                      foreach 
($ SESSION['webpage'] [$webpages] ['headings'] [$h num] ['links 
'] as $link) 
                      \{$query = "INSERT INTO link 
(link_label, head num, job num) VALUES ('" 
                                       \cdot $link \cdot "', '" \cdot$heading_num . " ', '' . $job_num . "');";
                           mysql query($query) or 
die(mysql error()); 
                      } 
                      $h num++; 
                 } 
           }//end for webpages 
           $imatrix=O; 
           foreach ($ SESSION['matrix'] as $matrix) 
                if ($matrix['analyze']==l) 
                \left\{ \right.
```

```
$query = "SELECT goal num FROM goalwhere job num=" ". $job num . "' AND goal label='"
$ SESSION['goals'][$matrix['goal']]['label'] . "';";
                      $result = mysql_query($query) or 
die(mysql error()); 
                      $goal num = mysql result ($result,0);$query = "SELECT web num FROM webpage 
where job num='" . $job num . "' AND web label='"
$_SESSION['webpage'][$matrix['webpage']]['label'] . "';";
                      $result = mysql_query($query) 
or 
die(mysql error()); 
                      $web num = mysql result ($result,0);\texttt{Squery} = \texttt{''INSERT} INTO matrix (web num,
job_num, goal_num) VALUES ('" 
                                . $web num . "','" . $job num
. "', '" . $goal num . "');";
                      mysql query($query) or 
die(mysql error()); 
                      $matrix num = mysql insert id();foreach 
($ SESSION['matrix'] [$imatrix] ['correct'] as $correct) 
                      {//cross reference the heading# we have 
in the script with the heading# that the database has 
                           $query = "SELECT heading_num FROM 
heading WHERE web num='" . $web num . "' AND
heading_label='" 
$_SESSION['webpage'] [$matrix['webpage']] ['headings'] [ 
\sqrt{3}correct ['heading'] ] ['name'] \cdots";";
                            $result = mysql query(Squery);$mheading_num = 
mysql result($result,0) or die(mysql error());
                            $query = "INSERT INTO 
correct heading (matrix num, head num, job num) VALUES ('"
. $matrix_num<br>
Physical intervals are the contract of the set of the set of the set of the set of the set of the set of the s
\cdot "'\cdot "" \cdot $job num . "');";
                           mysql query($query) or 
die(mysql error()); 
                            $cheading = mysql insert id();
                            $ilink=O;//keeps track of current 
link we are cycling through
```
 $-100-$ 

 $\mathcal{L}^{\mathcal{A}}$ 

```
foreach($_SESSION['webpage'J [ 
$matrix['webpage') ) ['headings'} [ $correct['heading') 
) ['links' J as $flink) 
                                if 
($ilink==$correct['link'))//compares current link# to 
stored link # that is correct 
                                {//find a matching link 
so we 
can grab the index from the database 
                                     $query = "SELECT 
link_num FROM link WHERE head_num='" . $mheading_num . "'
AND link label='" 
                                           . $flink . "';Sresult =
mysql query($query) or die(mysql error());
                                      $mlink = 
mysql_result($result, 0); 
                                      $query = "INSERT INTO 
correct link (correct head_num, link_num, job_num) VALUES 
('" . $cheading . "', '" . \overline{\$mlink} . "', '" . $job num .
\{n+1\}; \{n+1\}mysql_query($query) or 
die(mysql error()); 
                                \mathcal{L}$ilink++; 
                           }//end for each link 
                     }//end for each correct 
                }//end if analyze==1 
                $imatrix++; 
           }//end for matrix 
     }//end for options cnt 
     set time limit(0);
     //$pHandle = popen("java"/Users/richardbrown/Sites/ACWW/current/thesis.thesis & > 
t.txt", "r"); 
     exec("nohup /usr/java/jdk1.3.1_13/bin/java backend " .
$list of job ids . " >/dev/null 2>&1 &");
II exec("nohup echo \"/usr/java/jdkl.3.1_13/bin/java 
backend " . $list of job ids . " >/dev/null 2>&1 \&\N" >
/tmp/ command .log") ; 
11 exec("nohup echo \"Options cnt: ".
$ SESSION[options cnt] . "\" >> /tmp/command.loq");
11 exec("nohup chmod a+x /tmp/command.log");
     mysql close($mylink);
```

```
//We are finally finished and we destroy the setting 
and remove the globals. 
     // Unset session data
     $_SESSION=array(); 
     II Clear cookie 
     unset($ COOKIE[session name()]);
     // Destroy session data
     session destroy();
// session unset();
     readfile("Finished.html"); 
\mathcal{L}?> 
C.3. backend.java 
import java.io.*;
import 
java.util.*; 
import 
java.util.Random; 
import 
java.math.*; 
import 
java.lang.*; 
import 
java.sql.*; 
import 
java.net.URLEncoder; 
public class backend 
//private String url = "jdbc:mysql://" + "localhost" + "/"
+ "acww?user=root"; 
private String url = "jdbc:mysql://" + "localhost" + "/" +
"acww?user=brownr&password=password"; 
//private String url = "jdbc:mysql://" + "192.168.1.104" +
"/" + "acww?user=root"; 
  public backend(String[] args) 
  { 
    try 
    \left\{ \right.Thread.sleep(SO);//wait time); 
    <sup>}</sup>
```

```
catch(InterruptedException e) 
{
```

```
System.out.println("Sleep Interrupted"); 
    \mathbf{r}this.elaborate headings and links(args); //Performs
heading/link elaboration and save into the database 
    this.perform one to many(args); //Performs one2many
analysis 
    this.create report(args);
    this.cleanup(args); 
    System.out.println("DONE"); 
  }//end public backend 
//---------------------------------------------------------
II Calculate Predicted Mean Clicks then Create 
Report 
//---------------------------------------------------------
private void cleanup (String[] args) 
{ 
  try 
  { 
    try 
    { 
      Thread.sleep(1000000);//wait time);
    catch(InterruptedException e) 
    { 
      System.out.println("Sleep Interrupted"); 
    for (int a=0; a < args.length; a++)
    { 
      Class.forName("com.mysql.jdbc.Driver") .newinstance(); 
      Connection conn = DriverManager.getConnection(url);
      String sq1 = "DELETE FROM correct link WHERE
job num=" + args[a];PreparedStatement ps = conn.prepareStatement(sql);
      ps.execute(); 
      sq1 = "DELETE FROM link WHERE job num=" + args[a];
      ps = conn.prepareStatement(sql); 
      ps.execute(); 
      sgl = "DELETE FROM correct heading WHERE job num=" +
args[a]; 
      ps = conn.prepareStatement(sql); 
      ps.execute(); 
      sql = "DELETE FROM heading WHERE job num=" + args[a];
      ps = conn.prepareStatement(sql);
```

```
ps.execute(); 
      sq1 = "DELETE FROM one to many results WHERE
job num=" + args[a];
      ps = conn.prepareStatement(sql); 
      ps.execute(); 
      sq1 = "DELETE FROM matrix WHERE job num=" + args[a];
      ps = conn.prepareStatement(sql); 
      ps.execute{); 
      sql = "DELETE FROM webpage WHERE job num=" + args[a];
      ps = conn.prepareStatement(sql); 
      ps.execute(); 
      sgl = "DELETE FROM goal WHERE job num=" + args[a];
      ps = conn.prepareStatement(sql); 
      ps.execute(); 
      sq1 = "DELETE FROM job options WHERE job num=" +
args[a); 
      ps = conn.prepareStatement(sql); 
      ps.execute(); 
      ps.close(); 
      conn.close(); 
    }//end for 
  }//end try 
     catch ( java.sql.SQLException e 
) {e.printStackTrace(); }
     catch ( java.lang.ClassNotFoundException e 
) {e.printStackTrace();} 
     catch ( java.lang.IllegalAccessException e 
) {e.printStackTrace();} 
     catch ( java.lang.InstantiationException e
) {e.printStackTrace();} 
} 
//---------------------------------------------------------
// String conversion
//---------------------------------------------------------
 private String fix(String arg) 
  { 
       char [] original = new char[arg.length()];
    char [] new array = new char[arg.length()*5];
    original = arg.toCharArray();int z=0;
       for (int a=0; a < arg.length() & z <
arg.length() *5; a++)
     { 
          if (original[a]=-'+')
```

```
\left\{ \right.new array[a+z] = '8';new\_array[a+z] = (2, 2);
         new_array[a+z+1] = 27;<br>new array[a+z+3] = '0';
         z+=3;\mathcal{F}else 
         new array[a+z]=original[a];
      \mathcal{E}String new string = new String (new array);
    return new_string; 
  \mathcal{E}11---------------------------------------------------------
II Calculate Predicted Mean Clicks then Create 
Report 
11---------------------------------------------------------
  private int create report(String[] args) 
  { 
System.out.println("Create report"); 
     try 
     { 
Class. forName ("com. mysql. j dbc. Driver") . newinstance () ; 
       Connection conn = DriverManager.getConnection(url);
       ResultSet rs = null;Statement stat = null; 
        String sql = null;try 
        { 
           for (int a=0; a < args.length; a++)
           //Cycle through the job_num(s) provided by the 
php script 
             try 
             { 
               //This calls the elaboration script 
               String command = "mkdir /tmp/acww_job" +
args [a]; 
                Process 1s proc =Runtime.getRuntime() .exec(command); 
               DataInputStream ls in = new
DataInputStream(ls_proc.getInputStream());
             } catch (IOException el) 
{System.err.println(el); System.exit(l);}
```

```
stat = conn.createStatement();
            sq1 = "SELECT * FROM job options WHERE\frac{1}{2}ob num=" + args[a];
            rs = stat.executeQuery(sql); 
            rs. next() ; 
            String job space = rs.getString("job space");String job email = rs.getString("job email");
            String job id = rs.getString("job id");
            float job link freq =rs.getFloat("job_link_freq"); 
            float job link \cos =
rs.getFloat("job_link_cosine"); 
            float job head freq =rs.getFloat("job_head_freq"); 
            float job head cos =rs.getFloat("job_head_cosine"); 
            double factor base = rs.getDouble('base');double factor unfamiliar link 
rs.getDouble("unfamiliar"); 
            double factor weak scent link 
rs.getDouble("weakscent"); 
            double 
factor competing link under competing heading =rs.getDouble("competinglinksundercompetingheadings"); 
            double 
factor competing link under correct heading =
rs.getDouble("competinglinksundercorrectheadings"); 
            double factor competing heading =
rs.getDouble("competingheadings"); 
args[a]; 
            //Grab the webpage and goal to analyze together 
            sql = "SELECT * FROM matrix WHERE job num=" +rs = stat.executeQuery(sql);Vector matrix num vector = new Vector();
            Vector matrix web num vector = new Vector();
            Vector matrix goal num vector = new Vector();
            while(rs.next()) 
            { 
matrix num vector.add(rs.getString("matrix num"));
matrix web num vector.add(rs.getString("web num"));
```

```
matrix goal num vector.add(rs.getString("goal num"));
             } 
            int matrix count = matrix num vector.size();
            String matrix num[] = new String[matrix count];
            String matrix web num[] = new
String[matrix count];
            String matrix goal num[] = new
String[matrix_count];
            matrix num vector.copyInto(matrix num);
            matrix web num vector.copyInto(matrix web num);
matrix goal num vector.copyInto(matrix goal num);
            for (int b=0; b < matrix count; b++)
            { 
              sql = "SELECT * FROM webpage WHERE web num=""+matrix web num[b]; 
              rs = stat.executeQuery(sql);rs. next(); 
              String web label = rs.getString("web label");sql = "SELECT * FROM one to many resultsWHERE matrix num=" + matrix num[b];
Vector(); 
Vector(); 
Vector(); 
              rs = stat.executeQuery(sql); 
              Vector result num vector = new Vector();
              Vector original label vector = new Vector();
              Vector elaborated label vector = new
              Vector cosine vector = new Vector();
              Vector heading or link vector = new Vector();
              Vector specific heading vector = new
              Vector correct vector = new Vector();
              Vector result heading num vector = new
              while(rs.next()) 
              { 
result num vector.add(rs.getString("result num"));
original label vector.add(rs.getString("original label"));
```
elaborated label vector.add(rs.getString("elaborated label" ) ) ;

cosine vector.add(rs.getString("cosine"));

heading or link vector.add(rs.getString("heading or link")) ; specific heading vector.add(rs.getString("specific heading" ) ) ; correct\_vector.add(rs.getString("correct")); result heading num vector.add(rs.getString("heading num")); } int result count = result num vector.size(); String result num  $[] = new$ String[result\_count]; String original label  $[] = new$ String[result count]; String elaborated label [] = new String[result count]; String cosine  $[] = new String [result count];$ String heading or link  $[] = new$ String[result count]; String specific heading  $[] = new$ String[result count]; String correct  $\begin{bmatrix} \cdot \\ \cdot \end{bmatrix}$  = new String[result count]; String classification  $[]$  = new String[result count] [5]; String used  $[] = new String[result count];$ double term vectors $[] = new$  double [result count]; //classification[result count] [0)= weak-scent correct link //classification[result count] [1]= unfamiliar correct link  $// classification[result count][2] = competing$ link under competing heading //c1assification[result count] [3]= competing link under correct heading //classification[result\_count] [4]= competing heading String result heading num  $[] = new String$ [result count]; result num vector.copyInto(result num); original label vector.copyInto(original label); elaborated label vector.copyInto(elaborated label); cosine vector.copyinto(cosine);

```
heading or link vector.copyInto(heading or link);
specific heading vector.copyInto(specific heading);
               correct_vector.copyInto(correct);
result heading num vector.copyInto(result heading num);
               double largest correct heading cosine=-1.0;
//cosine of the largest correct heading 
               double largest correct link cosine=-1.0;
               int num of correct headings=0;
               int num of correct links=O; 
               int num of headings=0;
               int num of links=O; 
              boolean 
at least one correct link is GTE point one = false;
              boolean found familiar link=false; 
               int weak scent correct link=O; 
               int unfamiliar correct link=0;int competing heading=0;
               int competing link under competing heading=0;
               int competing link under correct heading=0;
               for (int c=0; c < result count; c++)
               \overline{A}classification [c] [0] = "whsp;";classification [c] [1] = "whssp;";classification [c] [2] = " ";
                 classification[c] [3] = "whssp;";classification [c] [4] = " ";
                used[c] = "Not Used";\mathcal{F}//Find largest correct heading/link and the 
number of correct headings 
              for (int c=0; c < result count; c++)
               { 
                if (heading or link[c] .equals ("Heading"))
                   num of headings++;
                if (heading or link[c] .equals("Link"))
                  num of links++; 
                 if (correct[c] .equals("Yes") && 
heading or link[c].equals("Heading"))
                 { 
                   Double hcs = new Double(cosine[c]);
                   num of correct headings++;
```

```
if ( hcs.doubleValue() > 
largest correct heading cosine)
                     largest correct heading cosine =hcs.doubleValue(); 
                 } 
                 else if (correct[c) .equals("Yes") && 
heading or link[c] .equals ("Link"))
                 { 
                   Double hcs = new Double(cosine[c]):
                   num_of_correct_links++;<br>if ( hcs.doubleValue() >
largest correct link cosine)
                     largest correct link cosine 
hcs.doubleValue(); 
                 } 
                 if (correct[c] .equals("Yes") && 
heading or link[c]. equals ("Link") )
                 { 
                   Double hcs = new Double(cosine[c]);
                   if (hcs.doubleValue() >0.10)
at least_one_correct link is GTE point one = true;
\frac{1}{1} if (
(this.countWords(original label[c])==1 &\& hcs.doubleValue()
> 0.55) || (this.countWords (original label [c]) > 1 &&
hcs.doubleValue() > 0.80) )
// found_familiar_link=true;
               }//end forint c 
               //Classify competing heading 
               for (int c=0; c < result count; c++)
               { 
                 //Look at incorrect headings/Links 
                 if (correct[c] .equals("No") && 
heading_or link[c] .equals("Heading")) //We don't need to 
examine correct headings or links 
                 { 
                   Double hcs = new 
Double(cosine[c]);//cosine of current heading 
                   boolean found competing heading = false;
                   for (int d=0; d < result count \&\&found competing heading==false; d++)
                   \left\{ \right.
```
if ( result\_heading\_num[d] .equals(result\_heading\_num[c]) && heading or link[d] .equals("Link") ) //look @ links under current heading ſ Double  $cs = new$ Double(cosine[d]);//cosine of current link if  $(cs.doubleValue() \ge 0.30)$ //fulfills rule 4  $\{$ classification[c]  $[4] = "Competing]$ Heading";//found a competing heading. Rule 4 competing heading++; found\_competing\_heading=true; } else if (cs.doubleValue()  $>=(.8 *$ largest correct heading cosine) && hcs.doubleValue()  $>=$ 0.10  $\&\&\csc doub.levalue() > 0.20)$  //fulfills rule 5 { classification[c]  $[4] = "Competing$  $Heading"; // found a competing heading.$ competing heading++; found competing heading=true; } }//end if }//end forint d }//end if else if (correct[c] .equals("Yes") && heading or link[c] .equals("Heading")) { //Find Correct Heading Competing Link Double  $hcs = new$ Double(cosine[c]);//cosine of current heading for (int  $d=0$ ;  $d <$  result count;  $d++$ ) //cycle looking for links underneath correct heading if ( result\_heading\_num[d] .equals(result\_heading\_num[c]) && heading or link[d] .equals("Link") & & correct[d] .equals("No")) //look @ links under current heading Double  $cs = new$ Double(cosine[d]);//cosine of current link if (cs.doubleValue()  $>=(0.8 *$ largest correct link cosine) && cs.doubleValue() >=  $0.10$ ) { if  $(cs.doubleValue() \ge 0.30)$ 

 $\overline{\mathcal{L}}$ classification [d) [3] "Competing Link under Correct Heading"; //Rule 5 competing link under correct heading++; <sup>}</sup> else  $\overline{1}$ int rank=O; for (int  $e=0$ ;  $e <$  result count; e++) if ( result heading num[e] .equals(result heading num[c]) && heading or link[e] .equals("Link") && correct[e] .equals("No")) //look@ links under current heading ſ Double  $es = new$ Double(cosine[d]);//cosine of current link if (es.doubleValue() > cs.doubleValue() && es.doubleValue() != cs.doubleValue()) rank++; }//end fore if  ${rank} < 5$  & & correct [d].equals ("No")) classification $[d]$  [3] = "Competing Link under correct heading"; //Rule 5 competing link under correct heading++; } }//end else }//end if }//end if }//end ford }//end else if }//end forint c //Classify weak-scent correct link & Unfamiliar Correct Link if (at least one correct link is GTE point one  $==$  false) { for (int  $c=0$ ;  $c <$  result count;  $c++$ ) ſ

```
Double hcs = newDouble(cosine[c]);//cosine of current item 
                    if (correct[c] .equals("Yes") && 
heading or link[c] .equals("Link") && hcs.doubleValue() <
0.10 ) 
                    \overline{1}classification[c] [0] = "Weak-Scent
                    //Rule 1 
Correct Link"; 
                      weak scent correct link++; 
                  }<br>}//end for int c
               //end if 
at least one correct link is GTE point one
11if (found familiar link==false)
\frac{1}{2}{ 
                 for (int c=0; c < result count; c++)
                  { 
                      Double term vector=new Double(O.O); 
                      try 
                      { 
                        String eL = 
URLEncoder.encode(original label[c]);
                        String command ="/usr2/home/brownr/acww-termVectors.cgi Space=" + job_space 
+ " Links=" + eL;
                         Process ls proc =
Runtime.getRuntime() .exec(command); 
                            DataInputStream ls in = new
DataInputStream(ls_proc.getInputStream());
                            try 
                        \{String ls str; 
                             while ((1s str =
ls in. readLine()) != null)
                          { 
                            if 
(ls str.startsWith("LSApseudodoc.pm")) 
                               term vector = newDouble(99999); 
                            else 
                               term vector = newDouble(ls str); 
                                  \mathcal{E}} catch (IOException e1) 
{System.err.println(e1); System.exit(1);}
```

```
}catch (IOException e1) 
{System.err.println(e1); System.exit(1);} 
                    term vectors[c] =term vector.doubleValue(); 
System.out.println("Term Vector: " + term_vectors[c]);<br>//    Double hcs = new
                      Double hcs = newDouble(cosine[c]);//cosine of current item 
                   if ( heading_or_link[c] .equals("Link") && 
correct[c] .equals("Yes") ) 
                    { 
                      if ( 
(this.countWords(original label[c])==1 && 
term vector.doubleValue() \leq 0.55) | |
(this.countWords(original_label[c])>1 && 
term vector.doubleValue() < 0.80) )
                      { 
                       classification[c][1] = "UnfamiliarCorrect Link"; //Rule 2 
                      unfamiliar correct link++;
                       }//end if 
                      }//end if 
                   }//end for 
II }//end if (found familiar link==false) 
               for (int c=0; c < result count; c++)
               { 
                 //Look at competing headings 
                 if (classification[c] [4] .equals("Competing 
Heading") && heading or link[c] .equals("Heading"))
                 { 
                   Double hcs = newDouble(cosine[c]);//cosine of current heading 
                   for (int d=0; d < result count; d++)
                   { 
                     if ( 
result heading num[d] .equals(result heading num[c]) &&
heading or link[d] .equals("Link") & &
correct[d] .equals("No")) //look@ links under current 
heading 
                      \left\{ \right.Double cs = newDouble(cosine[d]);//cosine of current link 
                        if (cs.doublevalue() \ge 0.10){ 
                          int rank=O;
```

```
double max cosine under heading = -1. 0; 
                          for (int e=0; e < result count;
e++\left\{ \right.Double es = new 
Double(cosine[e]);//cosine of current link 
                            if (es.doubleValue() > 
cs.doubleValue() && es.doubleValue() != cs.doubleValue()) 
                              rank++; 
                            if (es.doubleValue() > 
max cosine under heading)
max cosine under heading=es.doubleValue();
                          } 
                          if ( \{\text{rank} \leq 4 \}cs.doubleValue() >= 0.30) && cs.doubleValue() >= (.08 \timesmax cosine under heading) )
                          { 
                            classification[d][2] = "CompetingLink under Competing Heading"; //Rule 6a 
competing link under competing heading++;
                          } 
                         } 
                      else if (cs.doubleValue() > = 0.20)&c.s.doubleValue() \geq 1 \text{argest correct link cosine}int rank=O; 
                        for (int e=0; e < result count; e++)
                        \{Double es = newDouble(cosine[e]);//cosine of current link 
                          if (es.doubleValue() > 
cs.doubleValue() && es.doubleValue() != cs.doubleValue()) 
                            rank++; 
                        if (rank <= 1) 
                        { 
                          classification [d) [2] 
"Competing Link under Competing Heading"; //Rule 6b 
competing link under competing heading++;
                        ₹
```
} }//end if }//end for int d }//end if }//end for c double PMC=factor base; //Predicted Mean Click boolean liu = false; boolean wscl = false; if (unfamiliar correct link>O) { PMC += factor unfamiliar link;  $\ln u = \text{true}$ ; if( weak scent correct  $link > 0$ ) { PMC  $+=$  factor weak scent link;  $wscl = true;$ λ. PMC = PMC  $+$ factor competing link under competing heading \* competing\_link\_under competing\_heading + factor competing link under correct heading \* competing\_link\_under\_correct\_heading + factor competing heading \* competing heading ÷ String SPMC = "Predicted Mean Clicks = " + factor base  $+$  "  $+$  "  $+$  factor unfamiliar link  $+$  " (Link is unfamiliar:  $" +$  liu + ")" + " + " + factor weak scent link + " (Link has a weak-scent:  $" +$  wscl + ") " + " + " + factor competing link under competing heading + " \* " + competing link under competing heading + " (Number of competing links nested under competing headings)"  $+$   $+$   $+$   $+$   $+$ factor competing link under correct heading + " \* " + competing link under correct heading + "(Number of competing links nested under the correct headings)"

```
+ " + " + factor competing heading + " *
" + competing heading + "(Number of competing headings) =
" ,
System.out.println("PMC: "+ PMC); 
   //-------------------------------------------
              //Finished calculating Predicted Mean Click. 
Now we write it out to a file 
              sq1 = "Select * FROM goal WHERE goal num=" +matrix goal num[b];
              rs = stat.executeQuery(sql);rs.next(); 
              String goal label =
rs.getString("goal_label"); 
              String goal statement =
rs.getString("goal_statement"); 
              String goal filename =rs.getString("goal filename"); 
output object 
object 
              FileOutputStream out; // declare a file
              PrintStream p; // declare a print stream
              try 
              { 
                out = null;//exec("mkdir /tmp/" + job id);
                if (goal filename.endsWith(".xls")==true) 
                  out = newFileOutputStream("/tmp/acww_job" + args[a] + "/" +
goal filename); 
                else 
                  out = newFileOutputStream("/tmp/acww_job" + args[a] + "/" + 
goal filename+ ".xls"); 
                p = new PrintStream( out);p.println ("<html xmlns:o=\"urn:schemas-
microsoft-com:office:office\"xmlns:x=\"urn:schemas-
microsoft-
com:office:excel\"xmlns=\"http://www.w3.org/TR/REC-
html40\">");
                p.println ("<head><meta http-equiv=Content-
Type content=\"text/html; charset=macintosh\"><meta 
name=Progid content=Excel.Sheet><meta name=Generator 
content=\"Microsoft Excel 10\"><link rel=File-List 
href=\"Ammonitemodified files/filelist.xml\"><link 
rel=Edit-Time-Data
```

```
href=\"Ammonitemodified files/editdata.mso\"><link rel=OLE-
Object-Data href=\"Ammonitemodified_files/oledata.mso\"><!-
-[if gte mso 
9]><xml><o:DocumentProperties><o:LastAuthor>ACWW</o:LastAut 
hor><o:LastSaved>2004-11-
20T22:52:02Z</o:LastSaved><o:Version>10.2625</o:Version></o 
:DocumentProperties></xml><! [endif]--><style><!--
td{padding-top:1px;}table{mso-displayed-decimal-
separator:\"\\.\";mso-displayed-thousand-
separator:\langle"\\,\";}");
                p.println ("@page{margin:1.0in .75in 1.0in 
.75in;mso-header-margin: .5in;mso-footer-margin:.5in;}"); 
                p.println ("tr{mso-height-source:auto;}"); 
                p.println ("col{mso-width-source:auto;}"); 
                p.println ("br{mso-data-placement:same-
cell; ');
                p.println (".styleO{mso-number-
format:General;text-align:general;vertical-
align:bottom;white-space:nowrap;mso-rotate:O;mso-
background-source:auto;mso-
pattern:auto;color:windowtext;font-size:10.0pt;font-
weight:400;font-style:normal;text-decoration:none;font-
family:Arial;mso-generic-font-family:auto;mso-font-
charset:O;border:none;mso-protection:locked visible;mso-
style-name:Normal;mso-style-id:O;}"); 
                p.println ("td{mso-style-
parent:styleO;padding-top:1px;padding-right:1px;padding-
left:1px;mso-ignore:padding;color:windowtext;font-
size:10.0pt;font-weight:400;font-style:normal;text-
decoration:none;font-family:Arial;mso-generic-font-
family:auto;mso-font-charset:O;mso-number-
format:General;text-align:general;vertical-
align:bottom;border:none;mso-background-source:auto;mso-
pattern:auto;mso-protection:locked visible;white-
space:nowrap;mso-rotate:0;}");
                p.println (".xl24{mso-style-
parent:styleO;font-family:Verdana, sans-serif;mso-font-
\text{charset:0; } \");
                p.println (".xl25{mso-style-
parent:style0;font-weight:700;}"); 
                p.println (".xl26{mso-style-
parent:style0;font-weight:700;font-family:Verdana, sans-
serif;mso-font-charset:0; )");
                p.println (".xl27{mso-style-
parent:style0;font-weight:700;font-family:Verdana, sans-
serif;mso-font-charset:O;text-align:left;border: .5pt solid 
windowtext; white-space:normal; ");
```
p.println (".xl28{mso-styleparent:styleO;font-weight:700;font-family:Verdana, sansserif;mso-font-charset:O;text-align:left;border-top: .5pt solid windowtext;border-right:.Spt solid windowtext;borderbottom:.Spt solid windowtext;border-left:none;whitespace:normal;  $'$ "); p.println (".xl29{mso-styleparent:styleO;font-weight:700;text-align:left;bordertop: .Spt solid windowtext;border-right: .Spt solid windowtext;border-bottom:.Spt solid windowtext;borderleft:none;white-space:normal;}"); p.println (".xl30{mso-styleparent:style0;font-family:Verdana, sans-serif;mso-fontcharset:O;text-align:left;border-top:none;border-right: .5pt solid windowtext;border-bottom:.Spt solid windowtext;border-left:none;background:yellow;msopattern:auto none;}"); p.println (".xl31{mso-styleparent:style0;text-align:left;border-top:none;borderright:.Spt solid windowtext;border-bottom:.Spt solid windowtext;border-left:none;background:yellow;msopattern:auto none;}"); p.println (".xl32{mso-styleparent:style0;color:black;font-family:Verdana, sansserif;mso-font-charset:O;text-align:left;bordertop:none;border-right:.Spt solid windowtext;borderbottom:.Spt solid windowtext;borderleft:none;background:lime;mso-pattern:auto none;}"); p.println (".xl33{mso-styleparent:style0;color:black;text-align:left;bordertop:none;border-right: .Spt solid windowtext;borderbottom:.Spt solid windowtext;borderleft:none;background:lime;mso-pattern:auto none;}"); p.println (".xl34mso-styleparent:style0;font-family:Verdana, sans-serif;mso-fontcharset: 0; text-align: left; border-top: none; border-right: . 5pt solid windowtext;border-bottom: .Spt solid windowtext;border-left:none;}"); p.println (".xl35mso-styleparent:styleO;text-align:left;border-top:none;borderright: .Spt solid windowtext;border-bottom:.Spt solid windowtext;border-left:none;  $)$ "); p.println (".xl36{mso-styleparent:styleO;font-family:Verdana, sans-serif;mso-fontcharset:O;text-align:left;border-top:none;border-right: .Spt solid windowtext;border-bottom:.Spt solid

```
windowtext;border-left:none;background:lime;mso-
pattern:auto none;}"); 
                p.println (".xl37{mso-style-
parent:style0;text-align:left;border-top:none;border-
right: .5pt solid windowtext;border-bottom:.5pt solid 
windowtext;border-left:none;background:lime;mso-
pattern:auto none;}"); 
                p.println (".xl38{mso-style-
parent:style0;font-family:Verdana, sans-serif;mso-font-
charset:O;text-align:left;border-top:none;border-right: .5pt 
solid windowtext;border-bottom:.5pt solid 
windowtext;border-left:.5pt solid 
windowtext;background:yellow;mso-pattern:auto none;}");
                p.println (".xl39{mso-style-
parent:styleO;color:black;font-family:Verdana, sans-
serif;mso-font-charset:O;text-align:left;border-
top:none;border-right:.5pt solid windowtext;border-
bottom:.5pt solid windowtext;border-
left:none;background:lime;mso-pattern:auto none;}"); 
                p.println (".xl40{mso-style-
parent:style0;font-family:Verdana, sans-serif;mso-font-
charset:O;text-align:left;border-top:none;border-right: .5pt 
solid windowtext;border-bottom: .5pt solid 
windowtext; border-left: . 5pt solid windowtext; \}';
                p.println (".xl4l{mso-style-
parent:style0;font-family:Verdana, sans-serif;mso-font-
charset:O;text-align:left;border-top:none;border-right: .5pt 
solid windowtext;border-bottom:.5pt solid 
windowtext;border-left:.5pt solid 
windowtext;background:lime;mso-pattern:auto none; }");
                p.println (".xl42{mso-style-
parent:style0;font-family:Verdana, sans-serif;mso-font-
charset:O;text-align:left;border-top:none;border-right: .5pt 
solid windowtext;border-bottom:.5pt solid 
windowtext;border-left:none;background:yellow;mso-
pattern:auto none;}"); 
                p.println (".xl43{mso-style-
parent:styleO;color:black;font-family:Verdana, sans-
serif;mso-font-charset:O;text-align:left;border-
top:none;border-right:.5pt solid windowtext;border-
bottom:.5pt solid windowtext;border-
left:none;background:lime;mso-pattern:auto none;}.xl44{mso-
style-parent:style0;font-family:Verdana, sans-serif;mso-
font-charset:O;text-align:left;border-top:none;border-
right: .5pt solid windowtext;border-bottom: .5pt solid 
windowtext;border-left:none;}.xl45{mso-style-
parent:style0;font-family:Verdana, sans-serif;mso-font-
```
charset:O;text-align:left;border-top:none;border-right:.Spt solid windowtext;border-bottom:.5pt solid windowtext;border-left:none;background:lime;mso $pattern:auto none;  $]-->")$ ;$ 

p.println ("</style><!--[if gte mso 9]><xml><x:ExcelWorkbook><x:ExcelWorksheets><x:ExcelWorkshe et><x:Name>");

p.print (goal\_label + "</x:Name><x:WorksheetOptions><x:Print><x:ValidPrinterinfo/ ><x:HorizontalResolution>600</x:HorizontalResolution><x:Ver ticalResolution>600</x:VerticalResolution></x:Print><x:Sele cted/><x:DoNotDisplayGridlines/><x:Panes><x:Pane><x:Number> 3</x:Number><x:ActiveRow>3</x:ActiveRow></x:Pane></x:Panes> <x:ProtectContents>False</x:ProtectContents><x:ProtectObjec ts>False</x:ProtectObjects><x:ProtectScenarios>False</x:Pro tectScenarios></x:WorksheetOptions></x:ExcelWorksheet></x:E xcelWorksheets><x:WindowHeight>12270</x:WindowHeight><x:Win dowWidth>14955</x:WindowWidth><x:WindowTopX>720</x:WindowTo pX><x:WindowTopY>345</x:WindowTopY><x:ProtectStructure>Fals e</x:ProtectStructure><x:ProtectWindows>False</x:ProtectWin dows></x:ExcelWorkbook></xml><! [endif]--></head>");

p.println ("<body link=blue

vlink=purple><table x:str border=O cellpadding=O cellspacing=O width=5801 style='border-collapse: collapse;table-layout:fixed;width:4335pt'><col width=99 style='mso-width-source:userset;mso-widthalt:3620;width:74pt'> <col width=75 span=2 style='msowidth-source:userset;mso-width-alt:2742;width:56pt'> <col width=138 style='mso-width-source:userset;mso-widthalt:5046;width:104pt'> <col width=75 style='mso-widthsource:userset;mso-width-alt:2742;width:56pt'> <col width=104 style='mso-width-source:userset;mso-widthalt:3803;width:78pt'> <col width=81 style='mso-widthsource:userset;mso-width-alt:2962;width:61pt'> <col width=94 style='mso-width-source:userset;mso-widthalt:3437;width:71pt'> <col width=88 style='mso-widthsource:userset;mso-width-alt:3218;width:66pt'><col width=97 style='mso-width-source:userset;mso-widthalt:3547;width:73pt'> <col width=75 span=65 style='msowidth-source:userset;mso-width-alt:2742; width:56pt'>"); p.println (" <tr height=13 style='msoheight-source:userset;height:9.75pt'> <td colspan=75 height=13 class=xl24 width=5801 style='height:l2.75pt; width:4335pt'");

p.print ("x:str=\"Goal: " + goal statement +  $"\$ Soal: ");

p.println ("</td></tr><tr height=l3 style='mso-height-source:userset;height:9.75pt'><td height=l3 colspan=75 class=xl24 style='height:l2.75pt;msoignore:colspan'></td></tr>"); p.println ("<tr height=l3 style='msoheight-source:userset;height:9.75pt'><td colspan=75 height=l3 class=xl24 style='height:l2.75pt'>" + SPMC + "</td><td colspan=72 class=x124 style='msoignore:colspan'></td></tr>"); p.print ("<tr height=l3 style='mso-heightsource:userset;height:9.75pt'><td height=l3 class=xl24 align=right style='height:12.75pt'  $x:num={\m1}$ ;  $p.print(PMC + "\\">' + PMC);$ p.print ("</td><td colspan=74 class=xl24 style='mso-ignore:colspan'></td></tr><tr height=13 style='mso-height-source:userset;height:l2.75pt'><td height=l3 colspan=75 class=xl24 style='height:l2.75pt;msoignore:colspan'></td></tr>"); p.println ("<tr height=l3 style='msoheight-source:userset;height:9.75pt'><td colspan=75 height=l3 class=xl24 style='height:l2.75pt'>" ); p.println ("Heading Frequency: " + job head freq + "\tHeading Cosine: " + job head cos + "</td><td colspan=72 class=xl24 style='msoignore:colspan'></td></tr>"); p.println ("<tr height=l3 style='msoheight-source:userset;height:9.75pt'><td colspan=75 height=l3 class=xl24 style='height:l2.75pt'>" ); p.println ("Link Frequency: " + job\_link\_freq + "\tLink Cosine: " + job\_link\_cos + "</td><td colspan=72 class=xl24 style='msoignore:colspan'></td></tr>"); p.println ("<tr height=l3 style='msoheight-source:userset;height:9.75pt'><td colspan=75 height=l3 class=xl24 style='height:l2.75pt'>" ); p.println ("Space: " + job\_space + "</td><td colspan=72 class=xl24 style='msoignore:colspan'></td></tr>"); p.println ("<tr height=l3 style='msoheight-source:userset;height:9.75pt'><td colspan=75 height=l3 class=xl24 style='height:l2.75pt'>" ); p.println ("Webpage: " + web\_label + "</td><td colspan=72 class=xl24 style='msoignore:colspan'></td></tr>"); p.println ("<tr height=l3 style='msoheight-source:userset;height:9.75pt'><td height=l3 colspan=75 class=xl24 style='height:l2.75pt;mso-

```
ignore:colspan'></td></tr><tr class=xl25 height=68 
style='height:51.0pt'><td height=68 class=xl27 width=120 
style='height:51.0pt;width:74pt'>Original Label</td><td 
height=68 class=xl27 width=99 
style='height:51.0pt;width:74pt'>Text</td>"); 
                 p.println ("<td class=xl28 width=75 
style='width:56pt'>Cosine</td><td class=xl28 width=SO 
style='width:40pt'>Term Vector</td><td class=xl28 width=75 
style='width:56pt'>Heading Or Link</td><td class=xl28 
width=140 style='width:104pt'>Specific Heading</td><td
class=xl28 width=75 style='width:56pt'>Correct</td><td 
class=xl29 width=104 style='width:78pt'>Weak-Scent Correct 
Link</td><td class=xl28 width=81 
style='width:61pt'>Unfamiliar Correct Link</td><td
class=xl28 width=94 style='width:71pt'>Competing Link under 
Competing Heading</td><td class=xl28 width=88 
style='width:66pt'>Competing Link under Correct 
Heading</td><td class=xl28 width=97 
style='width:73pt'>Competing Heading</td><td colspan=65 
class=xl26 style='mso-ignore:colspan'></td></tr>");
                 int ordered headings idx[] = new int[num of headings];
[num_of links]; 
                 int ordered links idx[] = new int//sort headings by cosine value 
                 for (int c=0; c < num of headings; c++)
                 { 
                  if (c==0)\left\{ \right.double max cosine=-1.0; 
                     int max_index=O; 
                     for (int d=0; d < result count; d++)
                     { 
                       Double cs = new Double (cosine[d]);
                       if (cs.doubleValue() > max cosine &\&heading or link[d] .equals("Heading"))
                       { 
                         max cosine=cs.doubleValue(); 
                         max_index=d; 
                       }//end if 
                     }//end for 
                     ordered_headings idx[c)=max_index; 
                     used[\text{max index}] = "Used";}//end if 
                  else
```

```
\left\{ \right.int local max idx = 0;
                      double local max = -1.0;
                      for (int d=0; d < result count; d++)
                      { 
                        Double cs = new Double (cosine[d]);
                        if 
(heading or link[d] .equals ("Heading")) 
                         { 
                           if (cs.doubleValue() \geq local max&& !used[d] .equals ("Used")) 
                           { 
                             local max idx=diDouble lm = newDouble(cosine[local_max_idx]);
                             local_max = lm.doubleValue();}//end if 
                        }//end if 
                      }//end for 
                      ordered headings idx[c]=local max idx;
                      used[local max idx]="Used";
                    }//end else 
                  }//end for 
                  //sort links 
                 for (int c=0; c < num of links; c++)
                  { 
                    if (c == 0)\left\{ \right.double max cosine=-1.0; 
                      int max index=O; 
                      for (int d=0; d < result count; d++)
                      { 
                        Double cs = new Double (cosine[d]);
                        if (cs.doubleValue() > max cosine \&\&heading or link[d] .equals ("Link"))
                        { 
                          max cosine=cs.doubleValue(); 
                          max index=d; 
                        }//end if 
                      }//end for 
                      ordered_links_idx[c]=max index; 
                      used[max index] = "Used";
                    }//end if 
                    else 
                    { 
                      int local max idx = 0;
```

```
double local max = -1.0;
                      for (int d=0; d < result count; d++)
                      { 
                        Double cs = new Double (cosine[d]);
                        if 
(heading or link[d] . equals ("Link") )
                        { 
                          if (cs.doubleValue() \geq 1ocal max&& !used[d] .equals ("Used")) 
                          { 
                             local max idx = d;
                             Double lm = newDouble(cosine[local max idx]);
                             local_max = lm.doubleValue();
                           }//end if 
                        }//end if 
                      }//end for 
                      ordered links idx[c] = local max idx;used[local max idx]="Used";
                    }//end else 
                 }//end for 
                 //output headings 
                for (int c=0; c < num of headings; c++)
                 { 
                    int idx = ordered headings idx[c];
                    String sub=null; 
                    String whole = null;
                    if (elaborated_label[idx] .length()>14) 
                    { 
                      sub = 
elaborated label[idx].substring(0,14);
                      whole = 
elaborated label[idx] .substring(14);
                    } 
                   else 
                    \mathbf{f}sub =elaborated label[idx].substring(0,elaborated label[idx].len
gth() ;
                      whole = 
elaborated label[idx].substring(elaborated label[idx].lengt
h());
                    \mathcal{E}
```

```
if (correct [idx] .equals ("Yes")) 
                    \left\{ \right.p.println("<tr height=17 
style='height:12.75pt'>"); 
                      p.println("<td class=xl41>" + 
original label[idx] + "</td>");
                      p.print ("<td height=17 class=xl41 
style='height:12.75pt');
                      p.print( sub+ "<span 
style='display:none'>"); 
                      p.println(whole + "</span></td>"); 
                      p.println("<td class=xl41 x:num>" + 
cosine\text{idx}] + "\lt/ \text{td}";
                      if (term_vectors[idx]==99999) 
                        p.println("<td class=xl41 x:num>Can't 
find any terms from text</td>");
                      else 
                        p.println("<td class=xl41 x:num>" + 
term vectors[idx] + "</td>");
                      p.println("<td 
class=xl41>Heading</td>");
                      p.println("<td class=xl41>" + sub +
"</td>");
                      p.println("<td class=xl41>X</td>"); 
                      if 
(classification [idx] [0] . equals ("anbsp;"))p.println("<td 
class=x141>anbsp; \langle \langle td>");
                      else 
                        p.println("<td class=xl41>X</td>"); 
                      if 
(classification [idx] [1] . equals ('@nbsp; '') )p.println("<td 
class=x141>anbsp; </td>");
                      else 
                        p.println("<td class=xl41>X</td>"); 
                      if 
(classification [idx] [2].equals ("anbsp;"))p.println("<td 
class=x141&gt;*nbsp; </td>"];
                      else 
                        p.println("<td class=xl41>X</td>");
```
if  $(classification[idx][3] . equals('6nbsp;"))$ p.println("<td  $class=x141>$  </td>"); else p.println("<td class=xl41>X</td>"); if  $(classification[idx][4].equals("anbsp;"))$ p.println("<td  $class=x141>snbsp; ")$ ; else p.println("<td class=xl41>X</td>"); else if  $(classification [idx] [0]. equals ("anbsp;") &$ classification [idx]  $[1]$ . equals ("  $\delta$ hbsp;")  $\delta \delta$ classification[idx][2] .equals("  $\&n$ bsp;")  $\&\&$ classification[idx] [3] .equals("  $\delta$ nbsp;")  $\delta \delta$  $classification[idx][4].equals("anbsp;")$ { p.println("<tr height=17 style='height:12.75pt'>"); p.println("<td class=xl40>" + original label $[idx]$  + "</td>"); p.println("<td height=17 class=xl40 style='height:12.75pt'>"); p.print( sub+ "<span style='display:none'>"); p.println(whole  $+$  " $\langle$ /span $>\rangle$  $\langle$ td $>$ "); p.println("<td class=xl40 x:num>" + cosine $[idx]$  +  $"$  </td>"); if (term\_vectors[idx)==99999) p.println("<td class=xl40 x:num>Can't find any terms from text</td>"); else p.println("<td class=xl40 x:num>" + term vectors[idx] + " $\lt/td>$ "); p.println("<td  $class=x140$ >Heading</td>"); p.println("<td class=xl40>" + sub+  $"$  </td>"); p.println("<td  $class=x140>snbsp; ''$ ; p.println("<td class=xl40>  $\langle$ /td>");

```
p.println("<td
class=x140\geq\text{inbsp}; \langle/td>");
                        p.println("<td
class=x140\frac{\text{cm}}{\text{s}}/td>11 );
                        p.println( 11 <td 
class=x140> \text{unbsp}; \langle \text{td>} \text{''} \rangle;p.println("<td
class=x140&gt;&nbsp;</td&gt;");
                      } 
                     else 
                      \left\{ \right.p.println("<tr height=17
style='height:12.75pt');
                        p.println("<td class=xl30>" +
original label[idx] + "</td>");
                        p.println("<td height=17 class=xl38
style='height:12.75pt');
                        p.print( sub+ "<span 
style='display:none';
                        p.println(whole + "<<span)&lt;/td)&gt;"p.println("<td class=x130 x:num" +cosine[idx] + "\langle \cdot \rangletd>");
                        if (term_vectors[idx]==99999) 
                          p.println( 11 <td class=xl30 x:num>Can't 
find any terms from text</td>");
                        else 
                          p.println("<td class=x130 x:num" +term vectors[idx] + "\lt/td>");
                        p.println("<td
class=xl30>Heading</td>");
p.println("<td class=x142&gt" + sub+<br>"<td>''</td>;
                       p.println("<td
class=x130\text{~}whsp; \langle td>"\rangle;
                        if 
(classification[idx] [0].equals("anbsp;"))p.println("<td
class=x131>\epsilon nbsp; </td>'';
                        else 
                          p.println("<td class=xl30>X</td>");
                        if 
(classification [idx] [1].equals ("anbsp;"))p.println("<td
class=x130\geq knbsp; \leq (td>");
                       else
```

```
p.println("<td class=xl30>X</td>");
                       if 
(classification[idx][2].equals("anbsp;"))p.println("<td
class=x130\geq\epsilon nbsp; </td>'';
                       else 
                         p.println("<td class=x130&gt;X</td>if 
(classification[idx][3].equals("anbsp;"))p.println("<td
class=x130\delta nbsp; \langle t d \rangle";
                      else 
                        p.println("<td class=xl30>X</td>");
                      if 
(classification [idx] [4].equals("whsp;"))p.println("<td
\text{class}=x130\text{~kahsp}; \langle \text{td} \rangle");
                      else 
                        p.println("<td class=x130&gt;X</td>}//end else if 
                    p.println ("<td colspan=65 class=xl24
style='mso-ignore:colspan'></td></tr>");
                  } 
                  // Output Link Data
                  for (int c=0; c < num of links; c++)
                  { 
                    int idx = ordered links idx[c];
                    String sub=null; 
                    String whole = null;String subl=null; 
                    if (elaborated_label[idx] .length()>14) 
                    { 
                      sub =elaborated label[idx] .substring(0,14);
                      whole = 
elaborated_label[idx].substring(14);
                    } 
                    else 
                      sub =elaborated label[idx].substring(0,
elaborated label[idx] .length());
```
whole = elaborated\_label[idx].substring(elaborated\_label[idx].lengt  $h()$  ) ; } if (specific heading[idx] .length() $>14$ )  $sub1 =$ specific heading[idx].substring( $0,14$ ); else  $\sinh l =$ specific heading[idx] .substring(0, specific heading[idx]  $l$  length()); if (correct[idx] .equals("Yes")) { p.println("<tr height=17 style='height:12.75pt'>"); p.println("<td class=xl41>" + original label[idx] + " $\langle \rangle$ td>"); p.println("<td height=17 class=xl41 style='height:12.75pt'>"); p.print( sub + "<span style='display:none'>");  $p.println(whole + "n;$ p.println("<td class=xl41 x:num>" + cosine $[idx]$  + " $\langle \frac{\dagger}{\dagger} \text{d} \rangle$ "; if (term\_vectors[idx]==99999) p.println("<td class=xl41 x:num>Can't find any terms from  $text $\left\langle \text{td}^{\text{}}\right\rangle$ ;$ else p.println("<td class=xl41 x:num>" + term vectors[idx] + " $\langle \rangle$ td>");  $"$  </td>"); p.println("<td class=xl41>Link</td>"); p.println("<td class=xl41>" + subl + p.println("<td class=xl41>X</td>"); if  $(classification[idx][0].equals("anbsp;"))$ p.println("<td  $class=x141> ;$ else p.println("<td class=xl41>X</td>"); if  $(classification [idx] [1].equals("anbsp;"))$ p.println("<td  $class=x141>whspp;")$ ;

else p.println("<td class=xl4l>X</td>"); if  $(classification[idx][2].equals("anbsp;"))$ p.println("<td  $class=x141>whsp; "]$ ; else p.println("<td class=xl41>X</td>"); if (classification[idx] [3] .equals(" ")) p.println("<td  $class=x141> "$ ; else  $p.print1n("  |$ if  $(classification[idx][4].equals("anbsp;"))$ p.println("<td  $class=x141>*nbsp; ")$ ; else p.println("<td class=xl41>X</td>"); else if (classification [idx] [0] . equals (" ") & & classification[idx][1].equals(" ") && classification [idx] [2] . equals (" ") & & classification[idx]  $[3]$  .equals("  $\alpha$ hbsp;")  $\alpha \alpha$ classification  $\left[ idx\right]$   $\left[ 4\right]$ . equals ("  $\omega$ nbsp;")) { p.println("<tr height=17  $style='height:12.75pt'$ ; p.println("<td class=xl40>" + original label $[idx]$  + "</td>"); p.println("<td height=17 class=x140 style='height:12.75pt'>"); p.print( sub+ "<span style='display:none'>");  $p.println(whole + "<;$  $p.println("  |$ cosine $\text{idx}$ ] + "</td>"); if (term\_vectors[idx]==99999) p.println( <sup>11</sup> <td class=xl40 x:num>Can't find any terms from text</td>"); else

```
p.println("<td class=x140 x:num" +term vectors[idx] + "\lt/td>");
" </td>");
                     p.println("<td class=xl40>Link</td>");
                     p.println("<td class=x140>" + subl + ...p.println("<td
class=x140&gt;*nbsp; </td>'';
                     p.println("<td 
class=x140\geq knbsp; \leq /td>'';
                     p.println( 11 <td 
class=x140> lt/d>");
                     p.println("<td
class=x140> \langle/td>");
                     p.println("<td
class=xl40>  </td>");
                     p.println("<td
class=x140&gt;5nbsp; </td>'';
                   } 
                   else 
                   { 
                     p.println("<tr height=17
style='height:12.75pt'>");
                     p.println("<td class=x130>" +original label[idx] + "</td>");
                     p.println("<td height=17 class=xl30
style='height:12.75pt'>"); 
                     p.print( sub+ "<span 
style='display:none'>"); 
                     p.println(whole + "</span></td>");
                     p.println("<td class=x130 x:num" +cosine[idx] + "\langle/td>");
                     if (term_vectors[idx]==99999) 
                       p.println("<td class=xl30 x:num>Can't 
find any terms from text</td>");
                     else 
                       p.println("<td class=x130 x:num>" +
term vectors[idx] + "\lt/td>");
" </td>");
                     p.println("<td class=xl30>Link</td>");
                     p.println("<td class=x142>" + subl +p.println("<td
class=x130&gt;&nbsp; </td>'';
                     if 
(classification [idx] [0]. equals ("whsp;"))
```
p.println("<td  $class=x131>whsp; ")$ ; else p.println("<td class=xl30>X</td>"); if  $(classification[idx][1].equals("anbsp;"))$ p.println("<td  $class=x130\frac{1}{2}nbsp; \langle \text{td} \rangle"$ ; else p.println("<td class=xl30>X</td>"); if  $(classification[idx][2].equals("Anbsp;"))$ p.println("<td  $class=x130\geq\text{anbsp}; \leq/td>$ "); else p.println("<td class=xl30>X</td>"); if  $(classification [idx] [3] . equals ('kahsp;"))$ p.println("<td  $class=x130\text{~knhsp};$  </td>"); else p.println("<td class=xl30>X</td>"); if  $(classification [idx] [4].equals("whssp;"))$ p.println("<td  $class=x130\frac{1}{2}nbsp; ''$ ; else p.println("<td class=xl30>X</td>"); }//end else if p.println ("<td colspan=65 class=xl24 style='mso-ignore:colspan'></td></tr>"); } p.println ("<![if supportMisalignedColumns]> <tr height=O style='display:none'> <td width=99 style='width:74pt'></td> <td width=75 style='width:56pt'></td> <td width=75 style='width:56pt'></td> <td width=138 style='width:104pt'></td> <td width=75 style='width:56pt'></td> <td width=104 style='width:78pt'></td> <td width=81 style='width:61pt'></td> <td width=94
```
style='width:71pt'></td> <td width=88<br>style='width:66pt'></td> <td width=97
style='width:66pt'></td> <td width=97<br>style='width:73pt'></td> <td width=75
style='width:73pt'></td>
style='width:56pt'></td> <td width=75<br>style='width:56pt'></td> <td width=75
style='width:56pt'></td>
style='width:56pt'></td> <td width=75
style='width:56pt'></td>"); 
                  p.println ("<td width=75 
style='width:56pt'></td> <td width=75<br>style='width:56pt'></td> <td width=75
style':56pt'></td>
style='width:56pt'></td> <td width=75
style='width:56pt'></td> <td width=75<br>style='width:56pt'></td> <td width=75
style='width:56pt'></td>
style='width:56pt'></td>");
                  p.println ("<td width=75 
style='width:56pt'></td> <td width=75
style='width:56pt'></td> <td width=75 
style='width:56pt'></td> <td width=75
style='width:56pt'></td> <td width=75<br>style='width:56pt'></td> <td width=75
style='width:56pt'></td>
style='width:56pt'></td> <td width=75 
style='width:56pt'></td> <td width=75<br>style='width:56pt'></td> <td width=75
style='width:56pt'></td>
style='width:56pt'></td> <td width=75 
style='width:56pt'>>/td>'';
                  p.println ("<td width=75 
style='width:56pt'></td> <td width=75
style='width:56pt'></td> <td width=75
style='width:56pt'></td> <td width=75
style='width:56pt'></td> <td width=75
style='width:56pt'></td> <td width=75 
style='width:56pt'></td> <td width=75
style='width:56pt'></td> <td width=75
style='width:56pt'></td> <td width=75
style='width:56pt'></td> <td width=75 
style='width:56pt'></td> <td width=75
style='width:56pt'></td> <td width=75 
style='width:56pt'></td> <td width=75
style='width:56pt'></td> <td width=75
style='width:56pt'></td>");
                  p.println ("<td width=75 
style='width:56pt'></td> <td width=75
style='width:56pt'></td> <td width=75
style='width:56pt'></td> <td width=75 
style='width:56pt'></td>");
                  p.println ("<td width=75 
style='width:56pt'></td> <td width=75
```

```
style='width:56pt'></td> <td width=75 
style='width:56pt'></td> <td width=75 
style='width:56pt'></td> <td width=75 
style='width:56pt'></td> <td width=75 
style='width:56pt'></td> <td width=75 
style='width:56pt'></td> <td width=75 
style='width:56pt'></td> <td width=75 
style='width:56pt'></td> <td width=75 
style='width:56pt'>><math>(td>")</math>;p.println ("<td width=75 
style='width:56pt'></td> <td width=75 
style='width:56pt'></td> <td width=75 
style='width:56pt'></td> <td width=75 
style='width:56pt'></td> <td width=75 
style='width:56pt'></td> <td width=75 
style='width:56pt'></td> <td width=75 
style='width:56pt'></td> <td width=75 
style='width:56pt'></td>"); 
                p.println ("<td width=75 
style='width:56pt'></td> <td width=75 
style='width:56pt'></td> <td width=75 
style='width:56pt'></td> <td width=75
style='width:56pt'></td> <td width=75 
style='width:56pt'></td> <td width=75 
style='width:56pt'></td> <td width=75
style='width:56pt'></td> <td width=75
style='width:56pt'></td> <td width=75 
style='width:56pt'></td> </tr>
<! [endif]></table></body></html>"); 
                p. close(); 
               Y
              catch (Exception e) {e.printStackTrace(); }
            }//end forint b 
            try 
             { 
              String command = \sqrt{n}/usr2/home/brownr/email-
rep.sh /tmp/acww_job" + args[a] + " " + job_email + "
\"ACWW Results\" ACWW"; 
               Process ls proc =
Runtime.getRuntime() .exec(command); 
              try 
               { 
                 Thread.sleep(100000);//wait time);
               \mathbf{r}
```

```
catch(InterruptedException 
e) {System.out.println("Sleep Interrupted");} 
               command = "rm -rf /tmp/acww job" + args[a] +
"/*; rmdir /tmp/acww_job" + args[a];
                ls proc =Runtime.qetRuntime().exec(command);
             } catch (IOException e1) 
{System.err.println(el)}; System.exit(1);}//end for int a 
       catch ( java.sql.SQLException e ) 
{e.printStackTrace();} 
       rs. close() ; 
       stat.close();
       conn.close(}; 
       return 1; 
     }//end try 
     catch ( java.sql.SQLException e 
) {e.printStackTrace();} 
     catch ( java.lang.ClassNotFoundException e 
) {e.printStackTrace();} 
     catch ( java.lang.IllegalAccessException e 
) {e.printStackTrace();} 
     catch ( java.lang.InstantiationException e 
) {e.printStackTrace();} 
     return 0; 
  \mathcal{F}11---------------------------------------------------------
// COUNT NUMBER OF WORDS IN A STRING 
11---------------------------------------------------------
     private static long countWords(String line) 
          long numWords = 0;int index = 0;
          boolean prevWhitespace = true; 
          while (index \langle line.length()) {
               char c = line.charAt(intedext+);boolean currWhitespace = 
Character.isWhitespace(c); 
               if (prevWhitespace && !currWhitespace) {
                     numWords++; 
               } 
               prevWhitespace = currWhitespace;
```

```
\mathcal{L}return numWords; 
     \mathcal{E}1!---------------------------------------------------------
// PERFORM ONE2MANY ANALYSIS 
1!---------------------------------------------------------
  private int perform one to many (String[] args)
  { 
    System.out.println{"Performing one2many"); 
     try 
     { 
Class.forName{"com.mysql.jdbc.Driver") .newlnstance{); 
       Connection conn = DriverManager.getConnection(url);ResultSet rs = null;Statement stat = null;String sql = null;try 
       \left\{ \right.for (int a=0; a < args.length; a++)//Cycle through the job_num{s) provided by the 
php script 
            stat = conn.createStatement();
            sq1 = "SELECT * FROM job options WHEREjob num=" + args[a];rs = stat.executeQuery(sql);rs .next{); 
            String job space = rs.getString("job space");
            //Grab the webpage and goal to analyze together 
            sq1 = "SELECT * FROM matrix WHERE job num=" +args[a]; 
            rs = stat.executeQuery(sql);Vector matrix num vector = new Vector();
            Vector matrix web num vector = new Vector();
            Vector matrix goal num vector = new Vector();
            while (rs.next()){ 
matrix_num_vector.add(rs.getString("matrix_num"));
```

```
matrix web num vector.add(rs.getString("web num"));
```

```
matrix goal num vector.add(rs.getString("goal num"));
             } 
            int matrix count = matrix num vector.size();
            String matrix num[] = new String[matrix count];
            String matrix web num [] = newString[matrix count];
            String matrix goal num \vert \vert = \text{new}String[matrix_count]; 
            matrix num vector.copyInto(matrix num);
            matrix web num vector.copyInto(matrix web num);
matrix qoal num vector.copyInto(matrix qoal num);
            for (int b=0; b < matrix count; b++)
             { 
               sql = "SELECT * FROM goal WHERE goal num=" +matrix qoal num[b];
              rs = stat.executeQuery(sql);rs.next(); 
              String goal statement =rs.getString("goal statement"); 
               sq1 = "SELECT * FROM heading WHERE web num=""+ matrix web num[b];
Vector() ; 
              rs = stat.executeQuery(sql);Vector heading num vector = new Vector();
              Vector heading label vector = new Vector();
              Vector heading elaborated label vector = new
              while(rs.next(){ 
heading num vector.add(rs.getString("heading num"));
heading label vector.add(rs.getString("heading label"));
heading elaborated label vector.add(rs.getString("elaborate
d label")); 
              int heading count =heading num vector.size();
              String heading num [] = newString[heading count];
              String heading label[] = newString[heading_count];
```

```
String heading elaborated label[] = new
String [heading count];
              heading num vector.copyInto(heading num);
              heading label vector.copyInto(heading label);
heading elaborated label vector.copyInto(heading elaborated
label); 
              Vector correct heading num vector = new
Vector(); 
              Vector correct head num vector = new 
Vector(); 
              sq1 = "SELECT * FROM correct heading WHEREmatrix num=" + matrix num[i];rs = stat.executeQuery(sql);while(rs.next()) 
              { 
correct heading_num_vector.add(rs.getString("correct headi 
num"));//correct heading index 
correct head num vector.add(rs.getString("head num"));
//heading index 
              int correct heading count =correct heading num vector.size();
              String correct heading num[] = newString[correct_heading_count];
              String correct head num[] = newString[correct_heading_count];
correct heading num vector.copyInto(correct heading num);
correct head num vector.copyInto(correct head num);
              String heading cosine = null;String 1s str = null;
              //Start working on links 
              for (int c=0; c < heading count; c++)
               { 
                //try 
                int correct head index=-1; 
                  boolean correct=false; 
                     try 
                   \left\{ \right.//This calls the elaboration script
```

```
String eGoal =URLEncoder.encode(goal statement); 
                       //eGoal=this.fix(eGoal); 
                       String eHL =
URLEncoder.encode(heading_elaborated_label[c]);
                       //eHL=this.fix(eHL); 
                       String command ="/usr2/home/brownr/acww-one2many.cgi Space=" + job_space + 
" Goal = " + eGoal + " Links = " + eHL;Process 1s proc =Runtime.getRuntime().exec(command);
                           DataInputStream ls in = new
DataInputStream(ls_proc.getInputStream());
                                        while ((1s str =ls in.readLine()) != null)
                       { 
                         StringBuffer sb = new StringBuffer();
                         heading cosine = ls str;System.out.println("Heading Cosine: " + heading_cosine + " 
for " + eHL;
                              -)
                       for (int z=0; z <correct heading count; z++)
                         if 
(correct head num[z] .equals(heading num[c]))
                         { 
                           correct=true; 
                           correct head index=0;\lambda\mathcal{F}if(correct==false) 
                         sql = "INSERT INTO 
one to many results (matrix_num, original label, 
elaborated label, cosine, heading or link,
specific heading, correct, heading num, job num) VALUES
(\nabla^{\mathbf{m}})+ matrix num[b] + "\'", \'"" +
heading label[c] + "\",\"" + heading elaborated label[c] +
\mathbb{R}^n, \sqrt{n\pi} + heading cosine + \mathbb{R}\setminus\mathbb{R}, \sqrt{n\pi} + "Heading" + "\mathbb{R}\setminus\mathbb{R}, \mathbb{R}^n+ heading label[c] + "\", \"No\",\"" + heading num[c] +
"\\\^n, \{\n^m + \text{args}[a] + \text{``\`''}\nelse 
                         sql = "INSERT INFOone to many results (matrix num, original label,
elaborated label, cosine, heading or link,
```
specific heading, correct, heading num, job num) VALUES  $(\nabla^{\mathbf{u} \cdot \mathbf{n}})$ + matrix num[b] + " $\langle$ ",  $\langle$ "" + heading label[c] + "\",\"" + heading elaborated label[c] +  $\mathbb{R}^n$ ,  $\sqrt{n\pi}$  + heading cosine + " $\pi$ ,  $\sqrt{n\pi}$  + "Heading" + " $\pi$ ,  $\pi$ " + heading label[c] + "\", \"Yes\",\"" + heading num[c] +  $\sqrt{n}$ ,  $\sqrt{n}$  + args[a] +  $\sqrt{n}$ ) $\sqrt{n}$ ; PreparedStatement ps = conn.prepareStatement(sql); ps.execute(); } catch (IOException e) {System.exit(O);} //catch (IOException e1) {System.err.println(e1); System.exit(1);}  $sq1 = "SELECT * FROM link WHERE head num=""$ + heading\_num[c]; Vector();  $rs = stat.executeQuery(sql);$ Vector link num vector = new Vector(); Vector link label vector = new Vector(); Vector link elaborated label vector = new while  $(rs.next())$  $\left\{ \right.$ link num vector.add(rs.getString("link num")); link label vector.add(rs.getString("link label")); link elaborated label vector.add(rs.getString("elaborated 1  $abel'$ ) ; )<br>int link count = link num vector.size(); String link num  $[] = new$ String[link count]; String link  $label[] = new$ String[link\_count]; [link count]; String link elaborated  $label[] = new String$ link num vector.copyInto(link num); link label vector.copyInto(link label); link elaborated label\_vector.copyinto(link\_elaborated\_label ) ; Vector correct link num vector =  $null;$ int correct link count =  $0$ ;

String correct link num[] = null;

```
if (correct head_index!=-1) 
                 { 
                   correct link num vector = new Vector();
                   sql = "SELECT * FROM correct link WHEREcorrect head num=" + 
correct heading num[correct_head_index];
                   rs = stat.executeQuery(sql);while(rs.next()) 
                   { 
correct link num vector.add(rs.getString("link num"));
//linking index 
                   Ł
                   correct link count 
correct link num vector.size(); 
                   correct link num = newString[correct_link_count];
correct link num vector.copyInto(correct link num);
                 } 
                 for (int d=0; d < link count; d++)
                 { 
                    boolean correct=false; 
                    String cosine = null;try 
                    { 
                     ls str=null; 
                     //This calls the elaboration script 
                     String eGoal 
URLEncoder.encode(goal_statement); 
                     //eGoal=this.fix(eGoal); 
                     String eL =URLEncoder.encode(link elaborated label[d]);
                     //eL=this.fix(eL);String command =''/usr2/home/brownr/acww-one2many.cgi Space=" + job space + 
" Goal = " + eGoal + " Links = " + eL;Process 1s proc =Runtime.getRuntime() .exec(command); 
                         DataInputStream ls in = new
DataInputStream(ls proc.getInputStream());
                         try 
                     { 
                          while ((1s str = 1s in.readLine())
!= null)
                       \{
```
StringBuffer sb = new StringBuffer(); cosine  $=$  1s str; System.out.println("Cosine: " + cosine + " for " + eL);  $\mathcal{F}$ catch (IOException e)  ${System.exit(0)}$ ; catch (IOException e1)  ${System.err.println(el)}$ ; System.exit(1); } if (correct head\_index!=-1) { for (int  $z=0$ ;  $z <$  correct link count;  $z++$  $\{$ if (correct link  $num[z]$  .equals(link  $num[d])$ ) correct=true;  $\mathcal{L}$  $\mathcal{L}$ if(correct==false) sql = "INSERT INTO one to many results (matrix num, original label, elaborated label, cosine, heading or link, specific heading, correct, heading num, job num) VALUES  $(\nabla^{\mathbf{H}}$ + matrix num[b] + " $\qquad$ ",  $\qquad$ "" + link label[d] + "\",\"" + link elaborated label[d] + "\",  $\mathcal{N}^{n}$  + cosine + " $\mathcal{N}^{n}$ ,  $\mathcal{N}^{n}$  + "Lin $\overline{\mathcal{N}}^{n}$  + " $\mathcal{N}^{n}$ ,  $\overline{\mathcal{N}}^{n}$  + heading label[c] + "\", \"No\",\"" + heading num[c] +  $"\\\^n, \{\n^m + \arg s[a] + "\n",\n^n;$ else sql = "INSERT INTO one to many results (matrix num, original label, elaborated label, cosine, heading or link, specific heading, correct, heading num, job num) VALUES  $(\wedge$ "" + matrix num[b] + " $\'$ ",  $\'$ "" + link label[d] + "\",\"" + link elaborated label[d] + "\",  $\mathcal{N}^{n}$  + cosine + " $\mathcal{N}$ ",  $\mathcal{N}^{n}$  + "Link" + " $\mathcal{N}$ ",  $\mathcal{N}^{n}$  + heading label[c] + "\", \"Yes\",\"" + heading num[c] +  $\binom{n}{n}$ ,  $\binom{n}{n}$  + args [a] +  $\binom{n}{n}$ "; PreparedStatement ps <sup>=</sup> conn.prepareStatement(sql); ps.execute(); }//end for int d

```
}//end forint c 
             }//end forint b 
           }//end for int a 
        catch ( java.sql.SQLException e ) 
{e.printStackTrace();} 
       rs. close () ; 
       stat.close(); 
       conn.close(); 
       return 1; 
     }//end try 
     catch ( java.sql.SQLException e 
) {e.printStackTrace();} 
     catch ( java.1ang.ClassNotFoundException e 
) {e.printStackTrace();} 
     catch ( java.lang.IllegalAccessException e 
) {e.printStackTrace();} 
     catch ( java.lang.InstantiationException e 
) {e.printStackTrace();} 
     return 0; 
  \mathcal{F}1!---------------------------------------------------------
// PERFORM HEADING/LINK ELABORATION 
//---------------------------------------------------------
  private int elaborate headings and links(String[] args)
  { 
    System.out.println("Performing elaboration"); 
     try 
     { 
Class.forName("com.mysql.jdbc.Driver") .newinstance(); 
       Connection conn = DriverManager.getConnection(url);ResultSet rs = null:
       Statement stat = null;String sql = null;try 
       \left\{ \right.for (int a=0; a < args.length; a++)
           //Cycle through the job_num(s) provided by the 
php script 
             stat = conn.createStatement();
             sql = "SELECT * FROM job options WHERE
job num=" + args[a];
```

```
rs = stat.executeQuery(sql); 
             rs.next(); 
            String job space = rs.getString("job space");
             float job link freq =rs.getFloat("job_link_freq"); 
            float job link \cos =
rs.getFloat("job_link_cosine"); 
            float job head freq =rs.getFloat("job head freq");float job head \cos =
rs.getFloat("job head_cosine"); 
+ args[a]; 
database 
" + web[z];//Pull Webpage Information from SQL database 
            Vector web vector = new Vector();
             \texttt{sql} = "SELECT * FROM webpage WHERE job_num = "
            rs = stat.executeQuery(sql); 
            while (rs.next()){ 
              web vector.add(rs.getString("web num"));
            int web count = web vector.size();
            String web[] = new String[web count];
            web_vector.copyInto(web);
            for (int z=0; z < web count; z++)
                 { //Pull heading information from SQL 
              sql = "SELECT * FROM heading WHERE web num =rs = stat.executeQuery(sql);Vector heading vector = new Vector();
              Vector heading label vector = new Vector();
              while(rs.next()) 
              { 
heading vector.add(rs.getString("heading num"));
heading label vector.add(rs.getString("heading label"));
               } 
              int heading count = heading vector.size();
              String headings | \cdot | = new
String[heading count];
              String heading label[] = newString[heading_count];
              heading label vector.copyInto(heading label);
              heading vector.copyInto(headings);
              for (int x=0; x< heading count; x++)
```

```
\{//Pull link information from SQL database 
                 sql = "SELECT * FROM link WHERE head num="
+ headings[x]; 
                 rs = stat.executeQuery(sql);Vector link vector = new Vector();
                 Vector link num vector = new Vector();
                 while (rs.next()) 
                 { 
link vector.add(rs.getString("link label"));
link num vector.add(rs.getString("link_num"));
                 } 
                 int link count = link vector.size();
                 String links[] = new String[link count];
                 String link num[] = new String[link count];
                 link vector.copyInto(links);
                 link_num_vector.copyInto(link_num);
                 String heading elaboration = " ";
                 StringBuffer sbhe = new StringBuffer();
                 sbhe.equals(heading elaboration);
                 try 
                 { 
                   if (job head freq = -2.0 I
job head freq==-2) 
                   { //No Heading Elaboration 
                     sbhe.append(heading_label[x]);
                   \} else if (job head freq == -1.0 ||
job head freq == -1)
                   { //Minimum Heading Elaboration 
                     sbhe.append(heading label[x]);
                     for (int y=0; y < link count; y++)
                     \left\{ \right.sbhe.append(" " );
                       sbhe.append(links[y]); 
                     }
                   )<br>else if (job head freq > -1)
                   //Heading Elaboration with specified 
frequency & cosine 
                     String ls str; 
                     //This calls the elaboration script
```

```
String eHL = 
URLEncoder.encode(heading label[x]);
                      //eHL=this.fix(eHL); 
                      String command = 
"/usr2/home/brownr/acww-elaborate.cgi Space=" + job_space + 
" Frequency=" + job head freq + " Cosine=" + job head cos +
" Links=" + eHL; 
                       Process ls proc =
Runtime.getRuntime() .exec(command); 
                           DataInputStream ls in = new
DataInputStream(ls_proc.getInputStream());
                           try 
                      \{while ((ls str = 1s in.readLine())
!= null)
                          \left\{ \right.sbhe.append("");
                            sbhe.append(ls str); 
                                } 
                      catch (IOException e) 
{System.exit(O);} 
System.out.println("Command: " + command);
System.out.println("Elaboration: " + sbhe.toString());
                   }//end else 
                  } catch (IOException el) 
{System.err.println(el); System.exit(l);} 
                  for (int y=0; y< link count; y++)
                      //Cycle through links to perform link 
                  Ł
elaboration 
                    String elaboration = "";<br>if (job_link_freq == -2.0 ||
                    String elaboration = ";
job\_link\_freq == -2){ 
                        elaboration = links[y];
                    }<br>else
                    \left\{ \right.try 
                      { 
                        String 1s str;
                        //Run elaboration. acww-elaborate 
Space= Frequency=50, Cosine=.50 Links=Music 
                        String eHL =
URLEncoder.encode(links[y]); 
                        //eHL=this.fix(eHL);
```

```
String command 
="/usr2/home/brownr/acww-elaborate.cgi Space=" + job space
+ " Frequency=" + job link freq + " Cosine=" + job link cos
+ " Links=" + eHL;
                            // get its output (your input)
stream 
                             Process ls proc =
Runtime.getRuntime() .exec(command); 
                        DataInputStream ls in = new
DataInputStream(ls_proc.getInputStream());
                       try 
                         { 
                           StringBuffer sb = new
StringBuffer(); 
\frac{1}{2}sb.append(elaboration); 
                                  while ((1s str =ls in.readLine()) 
!= null) 
                           { 
\frac{1}{2}sb.append("");
                             sb.append(ls str); 
                           <sup>1</sup>
                           for (int ch=0; ch < sb.length();
ch++)\{if 
(Character.isWhitespace(sb.charAt(ch)) &&&(ch==0 | |)ch==sb.length() )sb.deleteCharAt(ch); 
                             if 
(Character.isUpperCase(sb.charAt(ch)) ) 
                               sb.setCharAt(ch, 
Character.toLowerCase(sb.charAt(ch))); 
                             if 
(!Character.isLetter(sb.charAt(ch)) && 
!Character.isWhitespace(sb.charAt(ch))) 
                               sb.deleteCharAt(ch); 
                             if (\ch >0){ 
                               if 
(Character.isWhitespace(sb.charAt(ch-1)) && 
Character.isWhitespace(sb.charAt(ch))) 
                               { 
                                 sb.deleteCharAt(ch); 
                               ∤
                             \mathcal{E}\mathcal{E}
```

```
elaboration = sb.toString();
System.out.println("Command: " + command);
System.out.println("Elaboration: " + elaboration);
                        } catch (IOException e) 
{System.exit(0)};
                         catch (IOException e1) 
{System.err.println(e1); System.exit(1);} 
                   }//end else 
                   if (job_head_freq > -1 || job_head freq >
-1.0sbhe.append(" " +elaboration);
                   //Save elaboration 
                   sql = "UPDATE link SET 
elaborated label=\"" + elaboration + "\" WHERE link num=" + 
link_ num [y]; 
                   PreparedStatement ps = 
conn.prepareStatement(sql);
                   ps.execute(); 
                 }//end forint y 
                 for (int ch=0; ch < sbhe.length(); ch++)
                 { 
                   if 
(Character.isWhitespace(sbhe.charAt(ch)) & & (ch==0 | I)ch==sbhe.length()) ) 
                     sbhe.deleteCharAt(ch); 
                   if 
(Character.isUpperCase(sbhe.charAt(ch)) ) 
                     sbhe.setCharAt(ch, 
Character.toLowerCase(sbhe.charAt(ch))); 
                   if (!Character.isLetter(sbhe.charAt(ch)) 
&& !Character.isWhitespace(sbhe.charAt(ch))) 
                     sbhe.deleteCharAt(ch); 
                   if ( ch >0) 
                   { 
                     if 
(Character.isWhitespace(sbhe.charAt(ch-1)) && 
Character.isWhitespace(sbhe.charAt(ch))) 
                       sbhe.deleteCharAt(ch); 
                   \mathcal{F}\mathcal{F}heading elaboration = sbhe.toString();
                sql = "UPDATE heading SET 
elaborated label=\"" + heading elaboration + "\" WHERE
heading num=" + headings[x];
```

```
PreparedStatement ps 
conn.prepareStatement(sql); 
                ps.execute(); 
               }//end for int x=O 
             }//end forint z 
           }//end forint a 
        catch ( java.sql.SQLException e ) 
{e.printStackTrace();} 
       rs. close() ; 
       stat.close(); 
       conn.close(); 
       return 1; 
     }//end try 
     catch ( java.sql.SQLException e 
) {e.printStackTrace();} 
     catch ( java.lang.ClassNotFoundException e 
) {e.printStackTrace();} 
     catch ( java.lang.IllegalAccessException e 
) {e.printStackTrace();} 
     catch ( java.lang.InstantiationException e 
) {e.printStackTrace();} 
     return 0; 
  }//end private elaborate_headings and_links 
  //Main method 
  public static void main(String[] args) 
  { 
    new backend(args); 
  \mathcal{F}\mathcal{E}
```
C.4. AutoCWW.html

```
<!DOCTYPE HTML PUBLIC "-//W3C//DTD HTML 4.01 
Transitional//EN"
"http://www.w3.org/TR/html4/loose.dtd">
```
 $<$ html $>$ <head> <meta http-equiv="Content-Type" content="text/html; charset=iso-8859-1"> <title>ACWW Home Page</title> </head> <body bgcolor="#99CCFF" text="#000033"> <table width="950" border="1" cellspacing="8" cellpadding="8" bgcolor="#3333FF">  $<$ tr> <td><h4><font color="#99CCFF" size="7" face="Arial, Helvetica, sans-serif">ACWW</font><font color="#99CCFF" size="+7" face="Arial, Helvetica, sans-serif"><br> </font><font color="#99CCFF" size="3" face="Arial, Helvetica, sans-serif">A joint project of Richard Brown, graduate student, Department of Computer and Information Sciences, University of North Florida and AutoCWW research program, Institute of Cognitive Science (ICS), University of Colorado at Boulder<br>  $\langle$  font> $\langle$ h4> <h4><font color="#99CCFF" size="2" face="Arial, Helvetica, sans-serif"><em>ACWW webmaster: Richard Brown<br> University of North Florida. Jacksonville, FL<br> lxadu99b@comcast.net, phone 904-220- 5224</em></font><em></p></em></h4> <h4><font color="#99CCFF" size="2" face="Arial, Helvetica, sans-serif">AutoCWW webmaster: Marilyn Hughes Blackmon, Ph.D. <br> Research Associate, Institute of Cognitive Science. University of Colorado, Boulder, CO 80309-0344<br> blackmon@psych.colorado.edu, phone 303-859-5060, fax 303-492-7177<br> </font><em><font color="#99CCFF" size="2" face="Arial, Helvetica, sans-serif">AutoCWW Research Program: This material is based upon work supported by the National Science Foundation under Grant No. 0137759. Any opinions, findings, and conclusions or recommendations expressed in this material are those of

the author(s) and do not necessarily reflect the views of the National Science Foundation.</font></em></h4>  $\langle$ td>  $\langle$ /tr> </table> <p><font size="4" face="Times New Roman, Times, serif">This is the home page for Richard Brown's ACWW website. For his M.S. Thesis, Richard has built a new interface called ACWW that fully automates the multistep CWW process for an individual webpage. This additional automation of CWW will benefit HCI researchers and web developers who wish to use CWW but find it cumbersome to do CWW on the current web-based interface at http://AutoCWW.colorado.edu. </font></p>  $<$ p>  $<$ /p> <p><font size="5" face="Times New Roman, Times, serif">The current version of ACWW can be located at <a href="ACWW.php''>http://autocww.colorado.edu/-brownr/ACWW.ph p</a>. </font></p> <p><font color="#FFOOOO" size="4" face="Times New Roman, Times, serif"><strong>Warning: As of January 14, 2005, ACWW is still undergoing rigorous checks for accuracy in the output files emailed to users compared to the more time-consuming CWW that users can perform at <a href="http://autocww.colorado.edu">http://autocww.colorado. edu</a>. The ACWW interface is also getting modifications to improve usability. </strong></font><font color="#FF0000" size="4" face="Times New Roman, Times, serif"><strong>Please monitor this webpage periodically for updates on the ACWW interface, the tutorial, the evaluation of ACWW accuracy, and a link to download Richard Brown's M.S. thesis when it is completed soon.  $\langle$  /strong> $\langle$  /font> $\langle$ /p>  $anbsp;$ <p><font size="5" face="Times New Roman, Times, serif"><a href="ACWWTutorial0501123.doc">Download latest version of the ACWW Tutorial</a>. </font></p>  $$   $\epsilon$ nbsp;  $<$  $/p$ </body> </html>

## C.5. Finished.html

```
<html> 
<head> 
<title>ACWW: Step5</title> 
<meta http-equiv="Content-Type" content="text/html; 
charset=iso-8859-1"> 
</head> 
<body bgcolor="#OOOOcc"> 
<table width="100%" border="O" cellpadding="O" 
cellspacing="O" bordercolor="#OOOOCC"> 
  <tr>
    <td height="8" bgcolor="#OOOOCC"> 
     <table width="100%" height="100%" cellpadding="O" 
cellspacing="O" border="O"> 
        <tr> 
          <td width="1%" height="34"></td> 
          <td width="99%"><div align="center"> 
               <table width="lOO%" border="1" 
cellpadding="l" cellspacing="l" bordercolor="#OOOOCC"> 
                 <tr> 
                   <td width="135"> <div 
align="center"><strong><font color="#FFFFFF">Step 
                       1: Enter Goal 
Statment(s)</font></strong></div></td>
                   <td width="135"><div align="center"><font 
color="#FFOOOO"><strong><font color="#FFFFFF">Step 
                       2: Enter the Webpage's Links & 
Headings</font></strong></font><font
color="#FFFFFF"></font></div></td> 
                   <td width="135"><div align="center"><font 
color="#FFFFFF"><strong>Step 
                       3: Group Goals and 
WebPages</strong></font></div></td>
                   <td width="135"><div 
align="center"><strong><font color="#FFFFFF">Step 
                       4: Identify Heading & amp;
Links</font></strong></div></td> 
                   <td width="135"><strong><font 
color="#FFOOOO">Step 5:Finish</font></strong></td> 
                 \langle/tr></table> 
            </div></td>
```

```
<td width="l%"></td> 
         \langle/tr>
       </table> 
    </td>
  \langle/tr>
  <tr><td><table width="lOO%" border="O" cellpadding="O" 
cellspacing="O" bordercolor="#OOOOCC"> 
         <tr>
           <td width="l%" bgcolor="#OOOOCC">&nbsp;</td> 
           <td width="98%" bgcolor="#FFFFFF"><form 
name="forml" method="post" action=""> 
                <div align="center"> 
                  <p><font size="+3">Thank you for using ACWW 
for your CWW needs. 
                    Your CWW request has been submited into 
the queue. As soon as 
                    it has been processed, the results will 
be emailed to the 
                    address that you provided.</font></p> 
                  <p> </p>
                  <p><font size="+3">Click <a 
href="ACWW.php">here</a> to run ACWW again.</font></p> 
                \langle div>
                <blockquote>
                  \langle p \rangle & nbsp; \langle p \rangle</blockquote> 
             </form></td> 
           <td width="l%" bgcolor="#OOOOCC">&nbsp;</td> 
         \langle/tr>
      </table></td>
  \langle/tr>
  <tr><td bgcolor="#0000CC">&nbsp;</td>
  \langle/tr>
</table> 
</body> 
</html>
```

```
<html><head> 
<title>ACWW: Step1</title> 
<meta http-equiv="Content-Type" content="text/html; 
charset=iso-8859-1"> 
</head> 
<body bgcolor="#OOOOcc"> 
<table width="100%" border="O" cellpadding="O" 
cellspacing="O" bordercolor="#OOOOCC"> 
  <tr>
    <td height="8" bgcolor="#OOOOCC"> 
     <table width="100%" height="100%" cellpadding="O" 
cellspacing="O" border="O"> 
        <tr><td width="1%" height="34"></td> 
          <td width="99%"><div align="center"> 
               <table width="lOO%" border="1" 
cellpadding="l" cellspacing="1" bordercolor="#OOOOCC"> 
                 <tr><td width="135"> <div 
align="center"><strong><font color="#FFOOOO">Step 
                       1: Enter Goal 
Statment(s)</font></strong></div></td>
                   <td width="135"><div align="center"><font 
color="#FFFFFF"></font></div></td> 
                   <td width="135"><div align="center"><font 
color="#FF0000"></font></div></td>
                   <td width="135"> </td>
                   <td width="135">&nbsp;</td>
                 \langle/tr>
               </table> 
            </div></td> 
          <td width="l%"></td> 
        \langle/tr>
      \langle/table>
    \langle t \rangle\langletr>
  <tr>
    <td><table width="100%" border="O" cellpadding="O" 
cellspacing="O" bordercolor="#OOOOCC"> 
        <tr> 
          <td width="1%" bgcolor="#0000CC">&nbsp;</td>
```

```
<td width="98%" bgcolor="#FFFFFF"><form 
name="forml" method="post" action="ACWW.php"> 
               <blockquote> 
                  <p><br> 
                  \langle p \rangle<p><b>l. Enter a Label (a unique 
combination of number or letters) 
                    for the Goal Statement:</b><br> 
                    <input name="label" type="text" 
id="label" value="" size="80" maxlength="150"> 
                  \langle p \rangle<p><b>2. Enter a unique filename to 
output the results:<br> 
                    \langle/b>
                    <input name="filename" type="text" 
id="filename" value="" size="80" maxlength="150"> 
                  \langle/p>
                  <p><strong>3. Enter a Goal Statement:<br> 
                    <textarea name="goalstatement" cols="lOO" 
rows="15" id="goalstatement"></textarea> 
                    </strong></p> 
                  <p>snbsp; </p><p align="center"> 
                    <input name="another" type="submit" 
id="another" value="Enter Another Goal Statment"> 
                    <input name="next" type="submit" 
id="next" value="Next Step"> 
                 \langle/p>
               </blockquote> 
             </form></td> 
           <td width="1%" bgcolor="#0000CC">&nbsp;</td>
         \langle/tr>
      </table></td>
  \langletr>
  <tr>
    <td bgcolor="#OOOOCC">&nbsp;</td> 
  \langle/tr\rangle</table> 
<p> </p>
<h2 align="center"><font color="#FFFFFF"><a 
href="ACWWTutorial0501123.doc"><strong><font 
color="#OOOOOO">Download 
  the latest ACWW tutorial 
here.</font></strong></a></font><font color="#000000"><a
href="ACWWTutorial0501123.doc"></a></font></h2> 
</body> 
\langle/html\rangle
```
## C.7. Step2a.html

```
<h+ml><head> 
<title>ACWW: Step2a</title> 
<meta http-equiv="Content-Type" content="text/html; 
charset=iso-8859-1"> 
</head> 
<body bgcolor="#OOOOcc"> 
<table width="100%" border="O" cellpadding="O" 
cellspacing="O" bordercolor="#OOOOCC"> 
  <tr><td height="8" bgcolor="#OOOOCC"> 
     <table width="100%" height="100%" cellpadding="O" 
cellspacing="O" border="O"> 
        <tr>
           <td width="1%" height="34"></td> 
           <td width="99%"><div align="center"> 
               <table width="100%" border="1" 
cellpadding="1" cellspacing="1" bordercolor="#OOOOCC"> 
                 <tr> 
                   <td width="135"> <div 
align="center"><strong><font color="#FFFFFF">Step 
                       1: Enter Goal 
Statment(s)</font></strong></div></td>
                   <td width="135"><div align="center"><font 
color="#FFOOOO"><strong>Step 
                        2: Enter the Webpage's Links & 
Headings</strong></font></div></td>
                   <td width="135"><div align="center"><font 
color="#FFFFFF"></font></div></td> 
                   <td width="135"><div 
align="center"><strong></strong></div></td>
                   <td width="135">&nbsp;</td>
                 \langle/tr>
               </table> 
             </div></td> 
          <td width="1%"></td> 
        \langle/tr>
      \langle/table\rangle\langle t \rangle\langle/tr>
  <tr><td><table width="100%" border="O" cellpadding="O" 
cellspacing="O" bordercolor="#OOOOCC"> 
        <tr><td width="1%" bgcolor="#0000CC">&nbsp;</td>
```

```
<td width="98%" bgcolor="#FFFFFF"><form 
name="forml" method="post" action="ACWW.php"> 
                <blockquote> 
                  \langle p\rangle \langle p\rangle<p><b>l. Enter a Label (a unique 
combination of number or letters) 
                    for the WebPage</b>:</p>
                  <p> 
                    <input name="label" type="text" id="name" 
value="" size="80" maxlength="l50"> 
                  \langle p \rangle<p><strong>2. Enter the Heading Labels 
(seperated by a blank line)</strong><strong>:</strong></p> 
                  <\rho><textarea name="headings" cols="lOO" 
rows="20"></textarea> 
                  \langle/p>
                  <p align="center"> 
                    <input name="add" type="submit" id="next" 
value="Add Links to the Headings"> 
                  \langle \rangle</blockquote> 
             </form></td>
           <td width="l%" bgcolor="#OOOOCC">&nbsp;</td> 
         \langle/tr></table></td>
  \langle/tr>
  <tr> 
    <td bgcolor="#OOOOCC">&nbsp;</td> 
  \langle/tr>
</table> 
</body> 
</html>
```
C.8. Step2b\_lbutton.html

<input name="another" type="submit" id="another" value="Enter Link Labels for the next Heading">

```
\langle/p>
```

```
</blockquote> 
              </form></td>
            <td width="l%" bgcolor="#OOOOCC">&nbsp;</td> 
         \langle/tr>
       </table></td>
  \langle/tr>
  <tr><td bgcolor="#0000CC">&nbsp;</td>
  \langle/tr>
</table> 
</body> 
\langle/html>
```
C.9. Step2b 2button.html

```
<input name="another" type="submit" 
id="another" value="Enter the Headings and Links of Another 
Webpage">       
                    <input name="next" type="submit" 
id="next" value="Next Step"> 
                 \langle/p>
               </blockquote> 
             </form></td>
           <td width="l%" bgcolor="#OOOOCC">&nbsp;</td> 
        \langle/tr>
      \langletable>\langletd>
  \langle/tr>
  <tr> 
    <td bgcolor="#OOOOCC">&nbsp;</td> 
  \langletr>
</table> 
</body> 
\langle/html>
```
C.10. Step2b\_body.html

```
"</strong></font><br> 
                   (Separate each new item with a blank 
line.) </p>
                 <p align=center><b> 
                   <textarea name="links" cols="100" 
rows="15"></textarea> 
                   </b></p>
                 <p align="center">
```
C.11. Step2b header.html

```
<html><head> 
<title>ACWW: Step2b</title> 
<meta http-equiv="Content-Type" content="text/html; 
charset=iso-8859-1"> 
</head> 
<body bgcolor="#OOOOcc"> 
<table width="100%" border="O" cellpadding="O" 
cellspacing="O" bordercolor="#OOOOCC"> 
  <tr> 
    <td height="8" bgcolor="#OOOOCC"> 
     <table width="100%" height="100%" cellpadding="O" 
cellspacing="O" border="O"> 
        <tr><td width="1%" height="34"></td> 
          <td width="99%"><div align="center"> 
              <table width="100%" border="1" 
cellpadding="1" cellspacing="1" bordercolor="#OOOOCC"> 
                 <tr> 
                   <td width="135"> <div 
align="center"><strong><font color="#FFFFFF">Step 
                       1: Enter Goal 
Statment(s)</font></strong></div></td>
                   <td width="135"><div align="center"><font 
color="#FFOOOO"><strong>Step 
                       2: Enter the Webpage's Links & amp;
Headings</strong></font></div></td>
```

```
<td width="135"><div align="center"><font 
color="#FFFFFF"></font></div></td> 
                    <td width="135"><div 
align="center"><strong></strong></div></td>
                    <td width="135"> </td>
                  \langle/tr>
               </table> 
             </div></td>
           <td width="1%"></td> 
         \langle/tr>
      </table> 
    \langle t \rangle\langle/tr>
  <tr><td><table width="100%" border="O" cellpadding="O" 
cellspacing="O" bordercolor="#OOOOCC"> 
         <tr>
           <td width="1%" bgcolor="#0000CC">&nbsp;</td>
           <td width="98%" bgcolor="#FFFFFF"><form 
name="form1" method="post" action="ACWW.php"> 
               <blockquote> 
                  p>snbsp;\langle p \rangle<p align="center"><font 
size="+2"><strong>Enter the Link Labels 
                    for " 
C.12. Step3 footer.html 
                      </table></td> 
                 \langle/tr>
               </table> 
               <p>  </p>
               <blockquote> 
<p align="center"><input name="next" type="submit" 
id="next" value="Next Step"></p> 
               </blockquote> 
             </form></td> 
           <td width="1%" bgcolor="#0000CC">&nbsp;</td>
         \langle/tr>
      </table></td> 
  \langle/tr>
  <tr> 
    <td bgcolor="#OOOOCC">&nbsp;</td>
```
 $\langle$ /tr $>$ </table> </body> </html>

C.13. Step3\_header.html

```
<html><head> 
<title>ACWW: Step3</title> 
<meta http-equiv="Content-Type" content="text/html; 
charset=iso-8859-1"> 
</head> 
\text{color} \text{color}<table width="100%" border="O" cellpadding="O" 
cellspacing="O" bordercolor="#OOOOCC"> 
  <tr>
    <td height="8" bgcolor="#OOOOCC"> 
     <table width="100%" height="100%" cellpadding="O" 
cellspacing="O" border="O"> 
        <tr>
          <td width="1%" height="34"></td> 
          <td width="99%"><div align="center"> 
              <table width="100%" border="1" 
cellpadding="1" cellspacing="1" bordercolor="#OOOOCC"> 
                 <tr>
                   <td width="135"> <div 
align="center"><strong><font color="#FFFFFF">Step 
                       1: Enter Goal 
Statment(s)</font></strong></div></td>
                   <td width="135"><div align="center"><font 
color="#FFOOOO"><strong><font color="#FFFFFF">Step 
                       2: Enter the Webpage's Links & amp:
Headings</font></strong></font><font
color="#FFFFFF"></font></div></td> 
                   <td width="135"><div align="center"><font 
color="#FFOOOO"><strong>Step 
                       3: Group Goals & amp;
Webpages</strong></font></div></td>
```

```
<td width="135"><div 
align="center"><strong></strong></div></td>
                    <td width="135">&nbsp;</td> 
                  \langle/tr>
               </table> 
             </div></td>
           <td width="l%"></td> 
         \langle/tr>
      </table> 
    \langle t \rangle\langle/tr>
  <tr><td><table width="lOO%" border="O" cellpadding="O" 
cellspacing="O" bordercolor="#OOOOCC"> 
         <tr>
           <td width="l%" bgcolor="#OOOOCC">&nbsp;</td> 
           <td width="98%" bgcolor="#FFFFFF"><form 
name="forml" method="post" action=""> 
               <p> </p>
               <br><center>
                 <p><strong><font size="+l">Select all the 
Webpages that the user 
                    would follow to accomplish each 
goal.</font></strong></p> 
                 \langle h r \rangle</center> 
               <table width="lOO%" border="l" 
cellspacing="l" cellpadding="l"> 
                 <tr>
                    <td width="4%">&nbsp;</td>
                   <td width="96%"><div 
align="center"><strong>WebPages</strong></div></td> 
                 \langletr>
                 <tr> 
                    <td><div align="center"><strong>Goals<br> 
                        </strong></div></td>
                    <td><table width="lOO%" border="2" 
cellpadding="l" cellspacing="l" bordercolor="#OOOOOO">
```

```
<html><head> 
<title>ACWW: Step4</title> 
<meta http-equiv="Content-Type" content="text/html; 
charset=iso-8859-1"> 
</head> 
<body bgcolor="#OOOOcc"> 
<table width="100%" border="O" cellpadding="O" 
cellspacing="O" bordercolor="#OOOOCC"> 
  <tr> 
    <td height="8" bgcolor="#OOOOCC"> 
     <table width="100%" height="100%" cellpadding="O" 
cellspacing="O" border="O"> 
        <tr><td width="1%" height="34"></td> 
          <td width="99%"><div align="center"> 
              <table width="lOO%" border="l" 
cellpadding="1" cellspacing="l" bordercolor="#OOOOCC"> 
                <tr>
                   <td width="135"> <div 
align="center"><strong><font color="#FFFFFF">Step 
                       1: Enter Goal 
Statment(s)</font></strong></div></td>
                   <td width="135"><div align="center"><font 
color="#FFOOOO"><strong><font color="#FFFFFF">Step 
                       2: Enter the Webpage's Links & 
Headings</font></strong></font><font 
color="#FFFFFF"></font></div></td> 
                   <td width="135"><div align="center"><font 
color="#FFFFFF"><strong>Step 
                       3: Group Goals and 
WebPages</strong></font></div></td>
                  <td width="135"><div 
align="center"><strong><font color="#FFOOOO">Step 
                       4: Identify Heading &
Links</font></strong></div></td>
                  <td width="135"><strong></strong></td> 
                \langle/tr>
              </table> 
            </div></td>
          <td width="l%"></td> 
        \langle/tr>
      </table>
```

```
\langle t \rangle\langle/tr>
  <tr> 
    <td><table width="100%" border="O" cellpadding="O" 
cellspacing="O" bordercolor="#OOOOCC"> 
        <tr>
          <td width="1%" bgcolor="#OOOOCC">&nbsp;</td> 
          <td width="98%" bgcolor="#FFFFFF"><form 
name="form1" method="post" action=""> 
              <p>  </p>
              <blockquote> 
                 <p align="center"><strong>Goal 1 compared 
to Webpage 1</strong></p>
                 <p align="center"><br> 
                   Goal 1: Audiometer, instrument for 
testing hearing. The audiometer 
                   is an essentially simple instrument that 
produces pure tones 
                   of various fixed pitches (frequencies) 
heard through headphones. 
                   Hearing is tested one ear at a time. The 
operator can switch 
                  between frequencies and repeat the 
process with each frequency. 
                   Typically, sensitivity may be tested at 
frequencies of 125 hertz 
                   (Hz, or cycles per second), 250 Hz, 500
Hz, 1000 Hz, 2000 Hz, 
                   4000 Hz, 8000Hz, and 12,000 Hz. As an 
alternative to testing 
                   the normal mode of hearing through 
headphones, hearing by bone 
                   conduction can be tested. Hearing is 
never uniform over all 
                   frequencies and commonly varies widely at 
different frequencies. 
                   Internally, audiometers consist of a 
transistorized, variable-frequency 
                   audio oscillator-usually a simple 
feedback device-capable of 
                  producing a sinusoidal (near sine-wave) 
output</p> 
                <p align="left">.<br> 
                   <strong>Check one or more 
\&#8220; correct" links for accomplishing
                  Goal 1 on Webpage 1:</strong><br>
```
value=" checkbox"> value="checkbox"> value="checkbox"> value="checkbox"> value=" checkbox"> value=" checkbox"> value=" checkbox"> value=" checkbox"> value="checkbox"> value=" checkbox"> value=" checkbox"> value="checkbox"> value="checkbox"> value=" checkbox"> <input type="checkbox" name="checkbox" Performing Arts<br> <input type="checkbox" name="checkbox2" Music<br> <input type="checkbox" name="checkbox3" Musicians and Composers<br> <input type="checkbox" name="checkbox4" Musical Instruments<br> <input type="checkbox" name="checkbox5" Theater<br> <input type="checkbox" name="checkbox6" Dance<br> <input type="checkbox" name="checkbox7" Cinema, TV and Broadcasting<br> <input type="checkbox" name="checkbox8" Religion & amp; Philosophy<br> <input type="checkbox" name="checkbox9" Philosophy<br> <input type="checkbox" name="checkboxlO" Religion & amp; Religious Groups<br> <input type="checkbox" name="checkboxll" Religious Figures<br> <input type="checkbox" name="checkbox12" Scripture<br> <input type="checkbox" name="checkbox13" Theology & amp; Practices<br> <input type="checkbox" name="checkbox14" The Occult<br> [Continue through rest of headings and links as entered by the researcher for that webpage] </p>

```
C.15. Step4 footer.html
```

```
<p align="center"><input name="next" type="submit" 
id="next" value="Next"></p> 
              </blockquote></form></td><td width="1%" 
bgcolor="#OOOOCC">&nbsp;</td> 
          </tr></table></td></tr><tr><td
bgcolor="#OOOOCC''>&nbsp;</td></tr></table></body></html>
```
C.16. Step4\_header.html

```
<html> 
<head> 
<title>ACWW: Step4</title> 
<meta http-equiv="Content-Type" content="text/html; 
charset=iso-8859-1"> 
</head> 
<body bgcolor="#OOOOcc"> 
<table width="100%" border="O" cellpadding="O" 
cellspacing="O" bordercolor="#OOOOCC"> 
  <tr> 
    <td height="8" bgcolor="#OOOOCC"> 
     <table width="100%" height="100%" cellpadding="O" 
cellspacing="O" border="O"> 
        <tr><td width="1%" height="34"></td> 
          <td width="99%"><div align="center"> 
              <table width="100%" border="1" 
cellpadding="1" cellspacing="1" bordercolor="#OOOOCC"> 
                <tr> 
                   <td width="135"> <div 
align="center"><strong><font color="#FFFFFF">Step 
                       1: Enter Goal 
Statment(s)</font></strong></div></td>
```

```
<td width="135"><div align="center"><font 
color="#FFOOOO"><strong><font color="#FFFFFF">Step 
                       2: Enter the Webpage's Links & 
Headings</font></strong></font><font
color="#FFFFFF"></font></div></td> 
                   <td width="l35"><div align="center"><font 
color="#FFFFFF"><strong>Step 
                       3: Group Goals and 
WebPages</strong></font></div></td> 
                   <td width="l35"><div 
align="center"><strong><font color="#FFOOOO">Step 
                       4: Identify Heading & amp;
Links</font></strong></div></td>
                   <td width="135"><strong></strong></td>
                 \langle/tr></table> 
             </div></td>
          <td width="1%"></td>
        \langle/tr>
      </table> 
    \langle t \rangle\langle/tr>
  <tr><td><table width="lOO%" border="O" cellpadding="O" 
cellspacing="O" bordercolor="#OOOOCC"> 
        <tr><td width="1%" bgcolor="#0000CC">&nbsp;</td>
          <td width="98%" bgcolor="#FFFFFF"><form 
name="forml" method="post" action=""> 
               <p>  </p>
              <blockquote>
```

```
C.l7. Step5.html
```

```
<html><head><title>ACWW: Step5</title> 
<meta http-equiv="Content-Type" content="text/html; 
charset=iso-8859-1"> 
</head> 
<body bgcolor="#OOOOcc">
```

```
<table width="100%" border="O" cellpadding="O" 
cellspacing="O" bordercolor="#OOOOCC"> 
  <tr>
    <td height="8" bgcolor="#OOOOCC"> 
     <table width="100%" height="100%" cellpadding="O" 
cellspacing="O" border="O"> 
        <tr> 
           <td width="1%" height="34"></td> 
           <td width="99%"><div align="center"> 
               <table width="100%" border="1" 
cellpadding="1" cellspacing="1" bordercolor="#OOOOCC"> 
                 <tr>
                  <td width="135"> <div 
align="center"><strong><font color="#FFFFFF">Step 
                       1: Enter Goal 
Statment(s)</font></strong></div></td>
                   <td width="135"><div align="center"><font 
color="#FFOOOO"><strong><font color="#FFFFFF">Step 
                       2: Enter the Webpage's Links & amp;
Headings</font></strong></font><font 
color="#FFFFFF"></font></div></td> 
                   <td width="135"><div align="center"><font 
color="#FFFFFF"><strong>Step 
                       3: Group Goals and 
WebPages</strong></font></div></td>
                   <td width="135"><div 
align="center"><strong><font color="#FFFFFF">Step 
                       4: Identify Heading &amp:
Links</font></strong></div></td>
                   <td width="135"><strong><font 
color="#FFOOOO">Step 5: Enter 
                     Options </font></strong></td>
                 \langle/tr>
               </table> 
             </div></td> 
          <td width="1%"></td> 
        \langle/tr>
      </table> 
    \langle t \rangle\langle/tr><tr> 
    <td><table width="100%" border="O" cellpadding="O" 
cellspacing="O" bordercolor="#OOOOCC"> 
        <tr><td width="1%" bgcolor="#0000CC">&nbsp;</td>
          <td width="98%" bgcolor="#FFFFFF"><form 
name="form1" method="post" action="">
```
$<$ p>  $<$ /p> <blockquote> <p><strong>l. Select Topic Space:<br> <select name="space" id="space"> <option value="French-Monde">Francais-Monde (300 factors) </option> <option value="tasa03">General\_Reading\_up to 03rd Grade (300 factors) </option> <option value="tasa06">General\_Reading\_up\_to\_06th\_Grade (300 factors) </option> <option value="tasa09">General\_Reading\_up\_to\_09th Grade (300 factors) </option> <option value="tasa12">General Reading\_up\_to\_12th Grade (300 factors) </option> <option value="tasaALL" selected>General Reading up to 1st year college (300 factors) </option> <option value="adamMedical">Small Medical Encylopedia</option> </select> </strong></p> <p><strong>3. Link Elaboration Options:</strong><br> <input type="radio" name~"link elaboration" value="no"> NO link elaboration (use just the link test printed on the webpage)<br> <input name="link\_elaboration" type="radio" value="full" checked > FULL link elaboration<br> Minimum word frequency of <input name="link\_frequency" type="text" id="link\_frequency" value="50" size="lO" maxlength="lO">  $br>$  Minimum cosine value of </strong>&nbsp;&nbsp;&nbsp;&nbsp;&nbsp;&nbsp; <input name="link\_cosine" type="text"  $id="link cosine" value=" .50" size="10" maxlength="10"$  $\langle$ /p>

```
<p><strong>4. Heading Elaboration 
Options:</strong><br> 
               <input type="radio" 
name="heading_elaboration" value="no"> 
                 NO heading elaboration (use just the text 
printed on the webpage)<br> 
               <input type="radio" 
name="heading_elaboration" value="minimum"> 
               MINIMAL elaboration<br> 
               <input name="heading_elaboration" 
type="radio" value="full" checked> 
                 FULL heading elaboration<br> 
                       Minimum word
frequency of  
               <input name="heading_frequency" type="text" 
id="heading_frequency" value="50" size="10" maxlength="10"> 
               \langle b r \rangleEnbsp; Enbsp; Enbsp; Enbsp; Minimum
cosine value of 
</strong>&nbsp;&nbsp;&nbsp;&nbsp;&nbsp;&nbsp;
               <input name="heading_cosinen type="text" 
id="heading cosine" value=".50" size="10" maxlength="10">
             \langle p \rangle<p><strong>S. Enter the Predicted Mean Total 
Clicks Formula:</strong><br> 
                       Predicted
mean total clicks = \langlebr>
                 
                 <input name="base" type="text" 
value="2.292" size="20" maxlength="20"> 
                 <br>
                          
                   + 
                 <input name="unfamiliar" type="text" 
value="1.757" size="20" maxlength="20"> 
               if correct link is unfamiliar<br> 
                          
                   + 
                 <input name="weakscent" type="text" 
value="1.516" size="20" maxlength="20"> 
               if correct link has a weak-scent<br> 
                          
                   +
```

```
<input name="clcompetingheadings" 
type="text" value="0.655" size="20" maxlength="20"> 
                  times the number of competing links 
nested under competing heading(s)<br> 
                           
                    +<input name="clcorrectheadings" 
type="text" value="O" size="20" maxlength="20"> 
                  times the number of competing links 
nested under correct heading(s)<br> 
                               
                    + 
                  <input name="competingheadings" 
type="text" value="O" size="20" maxlength="20"> 
                  times the number of competing headings 
\langle/p>
              <p align="center"> <font 
size="+2">>/font>>/p<p align="center"> 
                    <input name="another" type="submit" 
id="another" value="Enter another set of options to run 
with the Goals/Webpages entered">     
                  <input name="next" type="submit" 
id="next" value="Next Step"> 
                    \langle/p>
              </blockquote> 
            </form></td> 
          <td width="l%" bgcolor="#OOOOCC">&nbsp;</td> 
        \langle/tr>
      </table></td>
 \langle t.r>
  <tr><td bgcolor="#0000CC">&nbsp;</td>
 \langle/tr>
</table> 
</body> 
</html>
```

```
<html><head> 
<title>ACWW: Step6</title> 
<meta http-equiv="Content-Type" content="text/html; 
charset=iso-8859-1"> 
</head> 
<body bgcolor="#OOOOcc"> 
<table width="100%" border="O" cellpadding="O" 
cellspacing="O" bordercolor="#OOOOCC"> 
  <tr> 
    <td height="8" bgcolor="#OOOOCC"> 
     <table width="100%" height="100%" cellpadding="O" 
cellspacing="O" border="O"> 
        <tr> 
          <td width="1%" height="34"></td> 
          <td width="99%"><div align="center"> 
               <table width="100%" border="1" 
cellpadding="1" cellspacing="1" bordercolor="#OOOOCC"> 
                 <tr>
                  <td width="135"> <div 
align="center"><strong><font color="#FFFFFF">Step 
                       1: Enter Goal 
Statment(s)</font></strong></div></td>
                   <td width="135"><div align="center"><font 
color="#FFOOOO"><strong><font color="#FFFFFF">Step 
                       2: Enter the Webpage's Links &
Headings</font></strong></font><font 
color="#FFFFFF"></font></div></td> 
                   <td width="135"><div align="center"><font 
color="#FFFFFF"><strong>Step 
                       3: Group Goals and 
WebPages</strong></font></div></td>
                   <td width="135"><div 
align="center"><strong><font color="#FFFFFF">Step 
                       4: Identify Heading & amp;
Links</font></strong></div></td>
                   <td width="135"><strong><font 
color="#FFOOOO">Step 5: Enter 
                     Options </font></strong></td>
                 \langle/tr></table> 
            </div></td> 
          <td width="1%"></td>
```

```
\langle/tr>
      </table> 
    \langle t \rangle\langle/tr>
  <tr><td><table width="lOO%" border="O" cellpadding="O" 
cellspacing="O" bordercolor="#OOOOCC"> 
         <tr>
           <td width="l%" bgcolor="#OOOOCC">&nbsp;</td> 
           <td width="98%" bgcolor="#FFFFFF"><form 
name="forml" method="post" action=""> 
               <p>  </p>
               <blockquote> 
                  <p><strong>l. Enter an email address to 
send the results:<br> 
\langle/strong>       &n
bsp; 
                    <input name="email_addy" type="text" " 
size="50" maxlength="200"> 
                  \langle p \rangle<p align="center"> <font 
size="+2"></font></p><p align="center"> 
       
                    <input name="finish" type="submit" 
id="finish" value="Save email address and submit all data<br>into the queue. This may take a moment.">
                  This may take a moment.">\langle/p>
               </blockquote> 
             </form></td> 
           <td width="l%" bgcolor="#OOOOCC">&nbsp;</td> 
         \langle/tr>
      </table></td> 
  \langle/tr>
  <tr>
    <td bgcolor="#OOOOCC">&nbsp;</td> 
  \langle/tr>
</table> 
</body> 
</html>
```

```
#!/usr/bin/perl
use strict;
#use CGI qw (:standard);
use CGI qw (-debug);
use lib "/usr/local/apache/cqi-bin";
use diptiscripts;
S = 1;my Sq = new CGI;my ($link, @links, $filename, $cokid);
my \thetatextArray = ();
my ($returned, $result);
my Send = 0;
my $flaq = 1;
my sy;
my Sx;
my %termVectors;
my $LSAIdx;
my $space;
my $tempdir = '/usr2/home/brownr/temp/';
#subroutine to call the LSA functions...Jose's scripts
subcall {
      my ($verbose, $corporaDir, $LSAFactors, $LSAbindir,
$LSAIdx, $bothCosinesAndVectors);
      my ($flaq, $LSAIdx, $textString) = \theta;
      my Svector = 0:
      Sverbose = 0;
      \text{ScorporaDir} = \frac{1}{\text{usr}} \cdot \frac{1}{\text{sa}} = \frac{1}{\text{sor}}$LSAFactors = "300";$LSAbindir = '/usr/lsa/bin/';$vector = qetVector ($verbose, $corporaDir,
$LSAFactors, $LSAbindir, $LSAIdx, $flag, $textString);
      my $sinqular = 's;
      my $vectorLength = getVectorLength ($corporaDir,
$LSAFactors, $LSAbindir, $LSAIdx, $vector, $singular);
     return $vectorLength;
```
 $\mathcal{E}$ 

```
#
#MAIN
\##$cokid = $q->cookie('Test Cookie');
#if (!$cokid) {exit;}
\frac{4}{5} \text{cokid} = s/\sqrt{s}/q; \frac{6}{5} \text{cokid} = s/\sqrt{s}/q;
srand(time()^($$ + ($$ <<15)));
% \cokid = "acwwt" . rand (1000);
$filename = $template : $cold : "8.txt";open LINES, ">$filename" or die "Can't open the text file";
$space = $q$-&param('Space');$space =~ s/\sqrt{s+1/g}; $space =~ s/\sqrt{s+1/g};
$link = $q$->param('Links');$link = ~ s/^{\prime}s+//q; $link = ~ s/\s+^{\prime}q;01inks = split (\sqrt{r}, \frac{1}{n});
foreach (@links) {
     $ = \sim s/^{\sim}[\W\ s]/q;\mathcal{L}foreach (@links) {
     if (S = \sim /^{\wedge} \wedge^{\vee} + /) {
          print LINES (\hat{S}, \eta^{n} \n);
           chomp;
                  $text{TextArray}[$end] = $$end++;\mathcal{E}\mathcal{F}close LINES;
#if ($space eq "General Reading Up to 3rd Grade") { $LSAIdx
= "tasa03";#if ($space eq "General Reading Up to 6th Grade") {$LSAIdx
= "tasa06"; }
#if ($space eq "General Reading Up to 9th Grade") ($LSAIdx
= "tasa09"; }
#if ($space eq "General Reading Up to 12th Grade") {$LSAIdx
= "tasal2"; }
```

```
#if ($space eq "General Reading_Up_to_1st_Year College") 
{SLSAIdx = "tasaAlL";}#if ($space eq "French-Monde-1993") {$LSAidx = "French-
Monde"; }
$LSAIdx = $space;$filename = "";$filename = $tempdir . $cokid . "8.txt";open (LINES, "<$filename") or die "Can't open the bloddy 
text file"; 
$filename = "";$filename = $tempdir . $cokid . "9.txt";open (ANS, ">$filename") or die "Can't open all the text 
files"; 
if ($space eq "French-Monde-1993") 
      for (\xi y = 0; \xi y < \thetatextArray; \xi y++)
      €
           $textArray[$y] = translate($textArray[$y], 
"English"); 
      } 
\mathbf{L}for (\xi y = 0; \xi y < \thetatextArray; \xi y++)
\left\{ \right.$returned = call ($flag, $LSAIdx, $textArray[$y]);
     $result = sprintf ("*.2f", $returned);if ($space eq "French-Monde-1993") { 
           $termVectors{$result} = translate 
($textArray[$y], "French"); 
      } 
     else { $ternVectors{$result} = $text{TextArray}[$y];}
         print ANS ("The term vector length of 
$textArray[$y] = ", "$returned\n"); 
\mathcal{F}close LINES; 
close ANS; 
foreach $y (reverse sort keys %termVectors) 
\left\{ \right.# print ("$termVectors{$y}\n");
```

```
if (\$y < 0.80) (\$x = \$x + 2);
      print ( $y );\mathcal{E}$x = $x + 4;foreach $y (sort keys %termVectors)
-{
      if (Sy < 0.80) {
#print "$termVectors\{\$v\}\n\n\|_r;
\mathcal{E}\lambdamy $rmdir = $tempdir . $cokid . "*";
`rm $rmdir`;
C.20. acww-one2many.cqi
#!/usr/bin/perl
use strict:
#use CGI qw (:standard);
use CGI qw (-debug);
use lib "/usr/local/apache/cgi-bin";
use diptiscripts;
S = 1;my \zeta q = new CGI;
my ($cokid, $filename, $finalgoal, $link, , $goal ,@links,
$frequency, $cosine, %words, $c, $space, $LSAIdx);
my @textArray = ();
my $end = 0;
my $f;my $returned;
my $tempdir = '/usr2/home/brownr/temp/';
#this part calculates the one to many comparison
sub form textfile {
my ($end1, $LSAIdx, $targetString, $textString) = @ ;
my ($flag, $verbose, $corporaDir, $LSAFactors, $LSAbindir,
$bothCosinesAndVectors, $cosines);
my $vector = 0;
Sverbose = 0;
\text{ScorporaDir} = \frac{1}{\text{usr}} \cdot \text{Lsgn}(\text{spaces}/\text{I})
```

```
SLSAFactors = ""$LSAbindir = '/usr/lsa/bin';$flaq = 0;
$cosines = one2many ($verbose, $corporaDir, $LSAFactors,
$LSAbindir, $LSAIdx, $flaq, $targetString, $textString);
return Scosines:
\mathcal{L}#give the frequency taken from the form and the text as
input
#output is a hash
##MATN
\frac{4}{3}Scokid = $q->cookie('Test Cookie');
\# \text{if} (\text{!} \text{Scokid}) (\text{exit}; \text{)}\frac{4}{5} \text{cokid} = s/\lambda s/\sqrt{q}; \frac{6}{5} \text{cokid} = s/\sqrt{q};
srand(time() ^{\wedge}($$ + ($$ <<15)));
% \cokid = "acww" . rand (10000);
$filename = $tempdir . $cokid . "11.txt";
open (FOO, ">$filename") || die "Cant open the input file";
$filename = "";$filename = $tempdir . $cokid . "12.txt";
open (INTER, ">$filename") || die "Cant open the
intermediate file.";
$finalqoa1 = $q->param('Goal');$finalqoa1 = ~ s/^{\prime}s+/q; $finalqoa1 = ~ s/\s+$//q;$space = $q$->param('Space');$space =~ s/\^{\prime}(s+1/g; \frac{1}{2}finalgoal = ~ s/\s+51/g;print FOO ("$finalgoal", "\\n");print FOO ("n");
$link = $q$->param('links');$link = ~ s/^{\ast}/g; $link = ~ s/\s + \s/|q;\ell\text{links} = \text{split } (\sqrt{r}, \text{slink});foreach (@links) {
     $ = \sim s/[\W]/q;\mathcal{F}foreach (@links) {
      if (\hat{S} = \sim /^{\wedge} \W^* \wedge W^+ / ) {
           print FOO ("$ "");}
     else {
           print FOO ("n\nu", \cdot)\mathcal{E}
```

```
close F00;
#if ($space eq "General Reading Up to 3rd Grade") { $LSAIdx
= "tasa03"; }
#if ($space eq "General Reading Up to 6th Grade") {$LSAIdx
= "tasa06";#if ($space eq "General Reading Up to 9th Grade") {$LSAIdx
= "tasa09":
#if ($space eq "General Reading Up to 12th Grade") {$LSAIdx
= "tasa12"; }
#if ($space eq "General Reading Up to 1st Year College")
{$LSAIdx = "tasaAlL";}#if ($space eq "French-Monde-1993") {$LSAIdx = "French-
Monde"; }
$LSAIdx = $space;$filename = "";$filename = $tempdir . $cokid ."11.txt";
open (INP, "<$filename") || die "cant open the input
file."my $y;my (dinput = ();
sy = 0:while (\langle INP \rangle)\left\{ \right\}if (S = \sim /^{\wedge} \W^* \wedge W^+ / )\left\{ \right.chomp:$input[$y] = $input[$y] . $ ;\mathcal{L}else {
       5y++\mathcal{F}if ($space eq "French-Monde-1993") {
           $input[$y] = translate ($input[$y], "English");\mathcal{F}\ddot{\ }if ($space eq "French-Monde-1993")
     \{ $qoal = translate($input[0], "French"); }
else {$qoa1 = $input[0];}
for (\$y = 1; \$y < @input; \$y++)
\left\{ \right.$returned = form textfile ($end, $LSAIdx,
$input[0], $input[$y];
     $returned = sprintf ("\& .2f", $returned);
```

```
if ($space eq "French-Monde-1993") { $input[$y] =translate($input[$y],"French"); }
     print $returned; 
     print INTER ("The cosine between goal and $input[$y] =
", "$returned\n");
close INTER; 
my $rmdir = $tempdir . $cokid . "*";
'rm $rmdir'; 
C.21. acww-elaborate.cgi 
#!/usr/bin/perl 
# /nph-elaborate1.cgi Space=tasaALL Frequency=50 Cosine=.50 
Links=Music 
use strict; 
#use CGI qw (:standard); 
use CGI qw ( -debug);
use lib "/usr/local/apache/cgi-bin"; 
use diptiscripts; 
$1 = 1;my \zeta q = new CGI;
my ($d, $word, $finalgoal, $link, @links, $cokid,$filename, 
$frequency, $cosine, %words, $c, $space, $LSAidx); 
my \text{dtextArray} = ();
my $end = 0;my $f; 
my $returned; 
my $corporalir = 'usr/lsa/spaces';my $LSAFactors = '''';
my $LSAbindir = '/usr/lsa/bin'; 
my $tempdir = '/usr2/home/brownr/temp/'; 
#this part calculates the one to many comparison 
sub form_textfile { 
my ($end1, $LSAidx, $targetString, $textString) = @ ; 
my ($flag, $verbose, $corporaDir, $LSAFactors, $LSAbindir, 
$bothCosinesAndVectors, $cosines); 
my $vector = 0;
```

```
Sverbase = 0:
\frac{4}{3}corporaDir = '/usr/lsa/spaces/';
\frac{1}{4}$LSAFactors = "";
\frac{45}{15}SAbindir = '/usr/lsa/bin';
$flag = 0;$cosines = one2many ($verbose, $corporaDir, $LSAFactors,
$LSAbindir, $LSAIdx, $flag, $targetString, $textString);
#print ("%cosines", "\\n");return Scosines:
\mathcal{V}#give the frequency taken from the form and the text as
input
#output is a hash
sub nearest {
my ($LSAIdx, $cosine, $wordFreq, $textString) = @ ;
my $verbose = 0;
#my $corporaDir = '/usr/lsa/spaces/';
#my $LSAFactors = "\text{Im}y $LSAbindir = '/usr/lsa/bin';
my $bothCosinesAndVectors = 1;
my $flaq = 0;
my $Mparameter = 500;
my ($i, %wordCosines);
%wordCosines = nearestNeighbors($verbose, $corporaDir,
$LSAFactors, $LSAbindir, $LSAIdx, $flag, $Mparameter,
$textString, $wordFreq, $bothCosinesAndVectors, $cosine);
return %wordCosines;
\mathcal{F}##MAIN
#$cokid = $q->cookie('Test Cookie');
#if (!$cokid) {exit;}
#$cokid =~ s/\sqrt{s}/g; $cokid =~ s/\sqrt{s}/g;
srand(time() \land ($$ + ($$ <<15))) ;
$cokid = "acww" : rand(10000);$filename = $tempdir. $cokid. "5.txt";
open (FOO, ">$filename") || die "Cant open the input file";
$filename = "".$filename = $template . $colid . "6.txt";
```

```
open (INTER, ">$filename") || die "Cant open the
intermediate file."; 
$space = $q$->param('Space');\frac{1}{2}$space =~ s/\s+$//g; $space =~ s/\s+$//g;
$link= $q->param('Links'); 
$link = ~ s/^{\simeq} s/^{\gt} $link = ~ s/^{\gt}\elllinks = split \left(\frac{\sqrt{r}}{r}, \frac{\ell}{r}\right);foreach (@links) { 
      \frac{s}{s} = \frac{s}{\sqrt{|\W_s|}}//q;
      $ = \sim t r/A - Z/a - z';} 
foreach (@links) { 
      if (\hat{S} =~ /^\W*\w+/) {
           print FOO ("$ ");else { 
           print FOO ("n\n^n); )\mathcal{F}$frequency = $q->param('Frequency');
$cosine = $q->param('Cosine');#This is the calculating the near neighbors part 
close FOO; 
#if ($space eq "General Reading_Up to 3rd_Grade") { $LSAidx 
= "tasa03"; }
#if ($space eq "General Reading_Up_to 6th_Grade") {$LSAidx 
= "tasa06"; }
#if ($space eq "General_Reading_Up_to_9th Grade") {$LSAidx 
= "tasa09"; }
#if ($space eq "General Reading Up to 12th Grade") {$LSAIdx
= "tasa12"; }
#if ($space eq "General Reading Up to 1st Year College") 
{\text{SLSAIdx}} = "tasaALL";#if ($space eq "French-Monde-1993") {$LSAidx = ''French-
Monde"; }
$LSAIdx = $space;my $freqFile = 'ls $corporaDir/$LSAidx/*.freq'; chomp 
$freqFile; 
$filename = "";$filename = $tempdir . $cokid . "5.txt"; 
open (INP, "<$filename") II die "cant open the input 
file."; 
my $y; 
my Qinput = ();
$y = 0;
```

```
while (<INP>) 
\{if (S = \sim /^{\wedge} \W^* \wedge W^+ / ){ 
               chomp; 
                     $input[Sy] = Simple[Sy] . $ ;)<br>else {
                   $y = $y + 1;\mathcal{E}\mathcal{E}for (\frac{5}{7}y = 0; \frac{5}{7}y \leq \frac{6}{1} \text{ input}; \frac{5}{7}y = \frac{5}{7}y + 1)if ($input[$y] =~ /\^{\prime}W^{\star}w+/-)
             { 
               if ($space eq "French-Monde-1993") 
             \{$word = translate({$input[$y]}, "English");}
            else 
                  $word = $input[$y];\mathcal{F}print INTER ($word, ""); 
            my @wordlist = split ( /, $word);
            foreach (@wordlist) { 
                   $ = \sim s/\sqrt{s/(q)}my $numbers = @wordlist; 
            if ($numbers == 1) {
                   my %whole = getFreq($LSAIdx, $corporaDir,
$freqFile, @wordlist); 
                  my @c = keys %whole; 
                   $d = $whole{math>[0]};
                   } 
            else { $d = 1; }
            if (\frac{6}{9}d := 0) {
                         if ($space eq "French-Monde-1993") 
                               %words = nearest ($LSAIdx,
$cosine, $frequency, $word);} 
                         else { 
                          %words = nearest ($LSAIdx, $cosine,
$frequency, $word); 
                   } 
                         foreach $c (reverse sort keys %words) 
                         { 
                         print INTER ($words{$c}, "");
```

```
\mathcal{E}\overline{\phantom{a}}print INTER "\n\n\cdot\n\n\cdot;
      \mathcal{F}\mathcal{E}close INTER; 
$filename = "";$filename = $tempdir . $cokid . "6.txt";open (LINES, "<$filename") or die "Can't open the bloddy 
text file"; 
$filename = "";$filename= $tempdir . $cokid . "7.txt"; 
open (ANS, ">$filename") or die "Can't open $filename"; 
while (<LINES>) 
\{if (S_ =~ /\^{\wedge} \W^* \W^+/
          { 
              chomp; 
              $textArray[$end] = $textArray[$end] . $_;
           \mathcal{L}else 
          { 
          $end = $end + 1;} 
\mathcal{F}close LINES; 
for (\frac{5}{7}y = 0; \frac{5}{7}y < 0textArray; \frac{5}{7}y++)
{ 
      if ($space eq "French-Monde-1993") 
             $word= translate ($textArray[$y], "French"); 
      }<br>else {
            $word = $textArray[$y];\mathcal{E}print ("$word", "\n"); 
      print ANS $word, "\n";
```

```
\mathcal{F}close ANS; 
my $rmdir = $tempdir . $cokid . "*";
'rm $rmdir'; 
C.22. create query.sql 
CREATE TABLE 'correct heading' (
  'correct_headi_num' int(ll) NOT NULL auto_increment, 
  'matrix num' int(ll) default '0', 
  'head num' int(ll) default '0', 
  'iob_num' int(11) default '0',
  PRIMARY KEY ('correct headi num'),
  KEY 'correct heading num' ('correct headi num'),
  KEY 'head key' ('head num'),
  KEY 'headingcorrect heading' ('head num'),
  KEY 'job_num' ('job_num'), 
  KEY 'matrix num' ('matrix_num'), 
  KEY 'matrixcorrect_heading' ('matrix_num') 
ENGINE=MyiSAM DEFAULT CHARSET=latinl; 
CREATE TABLE 'correct link' 
  'correct_link_num' int(ll) NOT NULL auto increment, 
  'correct_head_num' int(ll) default '0', 
  'link num' int(ll) default '0', 
  'job \overline{n}um' int(11) default '0',
  PRIMARY KEY ('correct link num'),
  KEY 'correct head num' ('correct head num'),
  KEY 'correct_headingcorrect_link' ('correct head_num'), 
  KEY 'correct link num' ('correct link num'),
  KEY \rightarrow job \ num ('job_num'),
  KEY 'link num' ('link_num'), 
  KEY 'Linkcorrect link' ('link_num') 
ENGINE=MyiSAM DEFAULT CHARSET=latinl; 
CREATE TABLE 'goal' 
  'goal num' int(ll) NOT NULL auto increment, 
  'goal label' longtext NOT NULL,
```

```
'goal_statement' longtext NOT NULL, 
  'goal_filename' longtext NOT NULL, 
  'job_num' int(11) NOT NULL default '0',
  PRIMARY KEY ('goal num'),
  KEY 'goal_num' ('goal_num'), 
  KEY 'job num' ('job num'),
  KEY 'job_optionsGoal' ('job_num') 
ENGINE=MyiSAM DEFAULT CHARSET=latinl; 
CREATE TABLE 'heading' 
  'heading num' int(11) NOT NULL auto increment,
  'heading_label' longtext NOT NULL, 
  'web num' int(11) NOT NULL default '0',
  'elaborated_label' longtext, 
  'job_num' int(11) default '0',
  PRIMARY KEY ('heading_num'), 
  KEY 'heading num' ('heading num'),
  KEY 'job_num' ('job_num'), 
  KEY 'web num' ('web num'),
  KEY 'webpageheading' ('web_num') 
ENGINE=MyiSAM DEFAULT CHARSET=latinl; 
CREATE TABLE `job options` (
  'job_num' int(ll) NOT NULL auto_increment, 
  'job_space' varchar(50) NOT NULL default '',
  'job_link freq' int(11) NOT NULL default '0',
  'job link cosine' int(11) NOT NULL default '0',
  'job head freq' int(11) NOT NULL default '0',
  'job_head_cosine' int(11) NOT NULL default '0',
  'job email' varchar(255) NOT NULL default '',
  'job_id' longtext NOT NULL, 
  'base' double NOT NULL default '0',
  'unfamiliar' double NOT NULL default '0',
  'weakscent' double NOT NULL default '0',
  'competinglinksundercompetingheadings' double NOT NULL 
default 10^1,
  'competinglinksundercorrectheadings' double NOT NULL 
default '0','competingheadings' double default '0',
  PRIMARY KEY ('job_num'), 
 UNIQUE KEY 'job id' ('job id' (255)),
 KEY 'job_num' ('job_num') 
ENGINE=MyiSAM DEFAULT CHARSET=latinl;
```

```
CREATE TABLE 'link' 
  'link num' int(11) NOT NULL auto increment,
  'link_label' longtext NOT NULL, 
  'head num' int(11) NOT NULL default '0',
  'elaborated_label' longtext, 
  'job_num' int(11) default '0',
  PRIMARY KEY ('link num'),
  KEY 'heading_num' ('head_num'), 
  KEY 'headingLink' ('head_num'), 
  KEY 'job_num' ('job_num'), 
  KEY 'link num' ('link num') 
ENGINE=MyiSAM DEFAULT CHARSET=latinl; 
CREATE TABLE 'matrix' 
  'matrix num' int(ll) NOT NULL auto increment, 
  'web num' int(11) default '0',
  'job num' int(11) default '0',
  'qoal num' int(11) default '0',
  PRIMARY KEY ('matrix num'),
  KEY 'goal num' ('goal_num'), 
  KEY 'Goalmatrix' ('goal_num'), 
  KEY 'head num' ('web num'),
  KEY 'job_num' ('job_num'), 
  KEY 'job_optionsmatrix' ('job_num'),
  KEY 'matrix num' ('matrix_num'), 
  KEY 'webpagematrix' ('web num') 
ENGINE=MyiSAM DEFAULT CHARSET=latinl; 
CREATE TABLE 'one to many results' (
  `result num' int(11) NOT NULL auto increment,
  'matrix num' int(11) NOT NULL default '0',
  'original label' longtext, 
  'elaborated_label' longtext NOT NULL, 
  'cosine' double NOT NULL default '0',
  'heading or link' varchar(50) NOT NULL default '',
  'specific_heading' longtext NOT NULL, 
  'heading num' int(11) default '0',
  'correct' longtext, 
  'job num' int(11) default '0',
  PRIMARY KEY ('result_num'),
  KEY 'heading num' ('heading num'),
 KEY 'job_num' ('job_num'), 
  KEY `matrix num` (`matrix num`),
  KEY 'matrixone to many results' ('matrix num'),
  KEY 'result num' ('result num')
```
) ENGINE=MyiSAM DEFAULT CHARSET=latinl;

```
CREATE TABLE 'webpage' 
  'web num' int(11) NOT NULL auto increment,
  'web_label' longtext NOT NULL, 
  'job_num' int(ll) default '0', 
  PRIMARY KEY ('web num'),
  KEY 'job_num' ('job_num'), 
  KEY 'job_optionswebpage' ('job_num'), 
  KEY 'web num' ( 'web_ num') 
ENGINE=MyiSAM DEFAULT CHARSET=latinl;
```
C.23 Images

C.23.1. Stepla.jpg

### **reading the contract of the contract of the contract of the contract of the contract of the contract of the contract of the contract of the contract of the contract of the contract of the contract of the contract of the c STEP 1: ENTER INFORMATION**

C.23.2. Steplu.jpg

**College** 

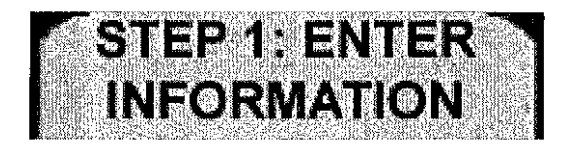

C.23.3. Step2a.jpg

# STEP 2: ENTER<br>GOAL STATEMENT

C.23.4. Step2u.jpg

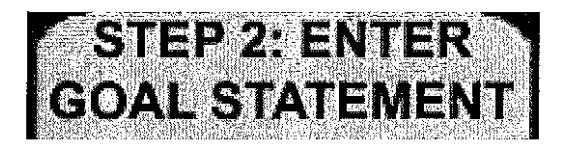

C.23.5. Step3a.jpg

## STEP 3: RESOLVET<br>FALSE POSITIVES

C.23.6. Step3u.jpg

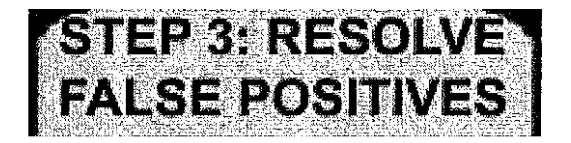

C.23.7. Step4a.jpg

# STEP 4: VIEW

C.23.8. Step4u.jpg

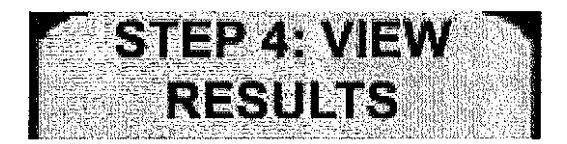

#### REFERENCES

[Bias94] Bias, R.G. and Mayhew, D. J., Cost-Justifying Usability, Academic Press, London, New York, 1994. [Blackrnon02] Blackmon, M. H., Polson, P.G, Kitajirna, M., & Lewis, C. "Cognitive Walkthrough for the Web," CHI 2002 Conference on Human Factors in Computing Systems, ACM Press, 2002, pp. 463-470. [Blackrnon03] Blackmon, M.H., Kitajima, M., & Polson, P.G., "Web Usability: Repairing Usability Problems Identified by the Cognitive Walkthrough for the Web," CHI 2003 Conference on Human Factors in Computing Systems, ACM Press, 2003, pp. 497-504. [Blackmon05] Blackmon, M.H., Kitajima, M., & Polson, P.G., "Tool for Accurately Predicting Website Navigation Problems, Non-Problems, Problem Severity, and Effectiveness of Repairs," CHI 2005 Conference on Human Factors in Computing Systems, ACM Press, 2005. [Byrne99] Byrne, M. D., John, B. E., Wehrle, N. S., & Crow, D. C., "The Tangled Web we Wove: A Taskonomy of WWW Use," Proceedings of CH'99, ACM Press, 1999, pp 544-551. [ChiOO]

Chi, E., Pirolli, P., Chen, K., & Pitkow, J., "The Scent of a Site: A System for Analyzing and Predicting Information Scent, Usage, and Usability of a Web Site," Proceedings of Chi 2000, ACM Press, 2001, pp. 161-168.

[Chi01] Chi, E., Pirolli, P., Chen, K., & Pitkow, J., "Using information scent to model user information needs and actions and the Web," Proceedings of CHI 2001, ACM Press. 2001, pp. 490-497. [Chi03] Chi, E.H., et al, "The Bloodhound Project: Automating Discovery of Web Usability Issues using the InfoScent™ Simulator," CHI 2003 Conference on Human Factors in Computing Systems, ACM Press, 2003, pp. 505-512. [Hertzum03] Hertzum, M. and Jacobsen, N., "The Evaluator Effect: A Chilling Fact About Usability Evaluation Methods," International Journal of Human-Computer Interaction, Vol 15, pp. 183-204. [Huberman98] Huberman, B.A., et al, "Strong Regularities in World Wide Web Surfing," Science, April 3, 1998, Vol. 280, num 5360, pp. 95-97. [Kintsch98] Kintsch, W., Comprehension: A Paradigm for Cognition, Cambridge University Press, 1998. [Kitajima95] Kitajima M. and Polson, P.G., "A Comprehension-Based Model of Correct Performance and Errors in Skilled Display-Based, Human-Computer Interaction," International Journal of Human-Computer Studies, Vol. 43, pp. 65-99. [Kitajima97] Kitajima, M. and Polson, P.G., "A Comprehension-Based Model of Exploration," Human-Computer Interaction, Vol. 12, 1997, pp. 345-389. [KitajimaOO] Kitajima, M. Blackmon, M.H., Polson, P.G., "A Comprehension-based Model of Web Navigation and its application to Web Usability Analysis," People and Computers, Vol XIV, Springer, 2000, pp. 357-373.

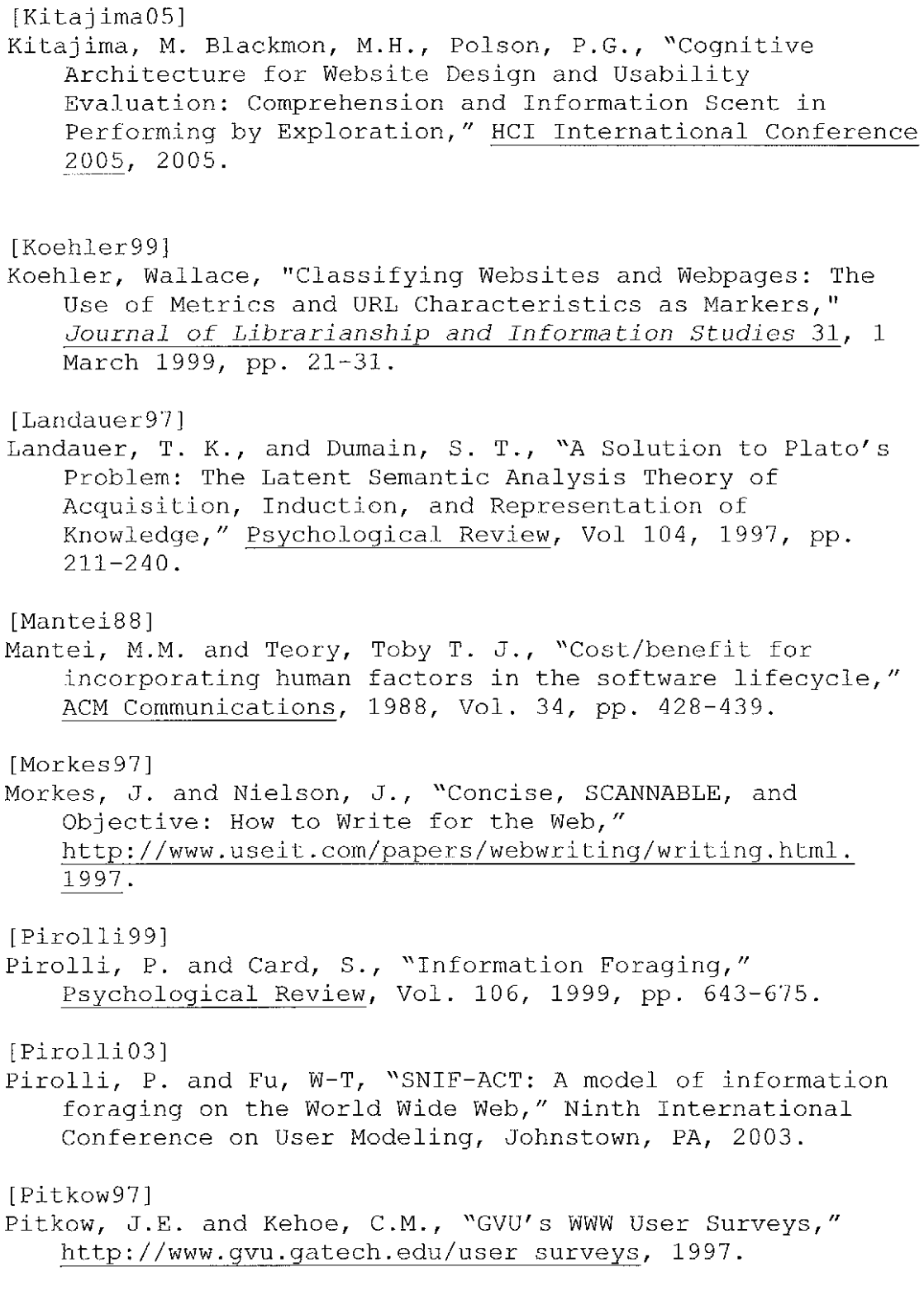

 $\mathcal{L}^{\text{max}}_{\text{max}}$ 

[Tullis98] Tullis, T.S., "A Method for Evaluating Web Page Design Concepts," Chi'98 Conference Summary, 1998, pp. 323-324.

[Vredenburg02]

Vredenburg, Karel, Isensee, Scott, & Righi, Carol, User-Centered Design, Prentice Hall PTR, 2002.

VITA

 $\epsilon \sim 1$ 

Richard A. Brown has a Bachelor of Science from the University of North Florida in Computer and Information Sciences, 2001 and expects to receive a Master of Science in Computer and Information Sciences from the University of North Florida, December, 2005. Dr. Arturo Sanchez of the University of North Florida is serving as Richard's thesis adviser. Richard is currently employed as a National Depot Sales and Operations Manager at Computer, Inc. and has been with the company for 8 years. Prior to that, Richard worked for 6 months as a computer technician at Jacksonville University.

Richard has on-going interests in computer human interfaces. Richard has extensive programming experience with C++, JAVA, and Visual Basic. Richard's academic work has included the use of these languages as well as SQL, UNIX shell scripting, PERL, and PHP.